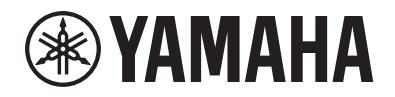

# PIAN DIGITAL $P - 515$

# Manualul proprietarului

Vă mulţumim că aţi achiziţionat acest pian digital Yamaha!

Acest instrument oferă sunet de o calitate excepțională și un control expresiv pentru bucuria dvs. de a interpreta.

Vă recomandăm să citiţi cu atenţie acest manual pentru a putea beneficia la maximum de funcţiile avansate şi utile ale instrumentului.

De asemenea, vă recomandăm să păstraţi acest manual într-un loc sigur şi la îndemână pentru a-l consulta în viitor.

Înainte de a folosi instrumentul, citiți secțiunea "PRECAUȚII" de la paginile 5-6.

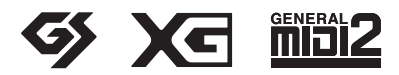

# **Important Notice: Guarantee Information for customers in European Economic Area (EEA) and Switzerland**

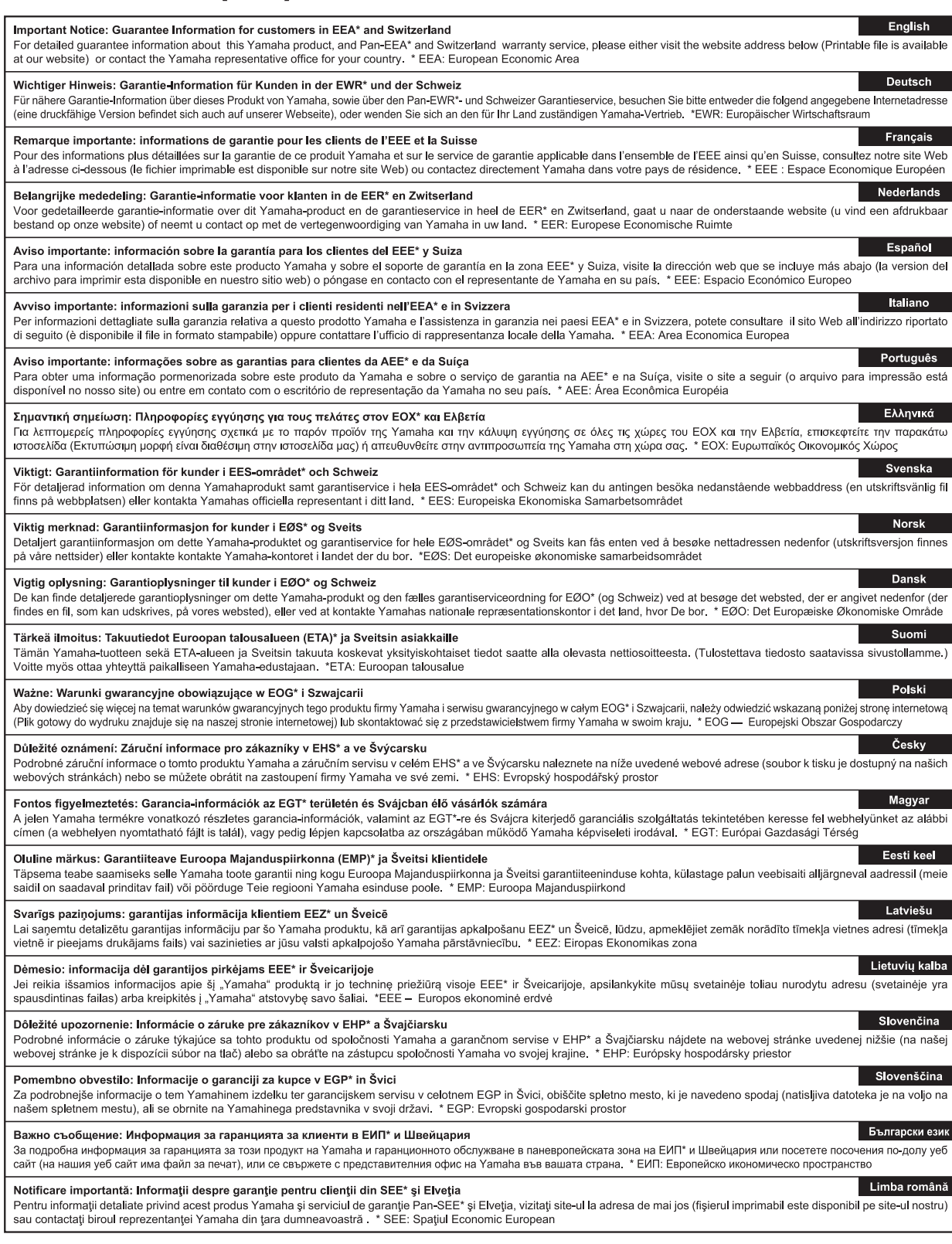

# http://europe.yamaha.com/warranty/

#### **OBSERVERA!**

Apparaten kopplas inte ur växelströmskällan (nätet) så länge som den ar ansluten till vägguttaget, även om själva apparaten har stängts av.

**ADVARSEL:** Netspændingen til dette apparat er IKKE afbrudt, sålænge netledningen sidder i en stikkontakt, som er tændt — også selvom der er slukket på apparatets afbryder.

**VAROITUS:** Laitteen toisiopiiriin kytketty käyttökytkin ei irroita koko laitetta verkosta.

(standby)

#### Informaţii pentru utilizatori cu privire la colectarea şi eliminarea echipamentelor vechi

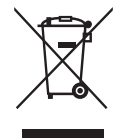

Acest simbol de pe produse, ambalaje şi/sau documentele însoțitoare înseamnă că produsele electrice şi electronice uzate nu trebuie amestecate cu deşeurile menajere obişnuite. Pentru tratarea, recuperarea și reciclarea corespunzătoare a produselor vechi, vă rugăm să le duceți la punctele de colectare adecvate, în conformitate cu legislaţia naţională.

Prin eliminarea corectă a acestor produse veti ajuta la economisirea de resurse valoroase și la prevenirea oricăror efecte cu potential negativ asupra sănătății omului și a mediului care ar rezulta, altfel, din manipularea inadecvată a deşeurilor.

Pentru mai multe informaţii privind colectarea şi reciclarea produselor vechi, vă rugăm să contactaţi autorităţile municipale locale, serviciul de eliminare a deşeurilor sau punctul de vânzare de unde aţi cumpărat articolele.

#### Pentru utilizatorii persoane juridice din Uniunea Europeană:

Dacă doriți să renunțați la echipamente electrice și electronice, vă rugăm să contactați distribuitorul sau furnizorul dumneavoastră pentru informaţii suplimentare.

#### Informaţii privind eliminarea în alte ţări din afara Uniunii Europene:

Acest simbol este valabil doar în Uniunea Europeană. Dacă doriti să renuntati la aceste articole, vă rugăm să contactați autoritățile locale sau distribuitorul și să solicitați informații privind metoda corectă de eliminare.

(weee\_eu\_ro\_02)

# PRECAUŢII

# CITITI CU ATENTIE ÎNAINTE DE A CONTINUA

<span id="page-4-0"></span>Păstrați acest manual într-un loc sigur și la îndemână pentru a-l putea consulta în viitor.

# Pentru adaptor CA

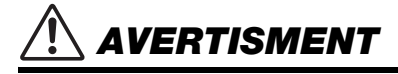

- Acest adaptor CA este conceput pentru a fi utilizat doar instrumentele electronice Yamaha. Nu îl utilizați în niciun alt scop.
- Numai pentru uz în spatii închise. A nu se utiliza în medii cu umiditate ridicată.

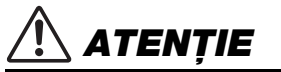

• Atunci când aranjaţi produsul, asiguraţi-vă că priza CA poate fi accesată cu uşurință. Dacă apar probleme sau defecțiuni, întrerupeți imediat alimentarea de la întrerupător a instrumentului şi deconectaţi adaptorul CA de la priză. Atunci când adaptorul CA este conectat la priza CA, reţineţi faptul că electricitatea circulă în continuare la un nivel minim, chiar dacă întrerupătorul de alimentare este oprit. Când nu utilizaţi instrumentul un timp îndelungat, asiguraţi-vă că scoateti cablul de alimentare din priza CA de perete.

# Pentru P-515

# AVERTISMENT

**Respectaţi întotdeauna măsurile fundamentale de precauţie enumerate mai jos pentru a evita posibilitatea unor vătămări grave sau chiar a decesului din cauza electrocutării, scurtcircuitului, deteriorărilor, incendiului sau a altor pericole. Aceste măsuri de precauţie includ, fără limitare, următoarele:**

### Alimentare cu energie electrică/Adaptor CA

- Nu puneti cablul de alimentare lângă surse de căldură, precum reșouri sau radiatoare. De asemenea, nu îndoiti excesiv cablul, nici nu îl deteriorati în alt mod și nu plasati obiecte grele pe el.
- Utilizaţi doar tensiunea specificată ca fiind corectă pentru instrument. Tensiunea necesară este imprimată pe plăcuţa de pe instrument.
- Utilizaţi doar adaptorul specificat [\(pagina](#page-114-0) 115). Utilizarea unui adaptor necorespunzător poate duce la avarierea instrumentului sau la supraîncălzire.
- Utilizati doar cablul de alimentare/fișa electrică furnizat(ă).
- Verificaţi periodic fişa electrică şi îndepărtaţi murdăria sau praful acumulat pe aceasta.

#### A nu se deschide

• Acest instrument nu conţine piese ce pot fi reparate de utilizator. Nu deschideţi instrumentul și nu încercați să dezasamblați sau să modificați piesele interne în niciun fel. În cazul în care instrumentul pare că este defect, întrerupeţi imediat utilizarea şi apelaţi la personal de depanare calificat al Yamaha pentru a-l inspecta.

# Locație (dacă este inclusă funcția Bluetooth)

(Pentru informații legate de includerea funcției Bluetooth, consultați [pagina](#page-80-0) 81.)

- Undele radio pot afecta dispozitivele electromedicale.
	- Nu folosiţi acest produs în apropierea dispozitivelor medicale sau în zone în care utilizarea undelor radio este restricţionată.
	- Nu utilizaţi acest produs la o distanţă mai mică de 15 cm de persoanele cu implant de stimulator cardiac.

#### Avertisment cu privire la apă

- Nu expuneti instrumentul la ploaie, nu îl utilizati în apropierea apei sau în medii umede sau ude și nu plasati pe el recipiente (cum ar fi vaze, sticle sau pahare) care contin lichide ce se pot vărsa în oricare dintre orificii. Dacă în instrument pătrunde vreun lichid precum apa, întrerupeţi imediat alimentarea şi scoateţi cablul de alimentare din priza CA. Apoi solicitaţi ca instrumentul să fie inspectat de personal de depanare calificat al Yamaha.
- Nu introduceţi şi nu scoateţi niciodată o fişă electrică cu mâinile ude.

# Avertisment cu privire la incendiu

• Nu puneţi niciodată obiecte aprinse, precum lumânări, pe unitate. Un obiect aprins poate cădea şi cauza un incendiu.

# Dacă observați o anomalie

- Când apare una dintre următoarele probleme, opriţi imediat alimentarea de la întrerupător și deconectați fișa electrică de la priză. Apoi solicitați ca dispozitivul să fie inspectat de personal de depanare al Yamaha.
	- Cablul de alimentare sau fişa se uzează sau se deteriorează.
	- Emană mirosuri neobişnuite sau fum.
	- Unele obiecte au fost scăpate în instrument.
	- Sunetul se pierde brusc în timpul utilizării instrumentului.

# **ATENTIE**

Respectati întotdeauna măsurile fundamentale de precautie enumerate mai jos pentru a evita posibilitatea vătămării **corporale, a dumneavoastră sau a altora, sau avarierea instrumentului sau a altor bunuri. Aceste măsuri de precauţie includ, fără limitare, următoarele:**

#### Alimentare cu energie electrică/Adaptor CA

- Nu conectaţi instrumentul la o priză electrică utilizând un conector multiplu. Acest lucru ar putea duce la o calitate mai slabă a sunetului sau la supraîncălzirea prizei.
- Atunci când scoateti fișa electrică din instrument sau din priză, tineti întotdeauna de stecăr și nu de cablu. Dacă trageți de cablul îl puteți deteriora.
- Scoateţi fişa electrică din priză atunci când instrumentul nu este utilizat perioade mai lungi de timp sau în timpul furtunilor cu descărcări electrice.

#### Amplasare

- Nu plasaţi instrumentul într-o poziţie instabilă unde ar putea să se răstoarne accidental.
- Utilizaţi întotdeauna cel puţin două persoane pentru transportul sau mutarea instrumentului. Încercarea de a ridica instrumentul de unul singur vă poate dăuna spatelui, poate avea ca rezultat alte vătămări sau deteriorarea instrumentului în sine.
- Înainte de a muta instrumentul, îndepărtați toate cablurile conectate pentru a preveni deteriorarea cablurilor şi vătămarea persoanelor care s-ar putea împiedica de ele.
- Atunci când araniati produsul, asigurați-vă că priza CA utilizată poate fi accesată cu uşurință. Dacă apar probleme sau defecțiuni, opriți imediat alimentarea de la întrerupător şi deconectaţi fişa electrică de la priză. Chiar şi atunci când întrerupătorul de alimentare este oprit, curentul electric curge către produs la nivelul minim. Când nu utilizați produsul un timp mai îndelungat, asigurați-vă că scoateți cablul de alimentare din priza CA de perete.
- Folosiţi doar suportul specificat pentru instrument. Când îl ataşaţi, utilizaţi doar şuruburile furnizate. Dacă nu faceţi acest lucru componentele interne se pot avaria sau instrumentul se poate răsturna.

### Conexiuni

- Înainte de a conecta instrumentul la alte componente electronice, opriţi alimentarea cu curent a tuturor componentelor. Înainte de a porni alimentarea cu curent a tuturor componentelor, reglaţi toate nivelurile de volum la minimum.
- Asigurati-vă că setati volumul tuturor componentelor la nivelul minim și creșteți treptat controalele de volum în timp ce cântati la instrument pentru a seta nivelul de ascultare dorit.

# Atenţionare cu privire la manipulare

- Nu introduceti un deget sau o mână în niciunul dintre spatiile din interiorul instrumentului.
- Nu introduceţi şi nu aruncaţi niciodată obiecte de hârtie, metalice sau alte obiecte în orificiile din panou sau din claviatură. Acest lucru ar putea cauza vătămarea dumneavoastră fizică sau a altora, deteriorarea instrumentului sau a altor obiecte sau o funcționare defectuoasă.
- Nu vă sprijiniţi pe instrument, nu plasaţi obiecte grele pe acesta şi nu utilizaţi forţă excesivă pentru a manipula butoanele, comutatoarele sau conectorii.
- Nu utilizati instrumentul/dispozitivul sau căștile pe perioade îndelungate la un nivel al volumului ridicat sau neconfortabil, deoarece acest lucru poate cauza pierderea permanentă a auzului. Dacă experimentati în vreun fel pierderea auzului sau dacă vă tiuie urechile, consultati un medic.

Yamaha nu poate fi trasă la răspundere pentru daunele cauzate de utilizarea necorespunzătoare sau de modificările aduse instrumentului şi nici pentru datele pierdute sau distruse.

Întrerupeţi întotdeauna alimentarea cu curent când instrumentul nu este utilizat.

Chiar și atunci când întrerupătorul [ b] (Standby/Pornit) este în starea de standby (lampa de alimentare este stinsă), curentul electric curge către instrument la nivelul minim. Când nu utilizati instrumentul un timp mai îndelungat, asigurati-vă că scoateti cablul de alimentare din priza CA de perete.

DMI-5 2/2

Numărul modelului, numărul de serie, necesarul de putere etc. pot fi găsite pe sau lângă plăcuţa de nume care se află pe partea de dedesubt a unităţii. Ar trebui să notati acest număr de serie în spatiul prevăzut mai jos și să păstrati acest manual ca o înregistrare permanentă a achiziţiei pentru a ajuta la identificare în caz de furt.

#### Nr. model

Nr. de serie

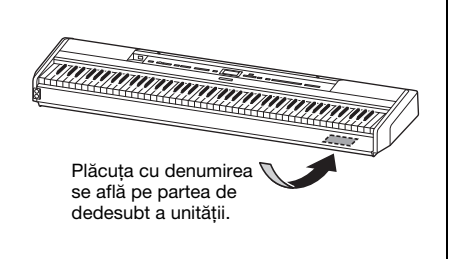

<sup>(</sup>bottom\_ro\_01)

# <span id="page-6-0"></span>**NOTIFICARE**

Pentru a evita posibilitatea defectării/deteriorării produsului, a deteriorării datelor sau a altor bunuri, respectaţi notificările de mai jos.

# **Manipulare**

- Nu utilizaţi instrumentul în apropierea unui televizor, radio, echipament stereo, telefon mobil sau altor dispozitive electrice. În caz contrar, instrumentul, televizorul sau radioul poate genera zgomot. Când utilizati instrumentul împreună cu o aplicaţie de pe dispozitivul dvs. inteligent, cum ar fi iPhone sau iPad etc., vă recomandăm să setați "Modul avion" la "ON" (Pornit) și apoi setarea Wi-Fi/*Bluetooth* la "ON" pentru a evita interferenţele cauzate de comunicaţii.
- Nu expuneţi instrumentul la praf sau vibraţii în exces sau la frig ori căldură extremă (precum în lumina directă a soarelui, în apropierea unui radiator sau într-o maşină în timpul zilei) pentru a preveni posibilitatea degradării panoului, a avarierii componentelor interne sau a unei funcționări instabile. (Intervalul verificat pentru temperatura de functionare:  $5^{\circ}$  – 40°C sau 41° – 104°F.)
- Nu plasaţi obiecte din vinilin, plastic sau cauciuc pe instrument, deoarece acest lucru poate duce la decolorarea panoului sau a claviaturii.
- Nu sprijiniţi instrumentul de un perete etc. Acest lucru ar putea duce la deteriorarea instrumentului. Asiguraţi-vă că aşezaţi instrumentul orizontal pe o masă sau pe un birou sau că folosiţi stativul de claviatură comercializat separat [\(pagina](#page-114-1) 115).

# **■** Întretinere

- Când curăţaţi instrumentul, utilizaţi o cârpă moale, uscată sau uşor umedă. Nu utilizați diluanți, solvenți, alcool, lichide de curăţat sau cârpe de şters impregnate cu soluţii chimice.
- În timpul schimbărilor extreme de temperatură sau umiditate, este posibil să apară condens şi apa să se strângă pe suprafaţa instrumentului. Dacă apa nu este îndepărtată este posibil ca părţile din lemn să o absoarbă şi să se deterioreze. Asiguraţi-vă că ştergeţi apa imediat cu o cârpă moale.

# **Salvarea datelor**

- Unele date ale acestui instrument [\(pagina](#page-104-0) 105) sunt reţinute atunci când este oprită alimentarea. Cu toate acestea, datele salvate se pot pierde din cauza unor erori, a unor greşeli de utilizare etc. Salvaţi datele importante pe o unitate flash USB/pe un dispozitiv extern, cum ar fi un computer [\(pagina](#page-67-0) 68). Înainte de a utiliza o unitate flash USB, asiguraţi-vă că aţi consultat [pagina](#page-73-0) 74.
- Pentru a vă proteja împotriva pierderii datelor din cauza deteriorării unităţii flash USB, vă recomandăm să salvaţi datele importante şi pe o unitate flash USB de rezervă sau pe un alt dispozitiv de stocare extern – precum un computer, pentru a dispune de o copie de rezervă.

# <span id="page-6-1"></span>**Informaţii**

# **Despre drepturile de autor**

- Copierea de date muzicale disponibile în comerţ, inclusiv, dar fără limitare la date MIDI şi/sau date audio este strict interzisă cu excepţia cazului în care sunt copiate pentru uz personal.
- Acest produs încorporează şi înglobează conţinut asupra căruia Yamaha deţine drepturi de autor sau cu privire la care

Yamaha deţine licenţe de utilizare a drepturilor de autor ale unor terţe părţi. Din cauza legilor drepturilor de autor şi a altor legi relevante, NU aveţi dreptul să distribuiţi suportul pe care se salvează sau se înregistrează acest conţinut şi rămâne, practic, identic sau foarte similar cu cel din produs.

- \* Conţinutul descris mai sus include programele de computer, datele privind stilul de acompaniament, datele MIDI, datele WAVE, datele de înregistrare a vocilor, o partitură, datele partiturilor etc.
- Aveți permisiunea de a distribui suporturi pe care sunt înregistrate interpretări sau producţii muzicale care utilizează acest conţinut, iar permisiunea Yamaha Corporation nu este necesară în astfel de cazuri.

## ■ Despre functiile/datele incluse în **instrument**

- Unele dintre cântecele presetate au fost editate din motive de lungime sau aranjament şi este posibil să nu fie exact ca originalele.
- Acest dispozitiv este capabil să utilizeze diverse tipuri/formate de date muzicale, optimizându-le în avans ca date muzicale în format adecvat pentru a fi utilizate cu dispozitivul. Drept rezultat, acest dispozitiv nu le poate reda exact aşa cum producătorii sau compozitorii acestora au intenţionat iniţial.
- Fonturile bitmap utilizate de acest instrument au fost furnizate de către Ricoh Co., Ltd. şi reprezintă proprietatea acestei companii.

# **Despre acest manual**

- Ilustraţiile şi ecranele LCD, aşa cum sunt prezentate în acest manual, au exclusiv scop instructiv şi este posibil să fie diferite de cele ce apar pe monitorul instrumentului.
- Literele de la finalul numelui de model ("B" sau "WH") reprezintă informaţii referitoare la culoarea instrumentului. De exemplu, "B" indică "negru", în timp ce "WH" indică "alb". Deoarece indică pur şi simplu culoarea, aceste litere sunt omise în acest manual.
- iPhone şi iPad sunt mărci comerciale aparţinând Apple Inc., înregistrate în S.U.A. şi în alte ţări.
- Android™ este o marcă comercială a Google Inc.
- Windows este o marcă comercială înregistrată a Microsoft® Corporation în Statele Unite şi în alte ţări.
- IOS este o marcă comercială sau o marcă comercială a Cisco în Statele Unite şi în alte ţări şi este folosită în conformitate cu o licenţă.

#### • **©** Bluetooth<sup>®</sup>

Marcajul şi siglele *Bluetooth*® reprezintă mărci comerciale înregistrate aparţinând Bluetooth SIG, Inc. şi orice utilizare a acestora de către Yamaha Corporation se face în conformitate cu o licentă.

• Numele companiilor şi numele produselor din acest manual constituie mărci comerciale sau mărci comerciale înregistrate ale companiilor respective.

# **Tuning (Ajustare)**

• Spre deosebire de un pian acustic, acest instrument nu necesită ajustarea de către un expert (deşi înălţimea poate fi ajustată de utilizator pentru a corespunde altor instrumente). Acest lucru se datorează faptului că înălţimea instrumentelor digitale este menţinută întotdeauna perfectă.

# <span id="page-7-2"></span><span id="page-7-0"></span>**Despre** *Bluetooth*

# **Capabilitate** *Bluetooth*

În functie de tara din care ati achizitionat produsul, instrumentul este posibil să nu fie prevăzut cu functia *Bluetooth*. Dacă sigla *Bluetooth* este imprimată pe panoul de control, acest lucru înseamnă că produsul este prevăzut cu functia *Bluetooth*.

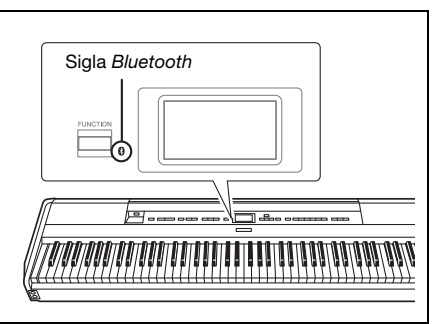

• *Bluetooth* este o tehnologie dedicată comunicării fără fir între dispozitive, pe o rază de aproximativ 10 metri (33 picioare), care foloseşte banda de frecvenţă de 2,4 GHz.

# ■ Gestionarea comunicațiilor prin *Bluetooth*

- Banda de 2,4 GHz utilizată de dispozitivele compatibile *Bluetooth* este o bandă radio folosită de multe tipuri de dispozitive. Deşi dispozitivele compatibile *Bluetooth* utilizează o tehnologie care minimizează influenţa altor componente care folosesc aceeaşi bandă radio, o astfel de influenţă ar putea reduce viteza sau distanţa comunicaţiilor, iar în unele cazuri ar putea duce la întreruperea comunicaţiilor.
- Viteza transferului de semnal și distanța la care este posibilă comunicarea diferă în funcție de distanța dintre dispozitivele care comunică, prezenţa obstacolelor, condiţiile de transmitere a undelor radio şi tipului de echipament.
- Yamaha nu garantează toate conexiunile wireless între această unitate şi dispozitivele compatibile cu funcţia *Bluetooth*.

# <span id="page-7-1"></span>**Formate Compatibile**

# **Midi2**

# **GM System Level 2**

"GM (General MIDI)" este unul din cele mai comune formate de alocare a vocii. "GM System Level 2" este o specificație standard care amplifică "GM"-ul original și îmbunătățește compatibilitatea datelor de cântec. Asigură polifonie crescută, selecţie mai mare a vocii, parametri de voce extinşi şi procesare integrată a efectelor.

#### <span id="page-7-3"></span>Ха **XG**

XG reprezintă o îmbunătăţire majoră a formatului GM System Level 1 şi a fost dezvoltat de Yamaha special pentru a oferi mai multe voci și variații, precum și un control expresiv superior al vocilor și efectelor și pentru a asigura compatibilitatea datelor pe termen lung.

**GS**

GS a fost dezvoltat de Roland Corporation. În același mod ca și Yamaha XG, GS reprezintă o îmbunătățire majoră a formatului GM specific pentru a oferi mai multe voci şi seturi de tobe şi variaţiile acestora, precum şi un control expresiv superior al vocilor şi efectelor.

# <span id="page-8-0"></span>**Accesorii incluse**

- **Manualul proprietarului (această broşură) x1**
- **Online Member Product Registration (Înregistrare produs membru online) x1**
- **Întrerupător cu pedală x1**
- **Cablu de alimentare\*, adaptor CA x1**
- **Garanţie\* x1**

\* Este posibil să nu fie inclus(ă), în functie de zona în care vă aflati. Verificati la distribuitorul Yamaha.

**Suport pentru partituri x1**

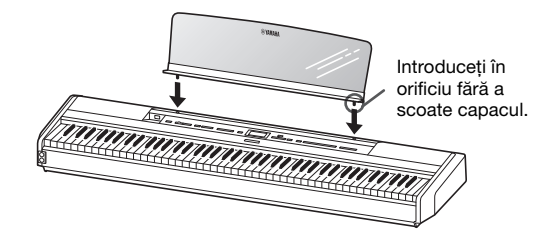

#### **NOTIFICARE**

După detaşarea suportului pentru partituri de la instrument, nu îl lăsati pe instrument pentru o perioadă îndelungată. Acest lucru ar putea cauza un transfer de culoare sau lipirea adezivului de instrument.

# <span id="page-8-1"></span>**Despre manuale**

Acest instrument conține următoarele documente si materiale instructive.

# **Documente incluse**

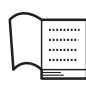

**Manualul proprietarului (această broşură)**

Acest document explică modul de utilizare a instrumentului.

#### **• Introducere:**

Această secţiune explică modul de configurare şi de începere a utilizării instrumentului. Configurarea este atât de simplă, încât puteţi începe să cântaţi imediat.

#### **• Operaţiuni principale:**

Această secţiune explică diverse funcţii utile pentru exersarea dvs., precum Redare cântec presetat şi Înregistrare cântec.

#### **• Setări detaliate:**

Această secţiune explică modul în care se pot face setări detaliate pentru diversele functii ale instrumentului. Consultati această sectiune atunci când este necesar.

#### **• Anexă:**

Această sectiune prezintă lista de mesaje, o descriere a vocilor presetate și alte materiale de referință.

# **Materiale online (se pot descărca de pe pagina Web)**

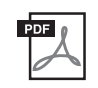

#### **Smart Device Connection Manual (Manual de conectare a dispozitivelor inteligente)**

Explică modul de conectare a instrumentului la un smartphone sau la o tabletă etc. În functie de dispozitiv, puteti alege între două versiuni (pentru iOS sau pentru Android).

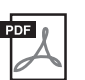

#### **Computer-related Operations (Operaţii pe computer)**

Include instrucţiuni legate de conectarea acestui instrument la un computer şi despre operaţiile de transferare a datelor cântecelor.

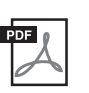

### **MIDI Reference (Referinţe MIDI)** Conține informații despre MIDI.

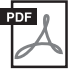

## <span id="page-8-2"></span>**Data List (Lista Date)** Contine liste de voci XG și de seturi de tobe

XG care pot fi selectate pe instrument.

Pentru a obține aceste manuale, accesați site-ul de descărcări Yamaha Downloads, apoi introduceţi numele modelului pentru căutarea fişierelor dorite.

# Yamaha Downloads

https://download.yamaha.com/

# Aplicaţia pentru dispozitive inteligente "Smart Pianist"

să vă bucuraţi de o utilizare uşoară prin conectarea dispozitivului inteligent. Aplicația "Smart Pianist" (cu descărcare gratuită; [pagina](#page-83-0) 84) vă permite să selectaţi voci, să efectuaţi setări pentru metronom şi chiar să afişaţi notaţia, în funcţie de datele selectate.

# <span id="page-9-0"></span>**Caracteristici**

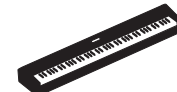

# **Pian digital portabil autentic, ideal pentru a o mare varietate de aplicaţii**

Pianul digital portabil P-515 vă oferă o modalitate remarcabil de uşoară de a vă bucura de performanţele unui pian autentic. Deşi este dotat cu o varietate de funcţii, este şi portabil, ceea ce vă dă posibilitatea să-l folosiţi ca pian de familie, să exersaţi în dormitor sau să interpretaţi cu ocazia unei petreceri. Pentru instalaţii permanente, folosiţi stativul de claviatură comercializat separat (L-515) şi pedalierul comercializat separat (LP-1).

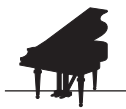

# **Eşantioane pentru pianele Yamaha CFX şi Bösendorfer Imperial**

**Pagina 22** 

P-515 este dotat cu sunete de pian create pe baza eşantioanelor de la pianul de concert Yamaha CFX şi de la faimosul pian Bösendorfer\* fabricat la Viena. Cu aceste eşantioane de pian, veţi avea senzaţia că puteţi interpreta la două dintre cele mai fine şi vestite piane de concert din lume.

\* Bösendorfer este o companie subsidiară a Yamaha.

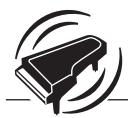

# **Modelare virtuală a rezonanţei – reproduce reverberaţia distinctivă a unui pian de concert**

 $\blacktriangleright$  [pagina 27](#page-26-0)

Iniţial, tehnologia VRM calcula în fiecare moment diversele stări ale coardelor pentru fiecare dintre cel 88 clape ale claviaturii, precum şi temporizarea şi profunzimea apăsărilor pedalei amortizor. Acum, funcţia VRM avansată calculează şi reproduce rezonanţa alicot în octavele superioare, precum şi rezonanţa completă a plăcii de sunet, a marginilor şi a cadrului. Această tehnologie vă permite să vă exprimaţi intens şi variat, reproducând în mod efectiv interacţiunile acustice complexe specifice interpretării la un pian veritabil.

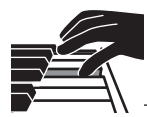

# **Claviatură Natural Wood X (NWX - lemn natural) – senzaţia oferită de un pian de concert acustic**

Claviatura P-515 are clape albe, realizate dintr-un lemn de calitate deosebită şi finisate cu fildeş sintetic de cea mai înaltă calitate, în timp ce clapele negre sunt finisate cu ebonită sintetică. Mai mult decât atât, această claviatură este dotată cu mecanismul regulator caracteristic unui pian de concert, care îndepărtează ciocănenele imediat după ce lovesc coardele, pentru a preveni orice interferență cu vibraţiile acestora.

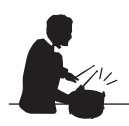

# **Pistele de ritm**

 $\blacktriangleright$  [pagina 43](#page-42-0)

Pianul P-515 oferă patruzeci de modele de ritm simple (acompaniament cu tobe şi bas), care se potrivesc perfect cu multe tipuri de muzică interpretate frecvent la pian, pentru un potential de interpretare și mai mare.

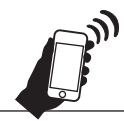

# **Funcţia audio** *Bluetooth* **– pentru redarea fără fir a datelor audio**

**Pagina 81** 

Datele audio dintr-un dispozitiv inteligent, cum ar fi un smartphone cu functia *Bluetooth*, pot fi redate cu ajutorul difuzorului încorporat al pianului P-515. Puteţi interpreta folosind datele audio sau puteţi asculta muzica prin intermediul pianului P-515 în loc să folosiţi un dispozitiv audio.

# **Cuprins**

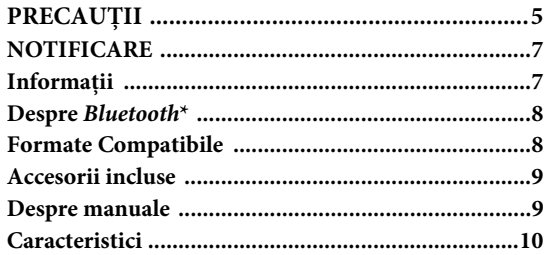

# [Introducere 12](#page-11-0)

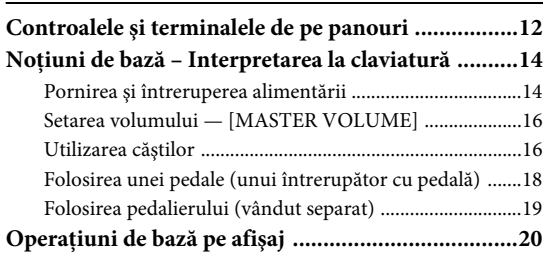

# **[Operaţiuni principale 22](#page-21-1)**

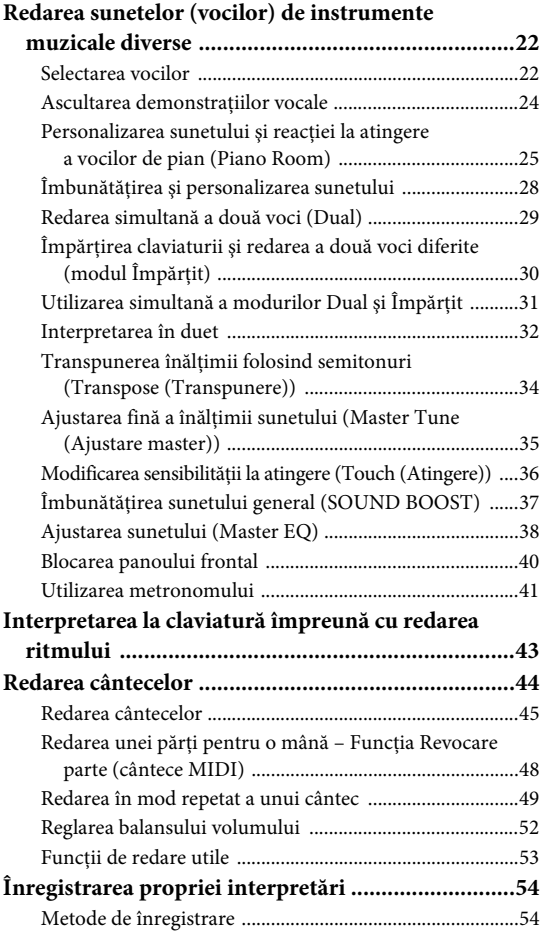

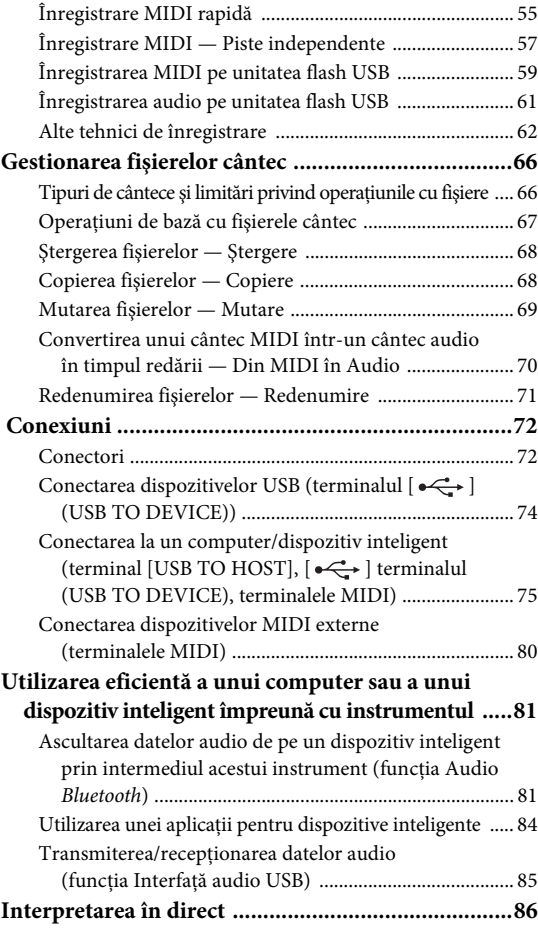

# **[Setări detaliate 88](#page-87-0)**

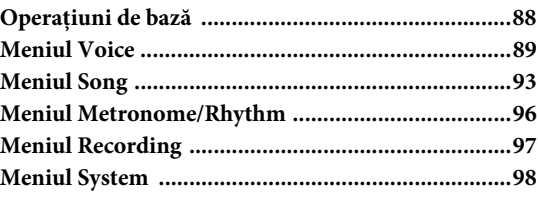

# **[Anexă 107](#page-106-0)**

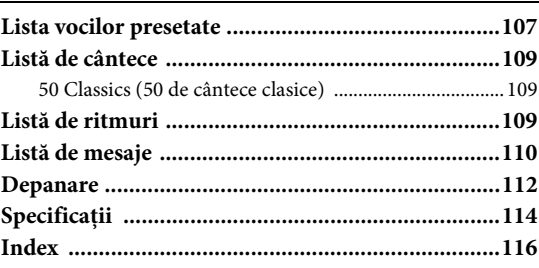

\*Pentru informaţii legate de includerea funcţiei *Bluetooth*, consultaţi [pagina 8](#page-7-2).

# <span id="page-11-1"></span><span id="page-11-0"></span>**Controalele şi terminalele de pe panouri**

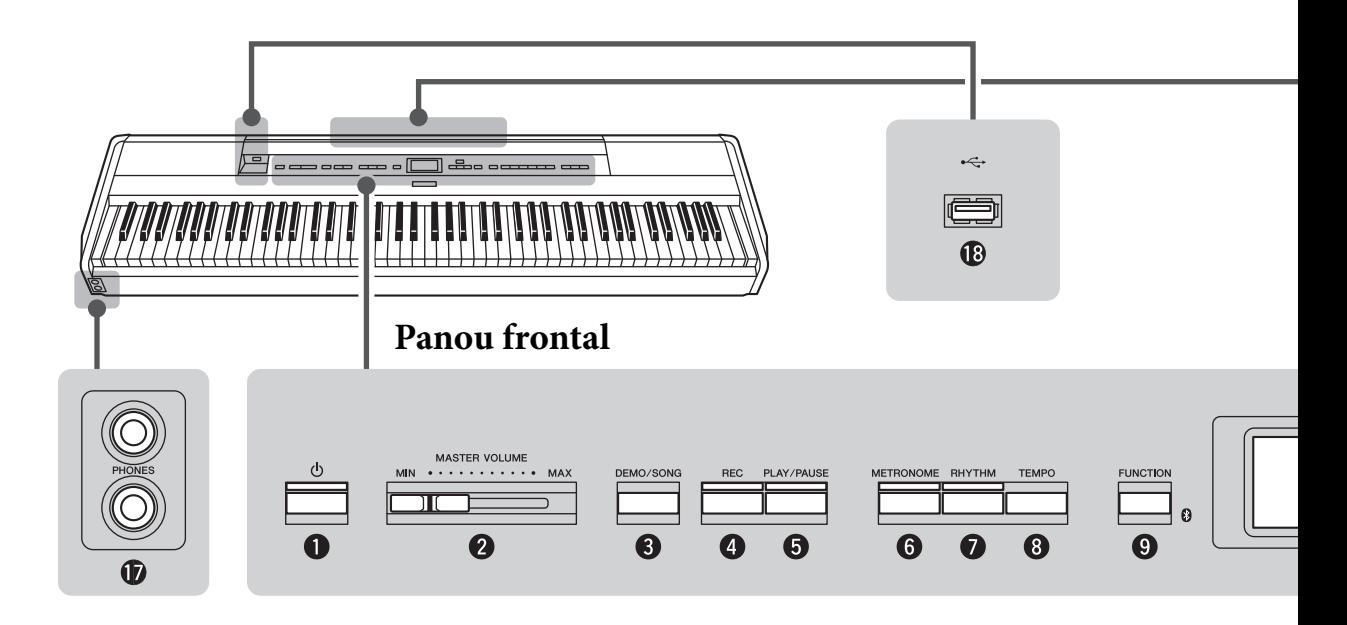

# **Panou frontal**

- 1 **[**P**] Întrerupător (standby/pornire)...[.pagina](#page-13-2) 14** Pentru pornirea alimentării sau setarea acesteia în standby.
- 2 **Glisor [MASTER VOLUME] (Volum master)...............................[.pagina](#page-15-2) 16** Pentru ajustarea volumului general.
- 3 **Buton [DEMO/SONG] ..............[pagina](#page-23-1) 24, [44](#page-43-1)** Apelează folderele Song List (Listă de cântece) pentru selectarea cântecelor pentru redare etc.
- 4 **Buton [REC]....................................[.pagina](#page-53-2) 54** Pentru înregistrarea interpretărilor dvs. la claviatură.
- 5 **Buton [PLAY/PAUSE].....................[.pagina](#page-44-1) 45** Pentru redarea şi punerea alternativă în pauză a cântecelor presetate şi a materialelor înregistrare de dvs.
- 6 **Buton [METRONOME]..................[.pagina](#page-40-1) 41** Pentru folosirea funcţiilor metronomului.
- 7 **Buton [RHYTHM]..........................[.pagina](#page-42-0) 43** Pentru folosirea functiilor ritmului.
- 8 **Buton [TEMPO]..............................[.pagina](#page-40-1) 41** Pentru setarea tempoului

9 **Buton [FUNCTION]........................[pagina](#page-87-2) 88** Apăsaţi pe acest buton pentru a comuta între afişajele meniurilor "Voice", "Song", "Metronome", "Recording "si "System". În acestea puteti efectua setări detaliate pentru funcțiile corespunzătoare.

 **(Sigla** *Bluetooth***)..........................[pagina](#page-80-1) 81** Dacă instrumentul este prevăzut cu funcția *Bluetooth*, această siglă este tipărită pe panoul frontal. În funcţie de ţara din care aţi achiziţionat produsul, instrumentul este posibil să nu fie prevăzut cu funcţia *Bluetooth*.

 $\bullet$  Butoane  $[\wedge] / [\vee] / [\wedge] / [\wedge]$ , afișaj ........ [pagina](#page-19-1) 20 Pentru a selecta un element sau a seta o valoare folosind butoanele, potrivit indicaţiilor de pe afişaj.

! **Butonul [EXIT]................................[pagina](#page-20-0) 21** Apăsati pe acest buton pentru a părăsi afișajul curent sau pentru a reveni la afişajul Voice sau Song.

@ **Buton [PIANO ROOM]...................[pagina](#page-24-1) 25** Apelează afişajul Cameră pian, în care puteţi selecta sunetul optim pentru pian şi puteţi regla reacţia la atingere.

# **Panou spate**

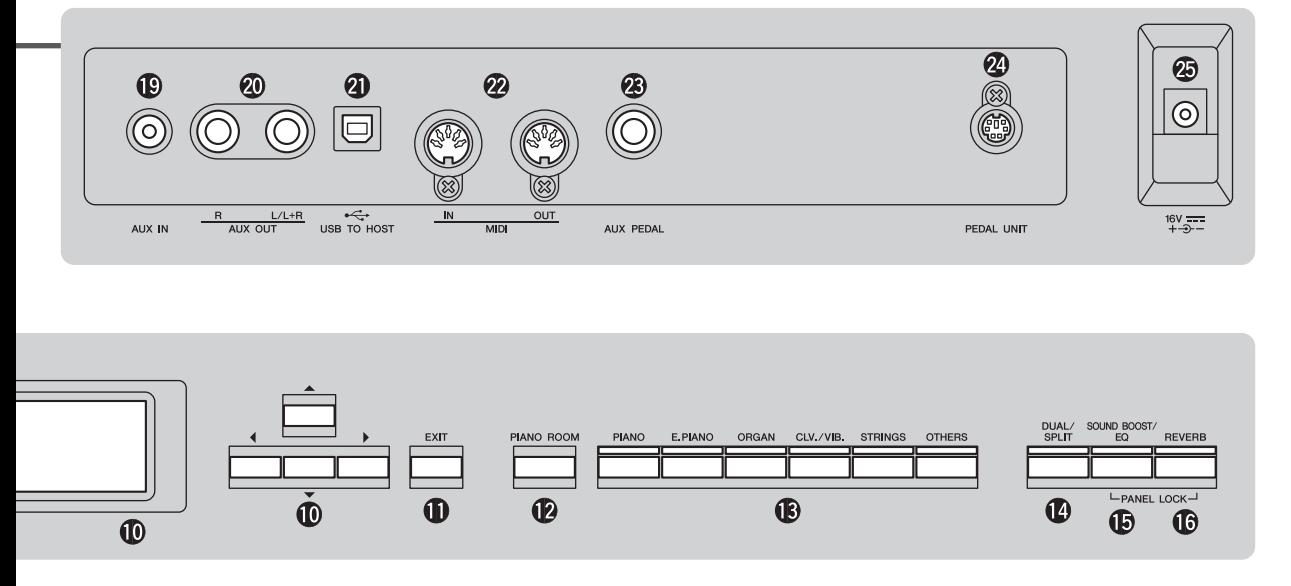

- # **Buton voce.......................................[.pagina](#page-21-4) 22** Permite selectarea vocii (sunetului de la claviatură).
- \$ **Buton [DUAL/SPLIT]..........[pagina](#page-28-1) 29, [30](#page-29-1), [31](#page-30-1)** Pentru redarea simultană a două voci sau a unor voci diferite în secţiunile stânga/dreapta ale claviaturii.
- % **Buton [SOUND BOOST/EQ]....[pagina](#page-37-1) 38, [37](#page-36-1)** Apelează afişajul Sound Boost sau Master EQ. Acestea vă dau posibilitatea să creşteţi volumul şi să intensificaţi prezenţa interpretării dvs. (Sound Boost) sau să reglaţi tonul sunetului (Master EQ).
- ^ **Buton [REVERB] ............................[.pagina](#page-27-1) 28** Apelează afișajul Reverb (Reverberatie), care vă permite să adăugaţi şi să schimbaţi reverberaţia sunetului.
- & **Mufe [PHONES] .............................[.pagina](#page-15-3) 16** Pentru conectarea unei perechi de căşti.
- \* **[ ] Terminal (USB TO DEVICE) ..............................[pagina](#page-71-2) 72, [74](#page-73-0), [75](#page-74-1)** Pentru conectarea unei unităţi flash USB sau a unui dispozitiv inteligent, cum ar fi un iPhone/iPad.

# **Panou spate**

- ( **Mufă [AUX IN] ................................[pagina](#page-71-3) 72** Pentru conectarea mufei de căşti a unui player audio etc.
- A **Mufe AUX OUT [R]/[L/L+R] ..........[pagina](#page-72-0) 73** Pentru conectarea la sisteme de difuzoare cu alimentare externă etc.
- B **Terminal [USB TO HOST]........ [pagina](#page-72-1) 73, [75](#page-74-1)** Pentru conectarea unui computer sau a unui dispozitiv inteligent, cum ar fi un iPhone/iPad.
- C **Terminale MIDI [IN] [OUT]..... [pagina](#page-72-1) 73, [80](#page-79-1)** Pentru conectarea dispozitivelor MIDI externe, cum ar fi un sintetizator sau un secventiator.
- D **Mufă [AUX PEDAL].................. [pagina](#page-17-1) 18, [73](#page-72-2)** Pentru conectarea unei pedale de picior incluse ori a unei pedale de picior sau a unui întrerupător cu pedală care se vinde separat.
- E **Terminal [PEDAL UNIT]................[pagina](#page-18-1) 19** Conectarea unui pedalier care se vinde separat.
- <span id="page-12-0"></span>F **Mufă DC IN .....................................[pagina](#page-13-3) 14** Pentru conectarea adaptorului CA inclus.

# <span id="page-13-0"></span>**Noţiuni de bază – Interpretarea la claviatură**

Această secţiune explică modul de configurare şi de începere a utilizării instrumentului. Configurarea este atât de simplă, încât puteţi începe să cântaţi imediat.

# <span id="page-13-1"></span>**Pornirea şi întreruperea alimentării**

1. **Conectaţi cablul de alimentare şi adaptorul CA.** Conectaţi fişele adaptorului CA în ordinea prezentată în ilustraţie.

<span id="page-13-3"></span>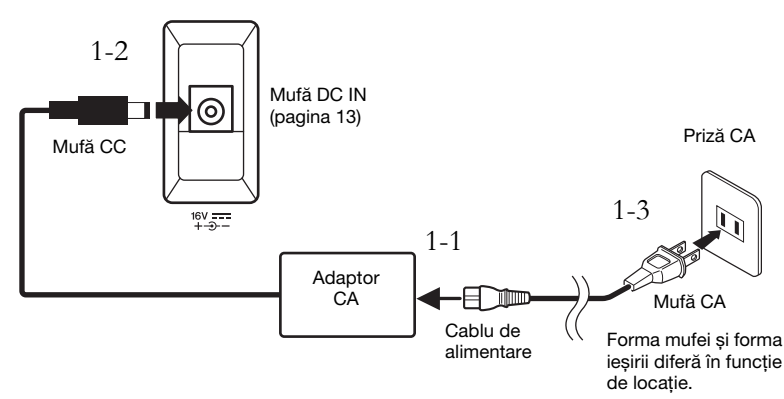

2. **Utilizaţi glisorul [MASTER VOLUME] din dreapta**  panoului frontal pentru a ajusta volumul la "MIN".

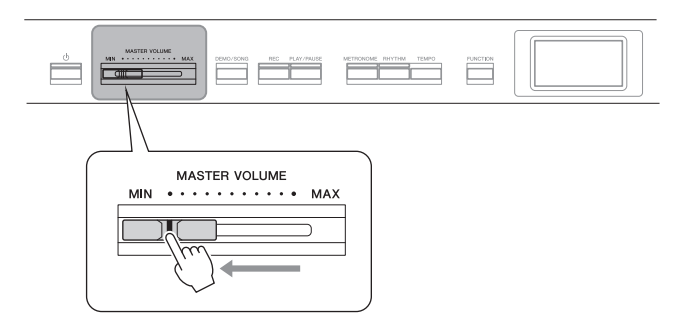

<span id="page-13-2"></span>3. **Apăsaţi întrerupătorul [**P**] (Standby/Pornit) pentru a porni alimentarea.**

Întrerupătorul  $\Phi$ ] (Standby/Pornit) se aprinde, iar pe afișajul din centrul panoului de control apare meniul Voce.

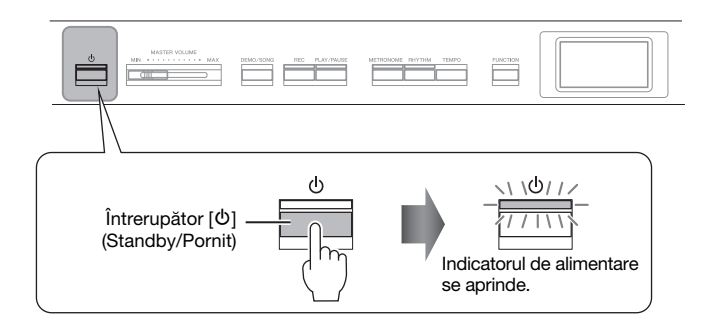

# $\bigwedge$  atenție

Atunci când configuraţi produsul, asiguraţi-vă că priza CA utilizată poate fi accesată cu usurință. Dacă apar probleme sau defectiuni, opriti imediat alimentarea de la întrerupător şi deconectaţi fişa electrică de la priză.

# $/!\backslash$  avertisment

- Utilizaţi numai cablul de alimentare CA furnizat împreună cu instrumentul. În cazul în care cablul furnizat este pierdut sau deteriorat şi trebuie înlocuit, contactati distribuitorul dumneavoastră Yamaha. Utilizarea unui înlocuitor inadecvat poate duce la incendiu şi pericol de electrocutare!
- Tipul cablului de alimentare CA furnizat cu instrumentul poate fi diferit în functie de tara în care a fost achiziţionat. (În unele zone, este posibil să mai fie furnizat un adaptor de priză, pentru a corespunde cu configuraţia prizelor CA de perete din zonele respective.) NU modificaţi ştecherul furnizat cu instrumentul. Dacă ştecherul nu se potriveşte la priză, folosiţi o priză corespunzătoare instalată de un electrician calificat.

# $\bigwedge$  avertisment

Utilizati doar adaptorul specificat ([pagina 115](#page-114-2)). Utilizarea altor adaptoare poate duce la defectiuni ireparabile ale adaptorului si ale instrumentului.

#### **NOTĂ**

La deconectarea cablului de alimentare/adaptorului CA, opriti mai întâi alimentarea electrică, apoi urmaţi această procedură în ordine inversă.

#### **NOTIFICARE**

- Apăsati întrerupătorul [O] (Standby/Pornit) atunci când porniţi alimentarea. Orice alte operațiuni, cum ar fi apăsarea clapelor, butoanelor sau pedalelor, pot cauza defectarea instrumentului.
- Oprirea alimentării în timpul înregistrării sau editării ar putea cauza pierderea datelor. Dacă este necesar să închideţi fortat instrumentul, tineti apăsat pe întrerupătorul [O] (Standby/Pornit) mai mult de trei secunde. Retineti că operaţiunea de închidere forțată ar putea cauza pierderea datelor de împerechere pentru funcţia audio Bluetooth.

# 4. **Interpretaţi la claviatură.**

În timp ce cântați la claviatură, reglați nivelul volumului utilizând glisorul [MASTER VOLUME]. Pentru detalii, consultați secțiunea "Setarea volumului — [MASTER VOLUME]" de la [pagina 16.](#page-15-0)

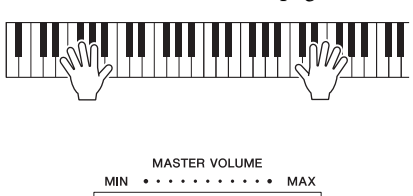

5. **După ce utilizaţi instrumentul, apăsaţi şi ţineţi apăsat pe întrerupătorul [**P**] (Standby/Pornit) timp de o secundă, pentru a opri alimentarea.**

Afişajul şi lampa butonului  $[\mathcal{O}]$  (Standby/Pornit) se sting.

# **Funcţia de oprire automată**

Pentru a preveni consumul inutil de energie, acest instrument dispune de o funcție Auto Power Off care întrerupe automat alimentarea dacă instrumentul nu este acţionat pe o perioadă specificată de timp. Perioada de timp care se scurge înainte de oprirea automată a alimentării este de aproximativ 30 de minute, în mod implicit; totuşi, puteţi modifica setarea ([pagina](#page-101-0) 102).

# **Dezactivarea opririi automate (metoda simplă)**

Porniți alimentarea în timp ce țineți apăsată clapa cu cea mai joasă tonalitate. Mesajul "Auto power off disabled" (Oprire automată dezactivată) apare scurt și funcţia Auto Power Off este dezactivată.

Clapa cu cel mai jos ton

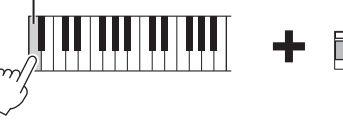

# **ATENȚIE**

Chiar şi atunci când instrumentul este oprit, energia electrică este prezentă în instrument la nivelul minim. Când nu utilizați instrumentul un timp îndelungat sau în timpul furtunilor electrice, asiguraţi-vă că scoateţi ştecherul CA din priza CA de perete.

#### **NOTIFICARE**

- Toate datele nesalvate se vor pierde dacă alimentarea se opreşte automat. Asiguraţi-vă că salvaţi datele înainte ca acest lucru să se întâmple.
- În funcţie de starea instrumentului, este posibil ca alimentarea să nu se întrerupă automat, chiar şi după scurgerea perioadei de timp specificate. Întrerupeti întotdeauna manual alimentarea atunci când instrumentul nu este utilizat.

# <span id="page-15-2"></span><span id="page-15-0"></span>**Setarea volumului — [MASTER VOLUME]**

Pentru a ajusta volumul, utilizaţi glisorul [MASTER VOLUME] aflat în partea dreaptă a panoului. Cântaţi la claviatură pentru a produce sunet efectiv în timp ce reglaţi volumul.

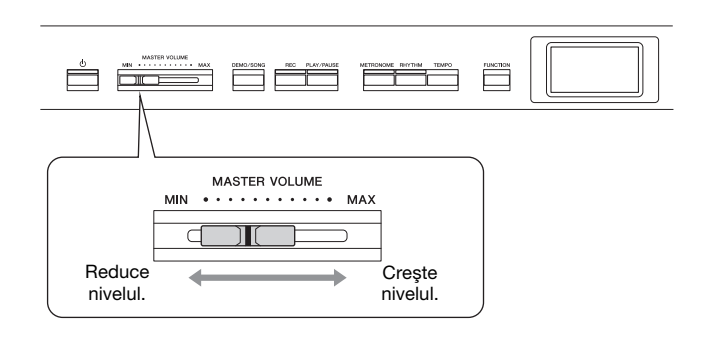

# **Intelligent Acoustic Control (IAC)**

IAC este o funcție care ajustează și controlează calitatea sunetului conform volumului general al instrumentului. Chiar şi atunci când volumul este redus, acesta permite atât sunetelor joase, cât şi celor înalte să fie auzite clar. Funcția IAC este eficientă doar dacă este aplicată asupra sunetului emis prin difuzoarele instrumentului.

Puteţi să configuraţi setarea IAC la Pornit sau la Oprit folosind afişajul meniului "System" [\(pagina](#page-98-0) 99): Apăsați repetat pe butonul [FUNCTION] pentru a apela afișajul meniului "System"  $\rightarrow$  "Sound"  $\rightarrow$  "IAC". Setarea implicită pentru această funcție este "On".

# <span id="page-15-3"></span><span id="page-15-1"></span>**Utilizarea căştilor**

Conectaţi o pereche de căşti la una dintre mufele [PHONES]. Atunci când căştile sunt conectate la oricare din mufele [PHONES], sistemul difuzoarelor interne este oprit în mod automat. Două mufe [PHONES] sunt furnizate. Pot fi conectate două perechi de căşti stereo standard. (Dacă utilizaţi o singură pereche de căşti, le puteţi conecta la oricare dintre aceste mufe.)

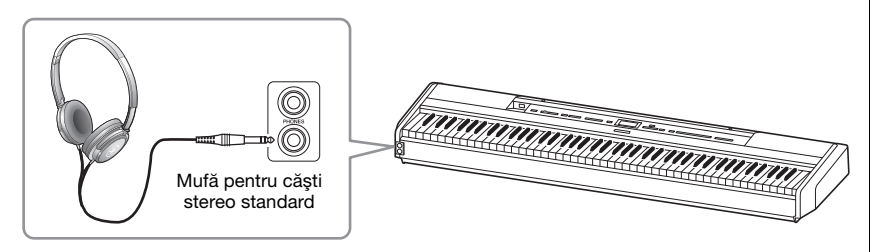

#### Volum master: Nivelul volumului întregului sunet al claviaturii.

Reglarea glisorului [MASTER VOLUME] afectează şi nivelul de redare prin mufele [PHONES] şi nivelul de ieşire prin mufele AUX OUT.

# $\sqrt{!}$  atenție

Nu utilizati instrumentul la un nivel de volum ridicat pentru o perioadă lungă de timp, deoarece poate fi afectat auzul.

 $\sqrt{!}$  atenție

Nu utilizaţi căştile la volum ridicat pe perioade îndelungate de timp. Aceasta poate duce la pierderea auzului.

# **Reproducerea senzaţiei naturale de distanţă faţă de sunet – Eşantionare stereofonică şi Optimizare stereofonică**

Acest instrument este dotat cu două tehnologii avansate care vă permit să vă bucuraţi de un sunet natural, excepţional de realist, chiar şi atunci când ascultaţi la căşti.

# Eșantionare stereofonică (numai vocea "CFX Grand")

Eşantionarea stereofonică este metoda care foloseşte două microfoane speciale, amplasate în poziţia urechii unui interpret, şi care înregistrează fidel sunetul de la pian. Ascultarea la căşti a sunetului creat prin acest efect creează impresia de imersiune în sunet, ca şi când sunetul ar fi emanat chiar de pian. Mai mult, vă puteţi bucura de un sunet natural pentru mai mult timp, fără ca urechile să fie suprasolicitate. Atunci când se selectează vocea implicită, "CFX Grand", conectarea căștilor activează în mod automat eşantionarea stereofonică.

# <span id="page-16-0"></span>**Optimizare stereofonică (vocile din grupul Pian, cu excepţia**  vocii "CFX Grand")

Optimizarea stereofonică este un efect care reproduce distanţa naturală faţă de sunet (sunetul eșantionării stereofonice) chiar dacă auziți sunetul prin intermediul căștilor. Când se selectează o voce din grupul Pian, cu excepția vocii "CFX Grand", conectarea căștilor determină activarea automată a funcției Optimizare stereofonică.

Când sunt conectate căşti, vocile din grupul Pian se vor schimba automat în sunetul optimizat cu funcţia Eşantionare stereofonică sau în sunetul optimizat cu funcţia Optimizare stereofonică, conform setărilor implicite. Cu toate acestea, când sunt conectate căşti, aceste funcţii afectează sunetul de la difuzorul extern conectat la mufele AUX OUT sau sunetul pentru înregistrarea audio ([pagina 61\)](#page-60-1), astfel că aceste sunete ar putea suna neobişnuit.

Dacă doriți să opriți aceste funcții, rețineți că le puteți activa și dezactiva folosind afișajul meniului "System". Apăsați repetat pe butonul [FUNCTION] pentru a apela afişajul meniului "System": "Sound" → "Binaural" [\(pagina 99](#page-98-1)).

#### **Esantionare**

O tehnologie care înregistrează sunetele unui instrument acustic, apoi le stochează în generatorul de tonuri pentru a fi redate pe baza informatiilor primite de la claviatură.

#### **NOTĂ**

Vocile din grupul Pian sunt cele care alcătuiesc categoria "Piano" în lista de voci presetate [\(pagina 107](#page-106-2)). Pentru detalii despre selectarea vocilor, consultaţi [pagina 22](#page-21-4).

#### NOTĂ

Înainte de a conecta un sistem de difuzoare cu alimentare externă, asiguraţi-vă că citiţi sectiunea "Conexiuni" [\(pagina 72](#page-71-4)).

# <span id="page-17-1"></span><span id="page-17-0"></span>**Folosirea unei pedale (unui întrerupător cu pedală)** NOTĂ

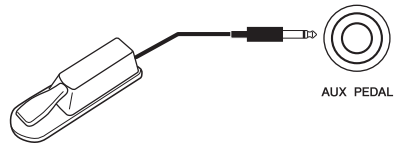

Utilizarea întrerupătorului cu pedală FC4A, conectat la mufa [AUX PEDAL], permite activarea/dezactivarea diverselor funcții selectate.

De asemenea, la această mufă se poate conecta o pedală de picior FC3A vândută separat sau un întrerupător cu pedală FC5 vândut separat.

Pentru a selecta funcția, folosiți "Aux Assign" [\(pagina](#page-98-3) 99) din afișajul meniului "System".

# **Rezonanţă amortizor**

Când selectaţi o voce de pian, apăsarea întrerupătorului cu pedală activează efectul de eşantionare Rezonanţă amortizor (VRM, [pagina](#page-26-0) 27) pentru a recrea cu acuratete rezonanta coardelor unui pian acustic.

Puteti să activati sau să dezactivati efectul VRM și puteti să stabiliti profunzimea rezonanței amortizorului în afișajul Piano Room (Cameră pian) ([pagina](#page-24-1) 25).

#### **Funcţia Pedală la jumătate**

Această funcție poate fi folosită când se conectează o pedală de picior FC3A vândută separat sau un pedalier LP-1 vândut separat ([pagina 19\)](#page-18-0). Funcția vă permite să variați durata susținerii în funcție de cât de mult se apasă pedala. Cu cât apăsați pedala mai mult cu atât sunetul este mai prelungit. De exemplu, dacă apăsaţi pedala amortizor şi toate notele pe care le cântaţi sună cam sumbru şi tare, cu prea multă susţinere, puteţi degaja pedala până la jumătate sau mai sus pentru a reduce susţinerea (sunetul sumbru). Puteţi specifica punctul în care trebuie să apăsaţi pedala de picior conectată la mufa [AUX PEDAL] sau pedala amortizor a pedalierului (Punct pedală la jumătate). Apăsaţi repetat pe butonul [FUNCTION] pentru a apela afişajul meniului "System": "Pedal"  $\rightarrow$  "Half Pedal Point" ([pagina 99\)](#page-98-2).

- Conectati sau deconectati întrerupătorul cu pedală/ pedala atunci când alimentarea electrică a instrumentului este oprită.
- Nu apăsaţi pe întrerupătorul cu pedală/pedala în timp ce porniți alimentarea. Acest lucru schimbă polaritatea recunoscută a întrerupătorului cu pedală/a pedalei, având ca rezultat funcționarea inversă a întrerupătorului cu pedală/a pedalei.

#### Setare implicită:

Sustain (Continuous) (Susţinere (continuă))

#### NOTĂ

Functia Rezonantă amortizor nu poate fi utilizată când modul Duo [\(pagina 32](#page-31-1)) este pornit.

# <span id="page-18-1"></span><span id="page-18-0"></span>**Folosirea pedalierului (vândut separat)**

Mufa [PEDAL UNIT] se utilizează pentru conectarea unui pedalier LP-1 vândut separat. Atunci când conectaţi pedalierul, montaţi unitatea pe un stativ de claviatură vândut separat (L-515).

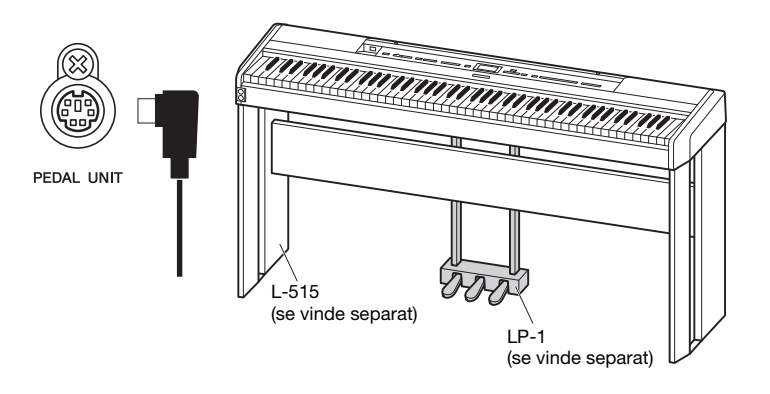

#### NOTĂ

Asiguraţi-vă că alimentarea electrică este oprită atunci când conectați sau deconectați unitatea de pedale.

# **Pedala amortizor (pedala din dreapta)**

Atunci când apăsati pe pedala amortizor, notele pe care le cântaţi sunt prelungite mai mult timp.

Când selectaţi o voce din grupul Pian, apăsarea pedalei amortizor activează VRM [\(pagina 27](#page-26-0)), pentru a recrea cu precizie rezonanţa unică a coardelor şi a plăcii de rezonanţă unui pian de concert acustic. Pedala este dotată cu funcția semi pedală.

**Pedala sostenuto (pedala din centru)** În cazul în care cântaţi o notă sau un acord la claviatură şi apăsaţi pe pedala sostenuto în timp ce ţineţi apăsate notele, acestea vor fi prelungite atâta timp cât țineți pedala apăsată. Notele următoare nu

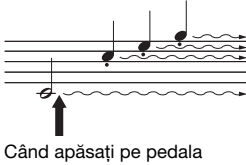

amortizor aici, notele pe care le cântaţi înainte de a elibera pedala sunt prelungite mai mult.

Când apăsaţi aici pe pedala sostenuto în timp ce tineți apăsate notele, acestea vor fi prelungite atâta timp cât tineti pedala apăsată.

# **Pedala soft (pedala din stânga)**

vor fi prelungite.

Pedala soft reduce volumul şi modifică uşor timbrul notelor cântate în timp ce pedala este apăsată. Pedala soft nu va afecta notele care sunt deja redate în momentul în care este apăsată. Pentru a aplica acest efect, cântaţi notele după ce apăsati pe pedală.

Rețineți că funcția Soft a acestei pedale va fi înlocuită de alta în funcție de vocea selectată. Dacă se selectează "Jazz Organ", apăsarea și eliberarea acestei pedale determină comutarea de la "rapid" la "lent" a vitezei difuzorului rotativ (vezi "RotarySpeed" la [pagina 90](#page-89-0)). Dacă se selectează Vibrafon, această pedală activează și dezactivează efectul Vibrato (vezi "VibeRotor" la [pagina 90](#page-89-1)).

### NOTĂ

Vocile din grupul Pian sunt cele care alcătuiesc categoria "Piano" în lista de voci presetate [\(pagina 107](#page-106-2)). Pentru detalii despre selectarea vocilor, consultaţi [pagina 22](#page-21-4).

## NOTĂ

Puteți atribui alte funcții fiecărei pedale în parte utilizând opțiunea "Pedal Assign" din afişajul meniului "Voice" [\(pagina 91](#page-90-0)).

#### NOTĂ

În timp ce este mentinută pedala sostenuto (centru), un tip de voce susţinut (voce care nu scade), cum ar fi coardele sau orga, se poate auzi continuu fără a scădea după eliberarea notelor.

#### **NOTĂ**

Pedala din centru sau pedala din stânga poate fi folosită şi pe post de buton [PLAY/PAUSE]. Puteţi să alocaţi această funcţie prin intermediul afişajului meniului "System": Apăsați repetat pe butonul [FUNCTION] pentru a apela afişajul meniului "System": "Pedal"  $\rightarrow$  "Play/ Pause" ([pagina 99\)](#page-98-4).

# <span id="page-19-1"></span><span id="page-19-0"></span>**Operaţiuni de bază pe afişaj**

În plus faţă de butoanele de pe panoul frontal, instrumentul poate fi controlat în detaliu prin intermediul meniurilor de pe afişaj. Acest lucru vă permite să selectaţi din multitudinea de voci şi cântece incluse, dar şi să modificaţi diverse setări detaliate ale instrumentului, pentru a beneficia de mai multe posibilităţi de redare şi de interpretare.

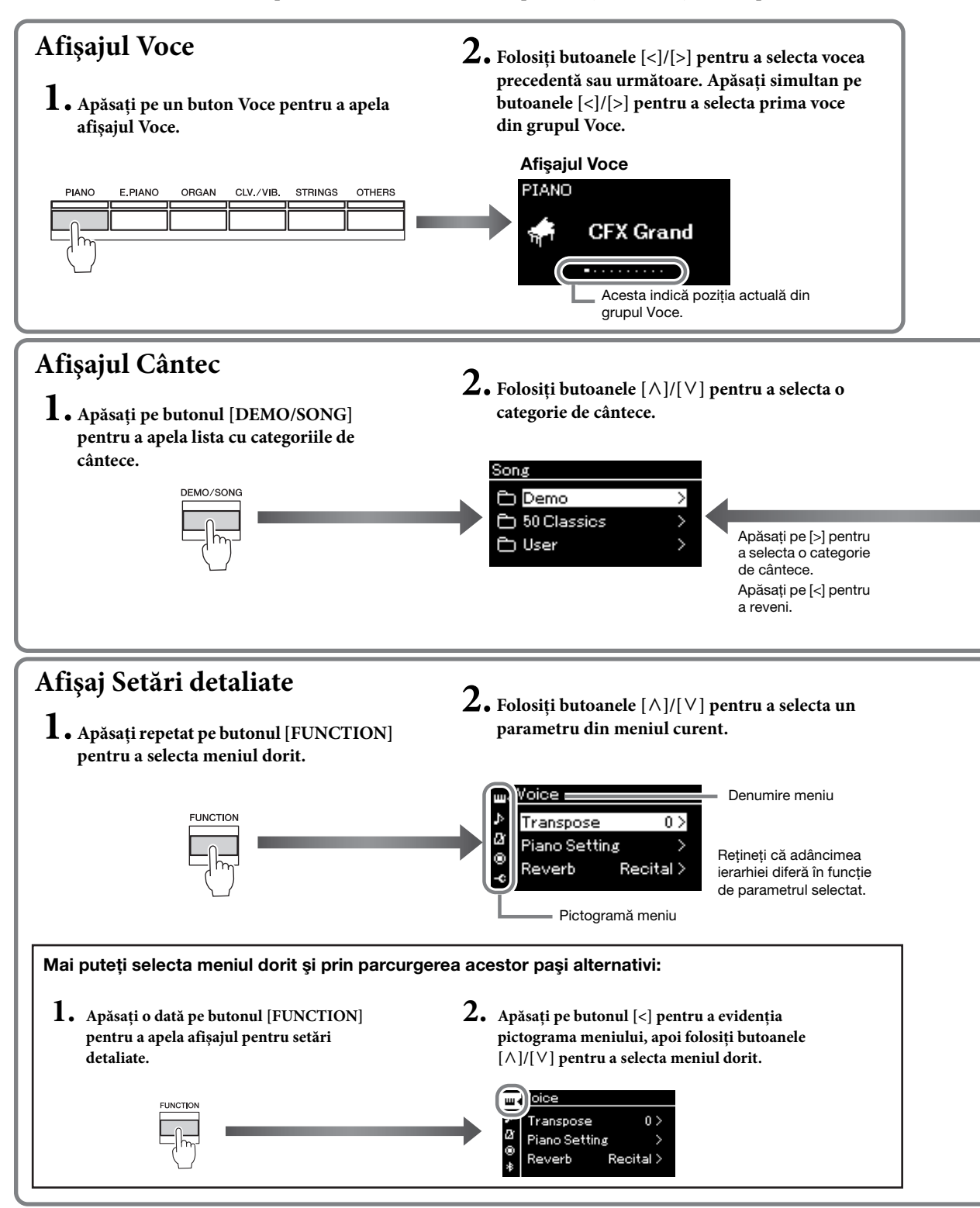

**Afişajul Voce:** Pentru selectarea vocii (sunetul emis în momentul interpretării la claviatură). **Afişajul Cântec:** Pentru selectarea cântecului de redat pe acest instrument.

<span id="page-20-0"></span>**Afişaj Setări detaliate:** Pentru efectuarea unor setări detaliate în ceea ce priveşte interpretarea la claviatură, cum ar fi cele pentru voci, pentru redarea cântecelor etc. [\(pagina 88](#page-87-2))

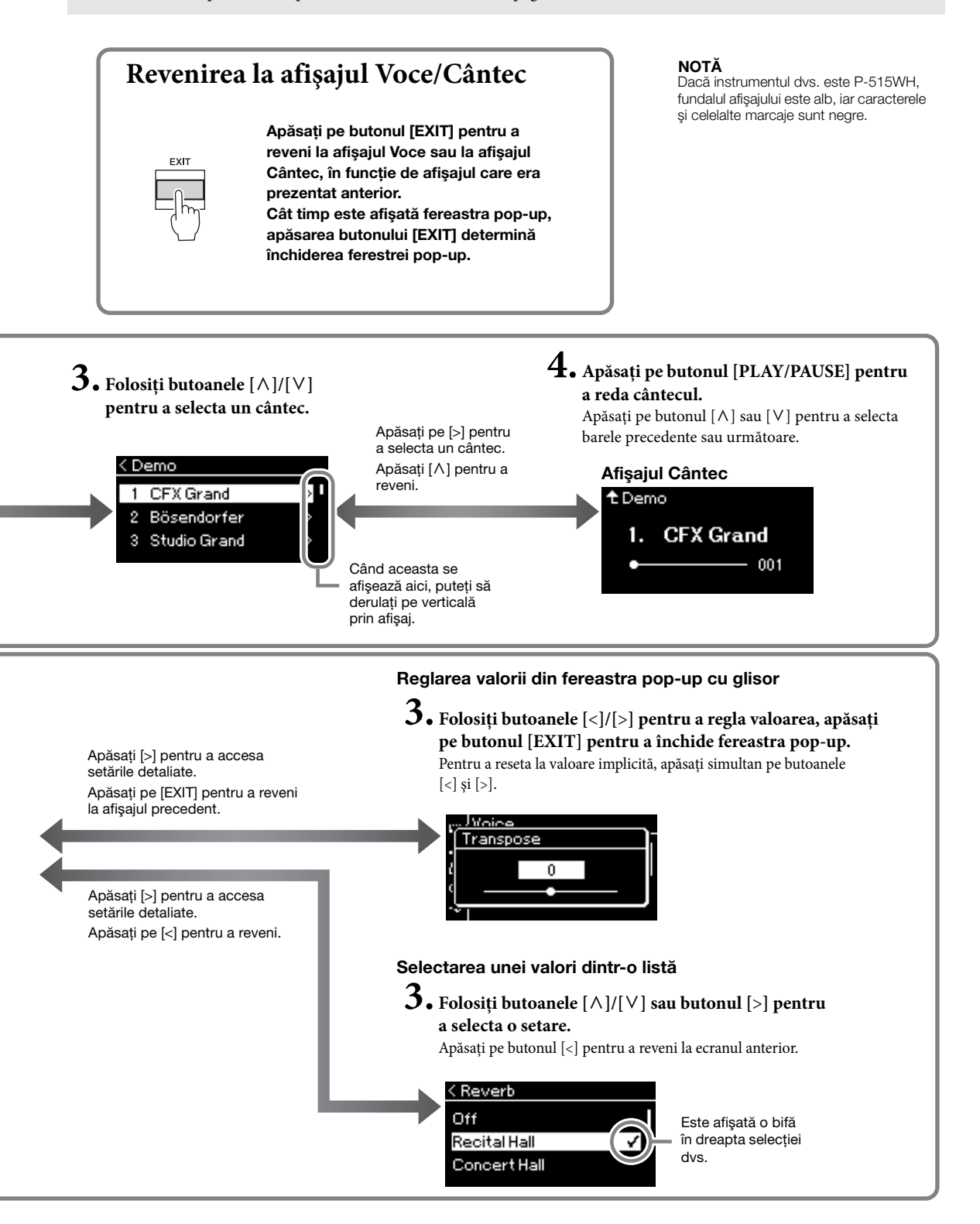

# <span id="page-21-2"></span><span id="page-21-1"></span><span id="page-21-0"></span>**Redarea sunetelor (vocilor) de instrumente muzicale diverse**

Puteţi selecta şi reda sunetele altor instrumente muzicale (voci), cum ar fi pianul, orga sau instrumentele cu coarde.

# <span id="page-21-4"></span><span id="page-21-3"></span>**Selectarea vocilor** NOTĂ

Vocile instrumentului sunt împărtite în mod avantajos în grupuri, în functie de tipurile de instrumente. Selectaţi vocea dorită şi interpretaţi la pian.

Puteți să selectați o voce și din grupul Voci XG. Pentru instrucțiuni, consultați [pagina](#page-22-0) 23.

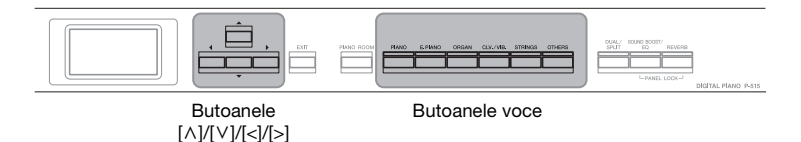

1. **Apăsaţi unul dintre butoanele Voce pentru a selecta vocea dorită.**

De fiecare dată când apăsaţi pe butonul Voce, vocea din grupul de voci se schimbă, în ordine.

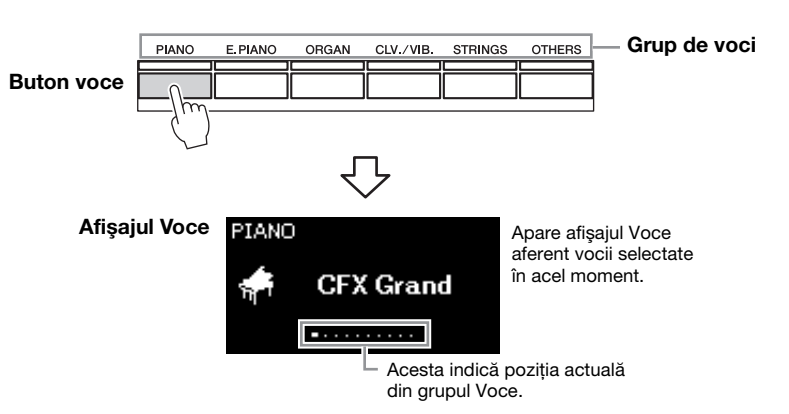

După apelarea afişajului Voce, veţi putea selecta vocea şi folosind butoanele [<]/[>]. Dacă apăsaţi simultan pe butoanele [<]/[>], selectaţi prima voce din grupul de voci selectat în acel moment ([pagina 107](#page-106-2)).

# 2. **Interpretaţi la claviatură.**

Pentru a auzi şi a descoperi caracteristicile vocilor, ascultati cântecele demo pentru fiecare voce ([pagina 24\)](#page-23-0).

#### NOTĂ

Pentru informaţii legate de voci, consultați "Lista de voci presetate" [\(pagina 107](#page-106-2)).

# NOTĂ

Puteti specifica reactia la atingere (cum reacţionează sunetele la modul în care cântati la clape). Pentru detalii, consultaţi [pagina 36](#page-35-0).

<span id="page-22-0"></span>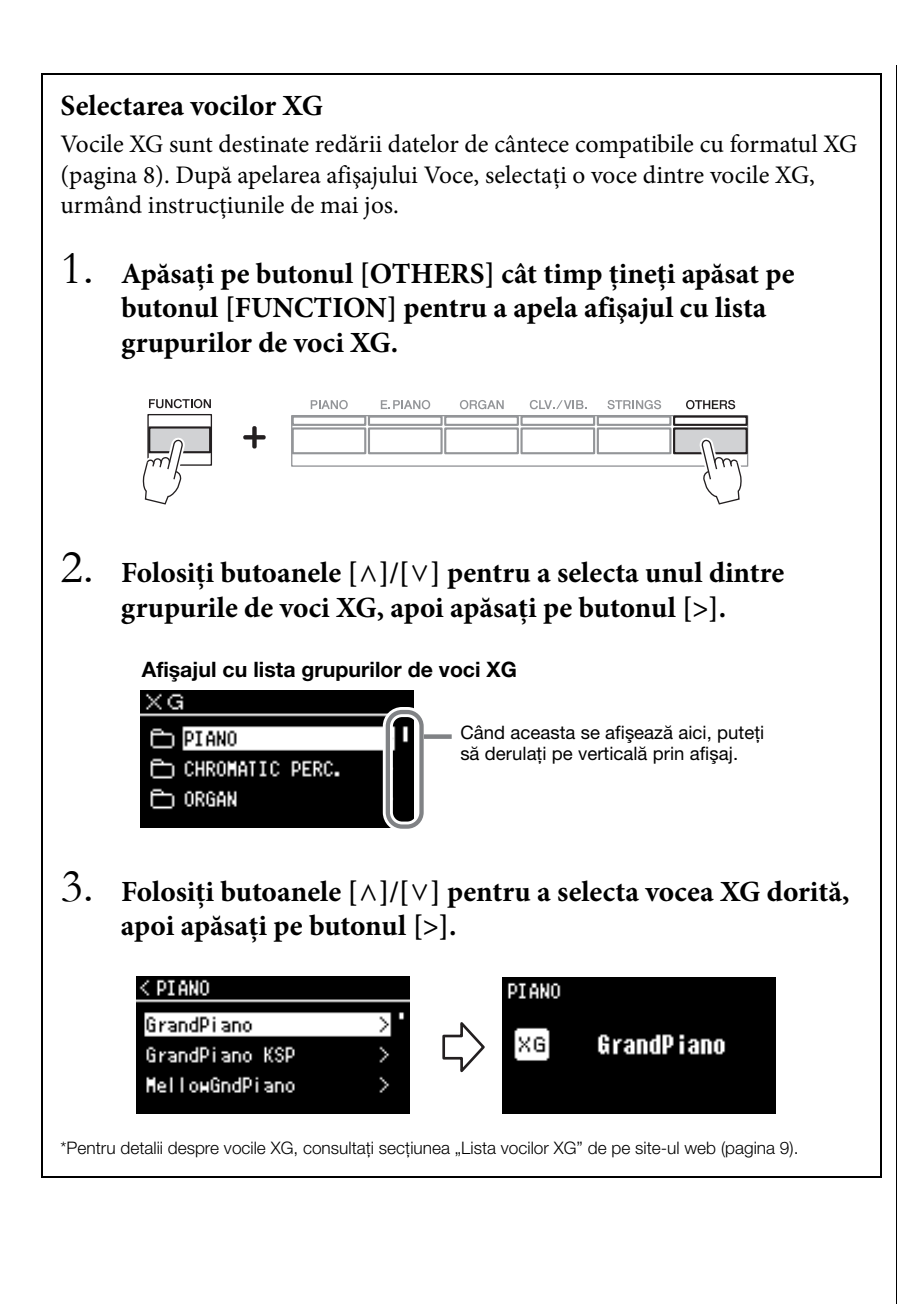

# <span id="page-23-1"></span><span id="page-23-0"></span>**Ascultarea demonstraţiilor vocale**

Pentru fiecare grup de voci instrumentul conține câteva înregistrări demo care prezintă caracteristicile speciale ale vocilor corespunzătoare. Pentru informaţii referitoare la vocile pentru care pot fi redate demonstrații, consultați "Lista de voci presetate" de la [pagina](#page-106-2) 107.

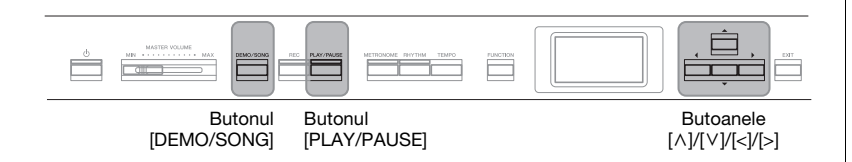

1. **Apăsaţi pe butonul [DEMO/SONG] pentru a apela afişajul cu lista de cântece.**

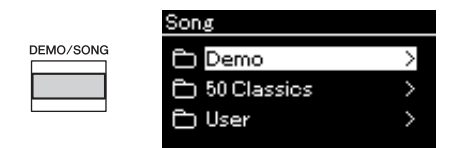

- $2$ . Folosiți butoanele [∧]/[∨] pentru a selecta "Demo" și apoi **apăsaţi pe butonul [>] pentru a apela următorul afişaj.**
- 3. **Folosiţi butoanele [**u**]/[**d**] pentru a selecta demonstraţia vocală dorită şi apoi apăsaţi pe butonul [>] pentru a apela afişajul Demonstraţie.**

Numele vocii demonstrative selectate în momentul respectiv se afişează pe afişaj.

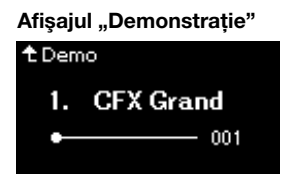

4. **Apăsaţi pe butonul [PLAY/PAUSE] pentru a porni redarea.**

# 5. **Apăsaţi din nou pe butonul [PLAY/PAUSE] pentru a opri redarea.**

Demonstraţia pentru pian se opreşte automat atunci când redarea ajunge la final.

# **Selectarea altor demonstraţii**

Apăsați pe butonul [ $\wedge$ ] pentru a reveni la afișajul cu lista de cântece, apoi repetaţi paşii 3 – 4 din această secţiune.

#### NOTĂ

Operaţiunile de înregistrare nu pot fi folosite în timpul redării în modul Demo voce.

# <span id="page-24-1"></span><span id="page-24-0"></span>**Personalizarea sunetului şi reacţiei la atingere a vocilor de pian (Piano Room)**

Funcția Piano Room este destinată persoanelor care doresc să se bucure în mod simplu, comod şi pe deplin de interpretarea la instrument ca la un pian. Indiferent de voce şi de alte setări pe care le-aţi efectuat, puteţi să apelaţi instantaneu setările optime pentru interpretarea la pian, printr-o singură apăsare de buton. Încercaţi să creaţi un sunet de pian personalizat prin reglarea diverşilor parametri, cum ar fi poziția capacului, rezonanța coardelor, rezonanța amortizorului, reacţia la atingere şi aşa mai departe.

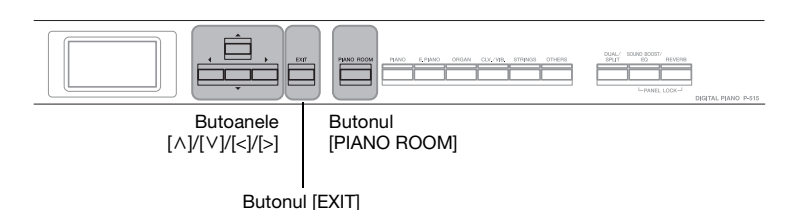

1. **Apăsaţi pe butonul [PIANO ROOM] pentru a apela afişajul Piano Room.**

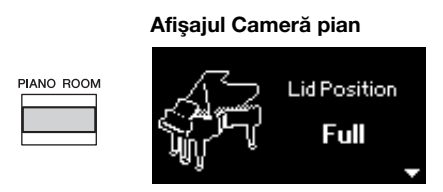

- 2. **Apăsaţi pe butoanele [**u**]/[**d**] pentru a selecta articole [\(pagina 26\)](#page-25-0).**
- 3. **Apăsaţi pe butoanele [<]/[>] pentru a schimba setările [\(pagina 26\)](#page-25-0).**
- 4. **Apăsaţi pe butonul [EXIT] pentru a părăsi afişajul Piano Room.**

#### NOTĂ

Dacă se selectează o voce care nu face parte din grupul Pian, apăsarea butonului [PIANO ROOM] va schimba vocea respectivă la "CFX Grand".

#### NOTĂ

Apăsarea butonului [PIANO ROOM] determină dezactivarea funcţiilor Dual/Împărţit/Duo.

# <span id="page-25-0"></span>**Ce puteţi face în afişajul Piano Room**

De asemenea, puteți să setați următoarele elemente în afișajul meniului "Voce" [\(pagina](#page-88-1) 89) sau în afișajul meniului "Sistem" [\(pagina](#page-97-1) 98). Dacă modificați setările pentru aceste elemente în afișajul Piano Room, se vor modifica şi setările din afişajul Voce sau Sistem.

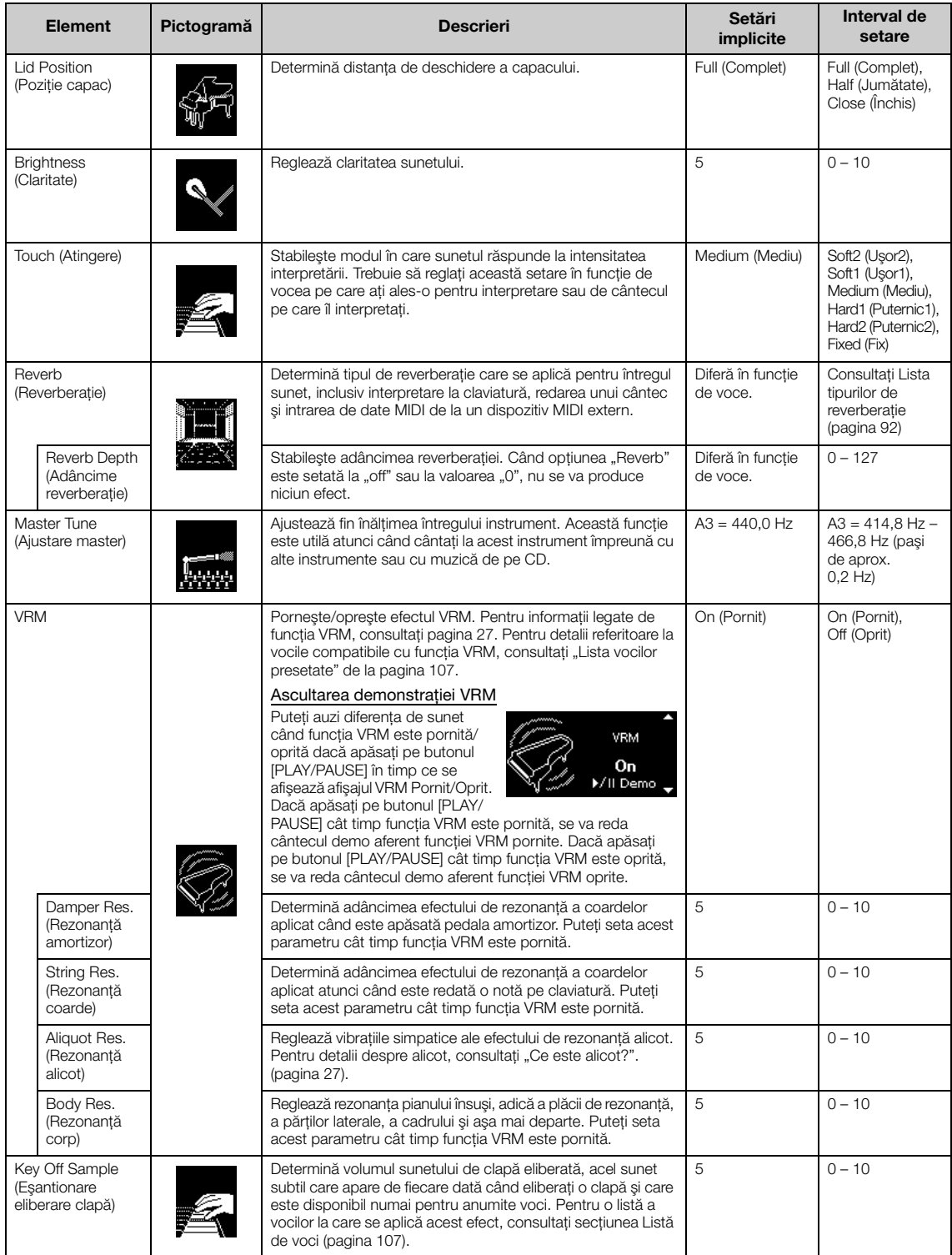

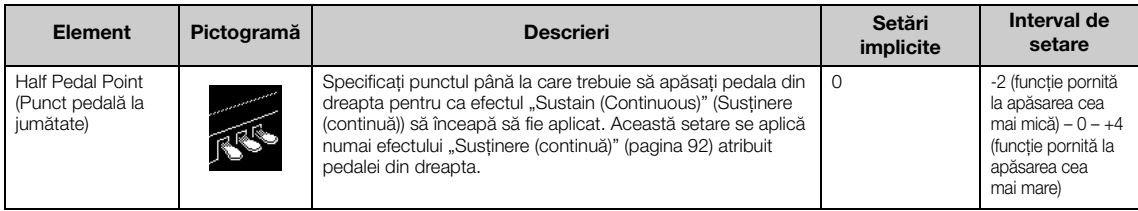

# <span id="page-26-1"></span><span id="page-26-0"></span>**Ce este VRM?**

Pe un pian de concert adevărat, dacă apăsați pe pedala amortizor și apăsați pe o clapă, vibrează nu numai coarda pentru clapa apăsată, ci și alte coarde, precum şi placa de rezonanţă, fiecare influenţând restul coardelor, ceea ce creează o rezonantă bogată și clară, care este sustinută și răspândită. Tehnologia VRM (Virtual Resonance Modeling - Modelare virtuală a rezonanței) cu care este dotat acest instrument reproduce interacţiunea complicată a rezonanţei coardelor si a plăcii de rezonantă și face sunetul să semene mai mult cu cel al unui pian acustic veritabil.

Deoarece rezonanța se realizează instantaneu în funcție de acțiunea asupra claviaturii şi asupra pedalei, puteţi varia sunetul în mod expresiv, modificând momentul în care apăsaţi pe clape şi momentul şi adâncimea apăsării pe pedală.

#### <span id="page-26-2"></span>**Ce este alicot?**

Alicotul reprezintă o modalitate de dispunere a coardelor pentru piane care presupune folosirea unor coarde suplimentare, nelovite, în octavele superioare, cu scopul de a îmbunătăţi tonul. Aceste coarde vibrează în mod sincronizat cu alte coarde din pianul acustic, rezonând prin supratonuri și îmbogătind sunetul prin consistenţă, claritate şi culoare complexă. Deoarece aceste coarde nu au amortizor, acestea vor emite sunet în continuare, chiar şi după ce îndepărtaţi mâinile de claviatură.

# <span id="page-27-0"></span>**Îmbunătăţirea şi personalizarea sunetului**

Aplicarea următoarelor efecte vă oferă posibilităţi de exprimare mai numeroase şi mai bogate.

# <span id="page-27-1"></span>**Reverb (Reverberaţie)**

Acest control adaugă reverberație la sunet simulând reverberația naturală a unei săli de concert. Tipul ideal de reverberaţie este selectat automat atunci când selectați o voce, însă puteți selecta orice tip de reverberație disponibil.

**Pentru a selecta tipul dorit de reverberaţie, apăsaţi pe butonul [REVERB]**  pentru a apela afișajul "Reverberație". Puteți să selectați tipul de reverberație **pentru vocile din grupul Pian şi folosind afişajul Cameră pian [\(pagina](#page-25-0) 26).**

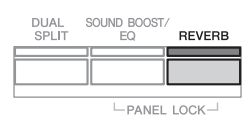

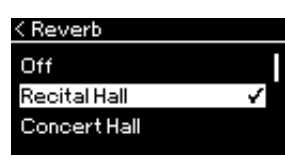

Această setare se aplică de obicei tuturor părţilor (voce claviatură/cântec/MIDI).

# **Chorus (Cor)**

Acest control adaugă sunetului căldură şi spaţialitate. Tipul ideal de cor este selectat automat atunci când selectați o voce, însă puteți selecta orice tip de cor disponibil.

# Pentru a selecta tipul dorit de cor, folosiți afișajul meniului "Voice": **"Chorus" [\(pagina](#page-88-2) 89).**

Această setare se aplică de obicei tuturor părţilor (voce claviatură/cântec/MIDI).

# **Efecte**

Acest instrument prezintă o gamă largă de efecte, care vă permit să aplicati vocii selectate îmbunătăţiri precum Ecou sau Tremolo, în timpul interpretării la claviatură. Puteţi selecta oricare dintre tipurile de efecte disponibile în afişajul meniului "Voice". "Voice Edit"  $\rightarrow$  "Effect" [\(pagina](#page-89-4) 90).

#### NOTĂ

- Puteţi să reglaţi adâncimea reverberaţiei pentru vocea selectată din afişajul meniului "Voice". "Voice Edit" → "Reverb Depth" ([pagina 90\)](#page-89-2).
- Dacă schimbaţi aici tipul de reverberatie pentru vocile din grupul Pian, se va schimba şi tipul din afişajul Piano Room [\(pagina 26\)](#page-25-0).

### NOTĂ

Puteţi să reglaţi profunzimea corului pentru vocea selectată din afişajul meniului "Voice". "Voice Edit"  $\rightarrow$  "Chorus Depth" [\(pagina 90](#page-89-3)).

#### **NOTĂ**

Când doriti să aplicati efectul de cor pentru o voce a cărui tip de cor este setat la Oprit în mod implicit, setati tipul de cor la altă valoare decât "Off", apoi setați valoarea pentru Profunzime cor după cum doriti (mai mare de "0").

# <span id="page-28-1"></span><span id="page-28-0"></span>**Redarea simultană a două voci (Dual)**

Pot fi redate simultan două voci. Puteţi crea voci calde, cu structură complexă, utilizând simultan şi la acelaşi nivel voci din grupuri diferite sau utilizând voci din acelaşi grup.

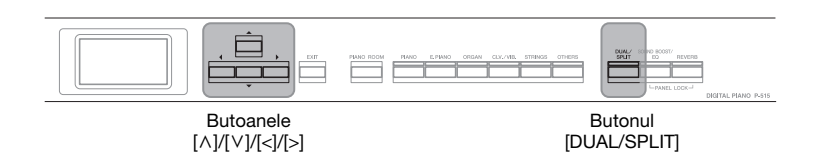

1. **Pentru a comuta la modul Dual, apăsaţi o dată pe butonul [DUAL/SPLIT].**

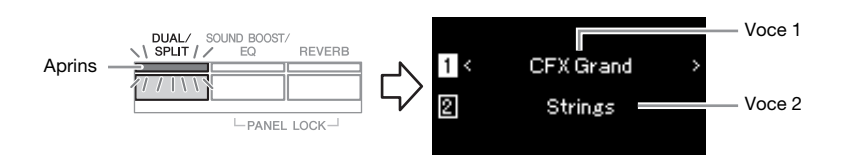

Vocea afişată deasupra este Vocea 1, vocea de jos este Vocea 2.

# 2. **Selectaţi vocile pentru suprapunere.**

- 2-1. **Folosiţi butoanele [**u**]/[**d**] pentru a evidenţia pe afişaj (Voce 1).**
- 2-2. **Apăsaţi pe butonul voce pentru a selecta vocea dorită [\(pagina 22\)](#page-21-3).**
- 2-3. **Folosiţi butoanele [**u**]/[**d**] pentru a evidenţia (Voce 2), apoi selectaţi o voce urmând instrucţiunile de la pasul 2-2.**
- 3. **Interpretaţi la claviatură.**
- 4. **Pentru a ieşi din modul Dual, apăsaţi repetat pe butonul [DUAL/SPLIT] pentru a opri lampa.**

NOTĂ

Puteti accesa modul Dual și prin apăsarea simultană a celor două butoane voce.

# <span id="page-29-1"></span><span id="page-29-0"></span>**Împărţirea claviaturii şi redarea a două voci diferite (modul Împărţit)**

Modul Împărțire vă permite să redați două voci diferite pe claviatură — una cu mâna stângă și alta cu mâna dreaptă.

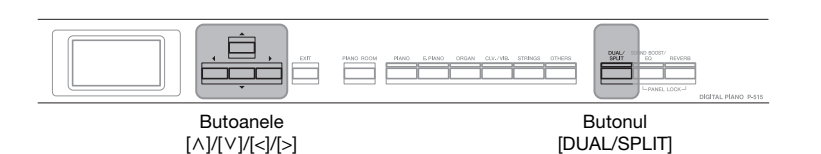

# 1. **Pentru a comuta la modul Împărţire, apăsaţi de două ori pe butonul [DUAL/SPLIT].**

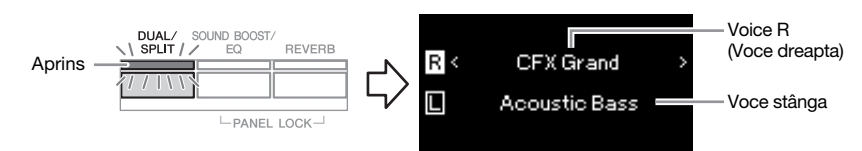

Vocea afişată deasupra este Vocea dreapta, vocea de jos este Vocea stânga.

# 2. **Selectaţi o voce pentru mâna dreaptă şi una pentru mâna stângă.**

Separarea dintre intervalul pentru mâna dreaptă şi intervalul pentru mâna stângă poartă denumirea de "punct de împărțire". Clapa pentru punctul de împărțire (implicit  $F#2$ ) este inclusă în intervalul pentru mâna stângă.

- 2-1. **Folosiţi butoanele [**u**]/[**d**] pentru a evidenţia pe afişaj (Voce dreapta).**
- 2-2. **Apăsaţi pe butonul voce pentru a selecta vocea dorită [\(pagina 22](#page-21-3)).**
- 2-3. **Folosiţi butoanele [**u**]/[**d**] pentru a evidenţia (Voce stânga), apoi selectaţi o voce urmând instrucţiunile de la pasul 2-2.**
- 3. **Interpretaţi la claviatură.**

# **Modificarea punctului de împărţire**

Puteți modifica punctul de împărțire din valoarea implicită, "F#2", în orice altă clapă. În modul Împărţit, ţineţi apăsat butonul [DUAL/SPLIT] şi apăsaţi pe clapa pe care doriţi să o stabiliţi drept punct de împărţire.

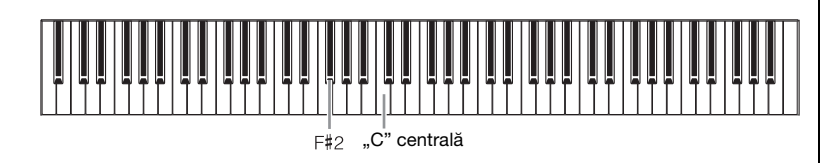

4. **Pentru a ieşi din modul Împărţit, apăsaţi în mod repetat pe butonul [DUAL/SPLIT] pentru a opri lampa.**

# NOTĂ

Punctul de împărţire poate fi setat şi prin intermediul afişajului meniului "System". Apăsați în mod repetat pe butonul [FUNCTION] pentru a apela afişajul meniului "System"  $\rightarrow$ "Keyboard"  $\rightarrow$  "Split Point" [\(pagina 99](#page-98-5)).

NOTĂ

NOTĂ

Clapa specificată drept punct de împărțire este inclusă în intervalul pentru mâna stângă.

Pentru informaţii legate de setarea punctului de împărtire, consultaţi [pagina 30](#page-29-0).

# <span id="page-30-1"></span><span id="page-30-0"></span>**Utilizarea simultană a modurilor Dual şi Împărţit** Butoanele Butonul [^]/[<sup>v</sup>]/[<]/[>] [DUAL/SPLIT] 1. **Pentru a folosi simultan modurile Dual şi Împărţit, apăsaţi de trei ori pe butonul [DUAL/SPLIT].** Voce dreapta 1 DUAL/<br>SPLIT / R1 s CFX Grand Aprins Voce dreapta 2 Strings R2 Voce stânga Acoustic Bass -PANEL LOCK-Vocea afişată deasupra este Vocea dreapta 1, vocea din mijloc este Vocea dreapta 2, iar cea de jos este Vocea stânga. 2. **Selectaţi vocile pentru suprapunere şi pentru zona stângă.** 2-1. **Folosiţi butoanele [**u**]/[**d**] pentru a evidenţia pe afişaj (Voce dreapta 1).** 2-2. **Apăsaţi pe butonul voce pentru a selecta vocea dorită [\(pagina 22\)](#page-21-3).** 2-3. **Folosiţi butonul [**u**]/[**d**] pentru a evidenţia (Voce dreapta 2) sau (Voce stânga), apoi selectaţi vocile urmând instrucţiunile de la pasul 2-2.** 3. **Interpretaţi la claviatură.** 4. **Apăsaţi pe butonul [DUAL/SPLIT] pentru a ieşi din modurile Dual şi Împărţit.** Lampa butonului [DUAL/SPLIT] se stinge.

<span id="page-31-1"></span><span id="page-31-0"></span>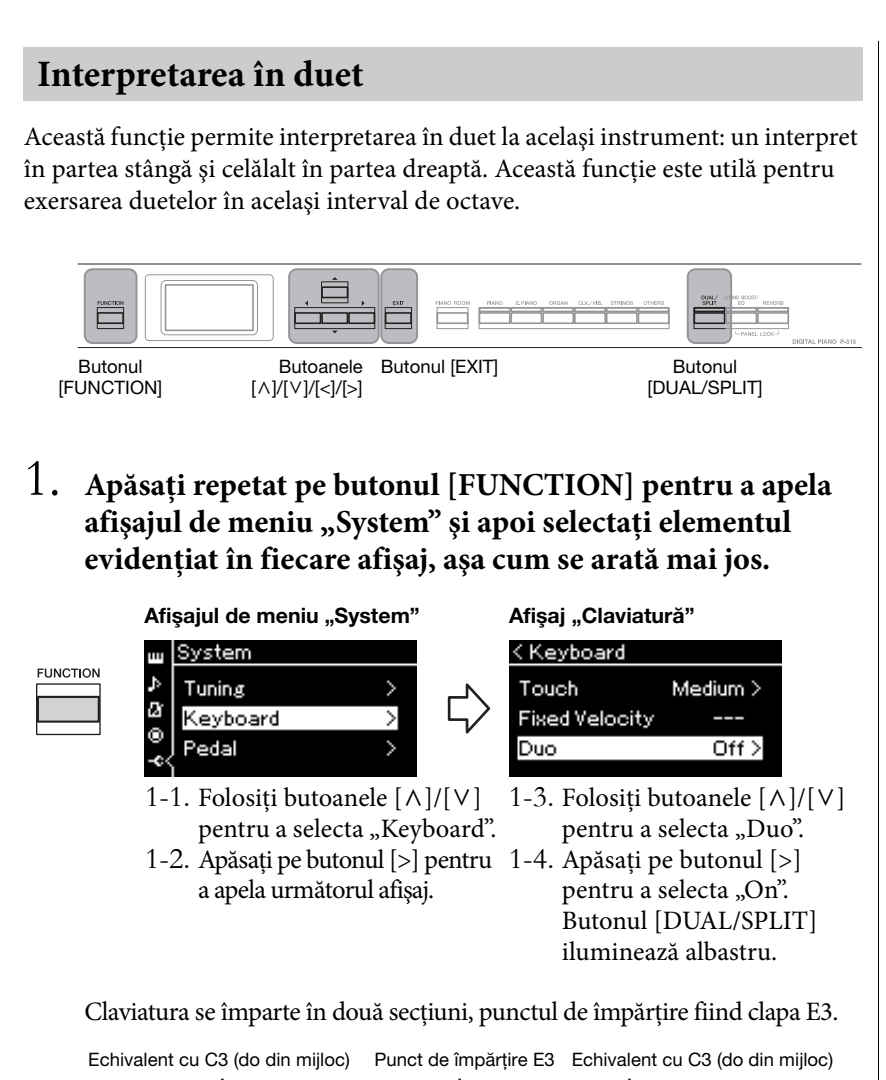

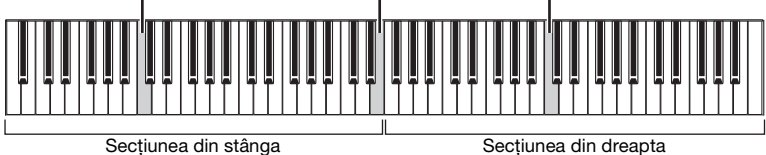

Când folositi întrerupătorul cu pedală inclus sau întrerupătorul cu pedală/ pedala care se vinde separat, puteţi să stabiliţi zona de pe claviatură pentru care se aplică funcţia întrerupătorului cu pedală/pedalei. Consultați secțiunea "Zonă auxiliară" ([pagina 99](#page-98-6)) pentru detalii.

Când folosiţi pedalierul vândut separat, funcţia pedalelor se schimbă după cum urmează.

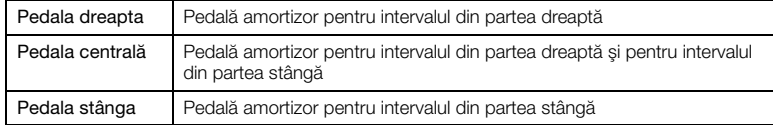

#### **NOTĂ**

Cât timp funcția Duo este pornită, funcţiile Reverberaţie, VRM şi Optimizare stereofonică sunt oprite [\(pagina 17](#page-16-0)).

#### **NOTĂ**

Clapa specificată drept punct de împărțire este inclusă în intervalul pentru mâna stângă.

#### Aux Area (Zonă auxiliară)

Setare implicită: All (Toate) Interval de setare: All (Toate), Right (Dreapta), Left (Stânga)

2. **Apăsaţi pe butonul [EXIT] pentru a apela afişajul Voce, apoi apăsaţi pe butonul voce pentru a selecta vocea dorită.**

Când modul Duo este pornit, indicaţia [Duo] apare pe afişajul Voce.

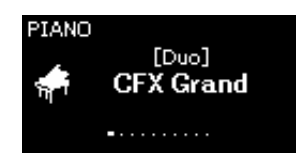

# 3. **Interpretaţi la claviatură.**

Sunetul de la intervalul din partea stângă este emis din stânga, iar sunetul de la intervalul din partea dreaptă este emis din dreapta.

4. **Apăsaţi pe butonul [DUAL/SPLIT] pentru a ieşi din modul Duo.**

Puteţi să ieşiţi din modul Duo şi urmând oricare dintre instrucţiunile de mai jos.

- Apăsaţi butonul [PIANO ROOM].
- Repetați procedura de la pasul 1 pentru a seta funcția la "Off".

# <span id="page-33-0"></span>**Transpunerea înălţimii folosind semitonuri (Transpose (Transpunere))**

Puteţi schimba înălţimea sunetului întregii claviaturi în sus sau în jos cu câte un semiton pentru a facilita interpretarea în chei muzicale dificile. Funcția vă permite să potriviţi cu uşurinţă înălţimea claviaturii la gama unui interpret vocal sau a altor instrumente. De exemplu, dacă setați acest parametru la "5", apăsarea pe clapa C (Do) va produce înălţimea F (Fa). Astfel puteţi reda un cântec în Fa major ca şi cum ar fi în Do major.

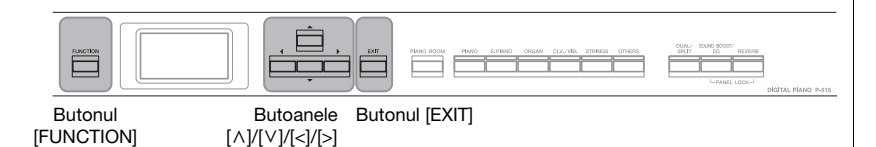

1. **Apăsaţi repetat pe butonul [FUNCTION] pentru a apela**  afişajul meniului "Voce". Selectați "Transpose" și apoi **apăsaţi pe butonul [>].**

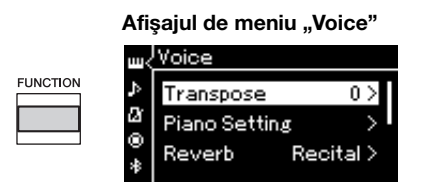

2. **Setaţi nivelul de transpunere folosind butoanele [<]/[>].**  Pentru a reseta parametrul la setarea implicită, apăsați simultan pe butoanele [<] şi [>].

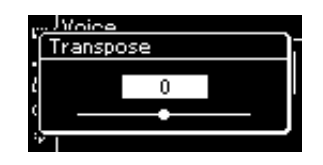

3. **Apăsaţi butonul [EXIT] (Ieşire) pentru a închide afişajul "Transpose".**

Setare implicită: 0 Interval de setare: -12  $(-1 \text{ octavă}) - 0 \text{ (înăltime)}$ normală) – +12 (+1 octavă)

#### NOTĂ

Setarea efectuată aici nu afectează redarea cântecelor. Dacă doriţi să transpuneţi redarea cântecelor, folosiţi parametrul Transpunere din meniul "Song" ([pagina 93\)](#page-92-1).

#### NOTĂ

Datele de interpretare la claviatură vor fi transmise cu numere notelor transpuse, iar numerele notelor MIDI primite de la un dispozitiv MIDI extern sau de la un computer nu vor fi afectate de setarea Transpunere.

# <span id="page-34-0"></span>**Ajustarea fină a înălţimii sunetului (Master Tune (Ajustare master))**

Puteți să ajustați fin înălțimea sunetului întregului instrument. Această funcție este utilă atunci când interpretaţi la acest instrument împreună cu alte instrumente sau cu muzică înregistrată.

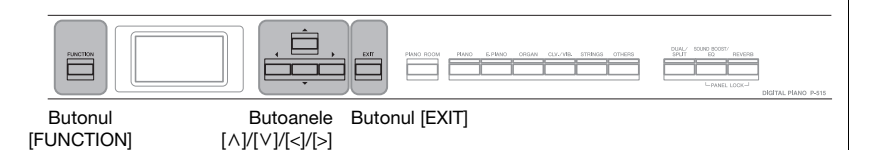

1. **Apăsaţi repetat pe butonul [FUNCTION] pentru a apela**  afişajul meniului "System". Selectați "Tuning" folosind **butoanele [**u**]/[**d**], apoi apăsaţi pe butonul [>].**

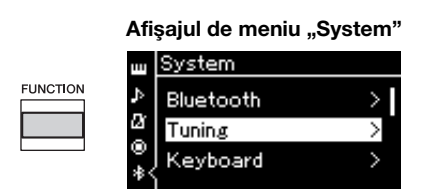

2. Folositi butoanele [ $\wedge$ ]/[ $\vee$ ] pentru a selecta "Master Tune" **(Ajustare master), apoi apăsaţi pe butonul [>].**

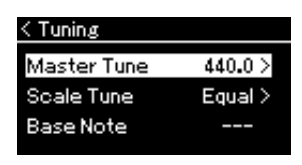

3. **Setaţi nivelul de ajustare folosind butoanele [<]/[>]. Pentru a reseta valoarea la setarea implicită (A3=440,0 Hz), apăsaţi simultan pe butoanele [<]/[>].**

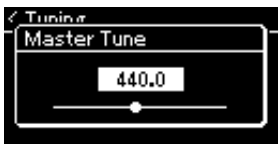

4. **Apăsaţi pe butonul [EXIT] pentru a închide afişajul "Master Tune" (Ajustare master).**

Setare implicită: A3=440,0 Hz

Interval de setare: A3=414,8 Hz – 440,0 Hz – 466,8 Hz (în incrementuri de aproximativ 0,2 Hz)

#### NOTĂ

- Dacă schimbati aici valoarea de ajustare, se va schimba şi valoarea din afişajul Piano Room [\(pagina 26](#page-25-0)).
- Aceste setări nu vor fi aplicate pentru vocile din Set de tobe sau Cântec audio. De asemenea, aceste setări nu vor fi înregistrate într-un cântec MIDI.

# <span id="page-35-0"></span>**Modificarea sensibilităţii la atingere (Touch (Atingere))**

Puteţi să stabiliţi modul în care sunetul răspunde la intensitatea interpretării. Această setare nu modifică forţa de apăsare necesară pentru claviatură.

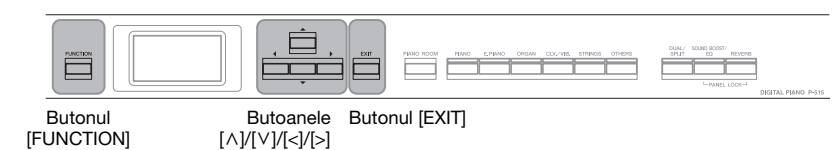

1. **Apăsaţi repetat pe butonul [FUNCTION] pentru a apela**  afişajul meniului "System". Selectați "Keyboard" folosind **butoanele [**u**]/[**d**], apoi apăsaţi pe butonul [>].**

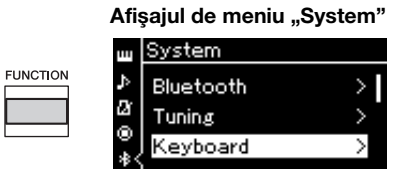

2. Selectați "Touch" folosind butoanele  $\lceil \wedge \rceil / \lceil \vee \rceil$ , apoi apăsați **pe butonul [>].**

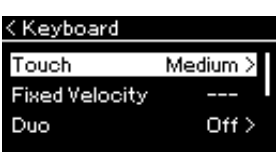

3. **Folosiţi butoanele [**u**]/[**d**] pentru a stabili sensibilitatea la atingere.**

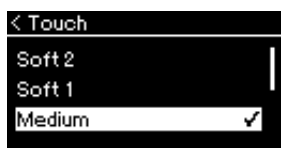

# Lista sensibilităților la atingere

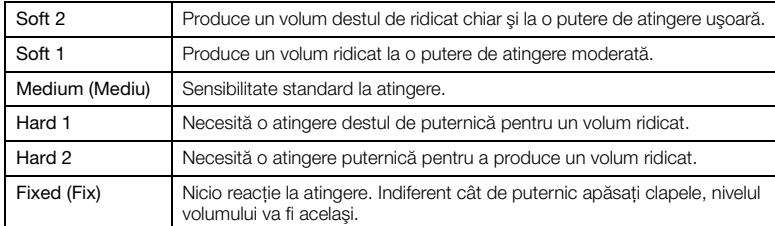

4. Apăsați pe butonul [EXIT] pentru a părăsi afișajul "Touch".

#### NOTĂ

Când se interpretează cu voci de pian, puteţi să stabiliţi şi sensibilitatea la atingere în afişajul Piano Room. Pentru detalii, consultaţi secțiunea "Ce puteți face în afişajul Piano Room" de la [pagina 26.](#page-25-0)

Setare implicită: Medium (Mediu)

#### NOTĂ

- Dacă schimbaţi aici sensibilitatea la atingere, se va schimba şi setarea din afişajul Piano Room [\(pagina 26](#page-25-0)).
- Setarea aceasta nu va fi înregistrată pentru un cântec MIDI şi nici nu va fi transmisă ca mesaje MIDI.
- Setările pentru sensibilitatea la atingere ar putea să nu aibă niciun efect în cazul vocilor Organ sau Harpsichord.
### **Îmbunătăţirea sunetului general (SOUND BOOST)**

Prin utilizarea funcției Sound Boost, atunci când interpretați alături de alte instrumente, puteţi ridica volumul şi puteţi intensifica prezenţa interpretării dvs. fără a pierde nimic din expresivitate. Această funcție este utilă în mod deosebit atunci când doriţi ca toate notele pe care le interpretaţi, atât cele puternice, cât şi cele uşoare, să se audă clar.

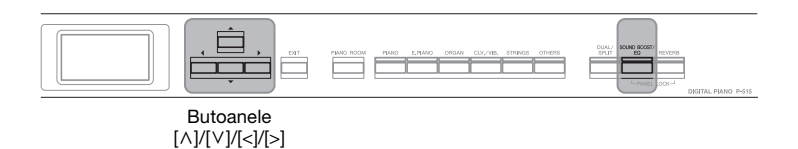

1. **Apăsaţi o dată pe butonul [SOUND BOOST/EQ] pentru a**  apela afișajul "Sound Boost", apoi apăsați pe butonul [ $\wedge$ ] pentru a evidenția "On/Off" (Pornit/Oprit).

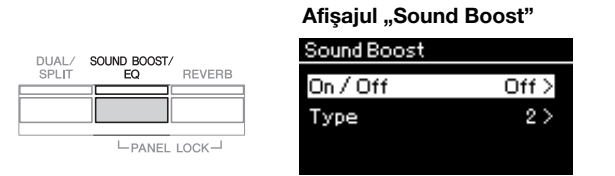

- 2. **Apăsaţi pe butonul [>] pentru a activa funcţia Sound Boost.** Se aprinde butonul [SOUND BOOST/EQ].
- 3. **Apăsaţi pe butonul [**d**] pentru a evidenţia elementul "Type".**
- 4. Apăsați pe butonul [>] pentru a apela afișajul "Type", apoi **folosiţi butoanele [**u**]/[**d**] pentru a selecta tipul pentru funcţia Sound Boost.**

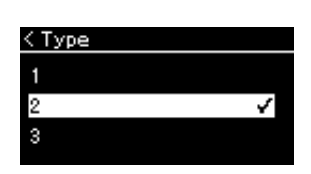

### Listă cu tipurile de Sound Boost

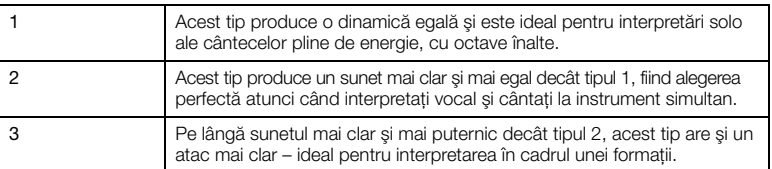

5. Apăsați pe butonul [EXIT] pentru a părăsi afișajul "Type".

Setare implicită: Off (Oprit)

Setare implicită: 2

### **Ajustarea sunetului (Master EQ)**

Funcția EQ (Equalizer) procesează sunetul prin împărțirea spectrului de frecvenţe în mai multe benzi, pe care le puteţi amplifica sau reduce după cum este necesar pentru a adapta răspunsul în frecvenţă general şi a obţine un sunet optim atunci când ascultaţi prin intermediul difuzorului intern al instrumentului, prin intermediul căştilor etc.

Instrumentul este dotat cu un egalizator digital cu trei benzi. Puteţi selecta una dintre cele trei tipuri presetate ale egalizatorului în afișajul "Master EQ". Puteți chiar să creaţi propriile setări personalizate pentru egalizator, prin ajustarea benzilor de frecvenţă şi salvarea setărilor în secţiunea Master EQ pentru utilizator.

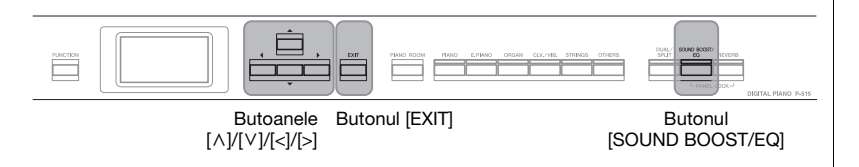

### **Selectarea tipului pentru Master EQ**

1. **Apăsaţi de două ori pe butonul [SOUND BOOST/EQ]**  pentru a apela afişajul "Master EQ".

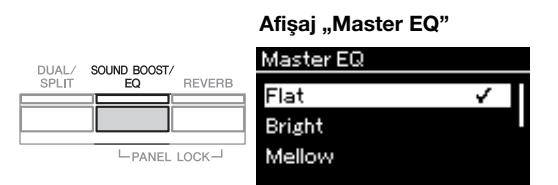

2. **Folosiţi butoanele [**u**]/[**d**] pentru a selecta tipul pentru Master EQ.**

### Lista tipurilor pentru Master EQ

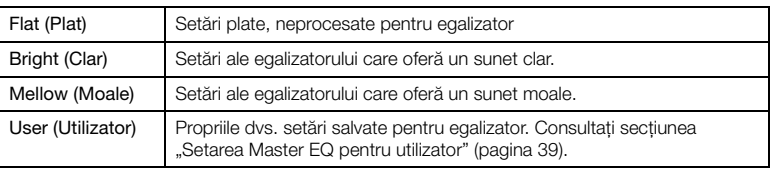

3. **Apăsaţi pe butonul [EXIT] pentru a părăsi afişajul "Master EQ".**

Setare implicită: Flat (Plat)

### <span id="page-38-0"></span>**Setarea Master EQ pentru utilizator**

1. **Apăsaţi pe butonul [**d**] pentru a selecta "User" în afişajul "Master EQ", apoi apăsaţi pe butonul [>] pentru a apela afişajul User în care veţi putea amplifica sau reduce nivelurile din cele trei benzi.**

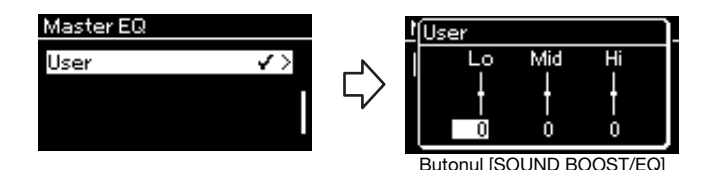

2. **Folosiţi butoanele [<]/[>] pentru a selecta o bandă, apoi folosiţi butoanele [**u**]/[**d**] pentru a amplifica sau a reduce nivelul din aceasta.**

Pentru a reseta setarea la valoarea implicită, apăsaţi simultan pe butoanele  $[\Lambda]/[\mathsf{V}].$ 

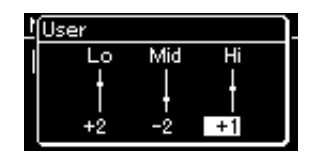

3. Apăsați pe butonul [EXIT] pentru a închide afișajul "User".

Setare implicită: 0 dB Interval de setare: -6 dB –  $0 - +6$  dB

### **Blocarea panoului frontal**

După cum se descrie mai jos, funcția Panel Lock (Blocare panou) a instrumentului vă permite să dezactivaţi temporar butoanele panoului de control pentru a preveni atingerea accidentală a acestora în timpul interpretării.

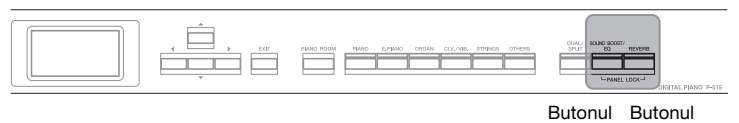

[SOUND BOOST/EQ] [REVERB]

### 1. **Apăsaţi simultan pe butoanele [SOUND BOOST/EQ] şi [REVERB] pentru a bloca panoul frontal.**

Afişajul Voice apare pe afişajul instrumentului, iar pictograma de blocare apare în partea din dreapta jos a afişajului.

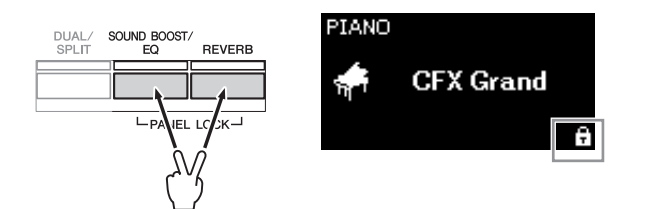

Se vor dezactiva toate butoanele panoului frontal, cu excepţia întrerupătorului [b] (Standby/Pornit).

2. **Apăsaţi din nou simultan pe butoanele [SOUND BOOST/ EQ] şi [REVERB] pentru a debloca panoul frontal.**

#### **NOTĂ**

- Nu puteti să blocati panoul frontal în timpul redării sau înregistrării cântecelor.
- Când panoul frontal este blocat în timpul redării metronomului, ritmului şi cântecului, redarea nu va putea fi oprită decât după deblocarea panoului frontal.
- Când panoul frontal este blocat, nu puteti să comutati între redarea şi întreruperea cântecului prin folosirea functiei pedalei auxiliare [\(pagina 99\)](#page-98-0).
- Chiar dacă panoul frontal este blocat, atunci când funcția Oprire automată ([pagina 15\)](#page-14-0) este pornită, funcţionarea se va opri în mod automat.

### <span id="page-40-0"></span>**Utilizarea metronomului**

Acest instrument este prevăzut cu un metronom încorporat (un dispozitiv care menţine un tempo exact) - un instrument util pentru studiu.

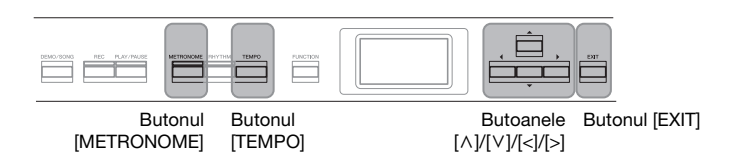

1. **Apăsaţi pe butonul [METRONOME] pentru a porni metronomul.**

Se apelează afișajul "Tempo", din care puteți să reglați tempoul. Pentru detalii, consultaţi următoarea secţiune.

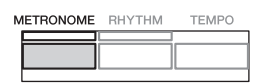

2. **Apăsaţi din nou pe butonul [METRONOME] pentru a opri metronomul.**

Pentru a ieși din afișajul "Tempo", apăsați pe butonul [EXIT].

### **Reglarea tempoului**

1. **Apăsaţi pe butonul [TEMPO] pentru a apela afişajul "Tempo".**

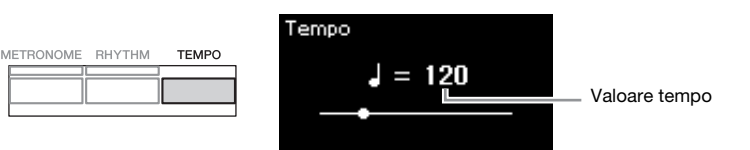

- 2. **Folosiţi butoanele [<]/[>] pentru a ajusta tempoul.** Pentru a reseta tempoul la setarea implicită, apăsați simultan pe butoanele  $\lceil$  <  $\lceil$  si  $\lceil$  >  $\rceil$ .
- 3. **Apăsaţi pe butonul [EXIT] pentru a părăsi afişajul Tempo.**

### **NOTĂ**

Pentru informații despre setarea metrului muzical, consultaţi [pagina 42.](#page-41-0)

#### NOTĂ

Puteţi să setaţi volumul metronomului, parametrul BPM si asa mai departe din afisajul meniului "Metronome/Rhythm" [\(pagina 96](#page-95-0)).

Interval de setare: Depinde de metrul muzical ([pagina 42](#page-41-0)).

### <span id="page-41-0"></span>**Setarea metrului muzical al metronomului**

1. **Apăsaţi repetat pe butonul [FUNCTION] pentru a apela**  afişajul meniului "Metronome/Rhythm". Selectați opțiunea dorită pentru "Time Sig.", apoi apăsați pe butonul [>].

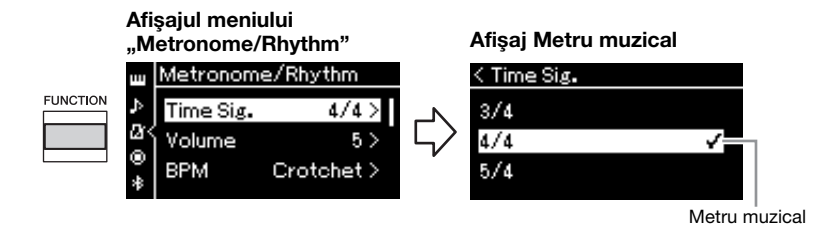

2. **Folositi butoanele**  $[\wedge] / [\vee]$  pentru a selecta metrul muzical **dorit.**

<span id="page-41-1"></span>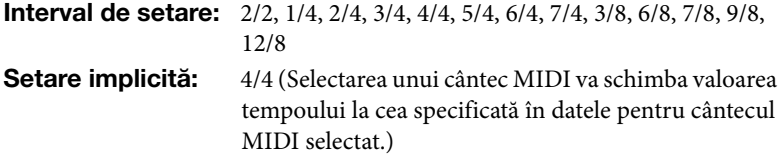

### Indicarea tempoului şi intervalul de setare

Când apăsați pe butonul [TEMPO], tempoul se afisează ca "tip notă=xxx"  $(de exemplu: ] =120)$ . Selectarea parametrului Metru muzical determină modificarea parametrilor disponibili după cum urmează:

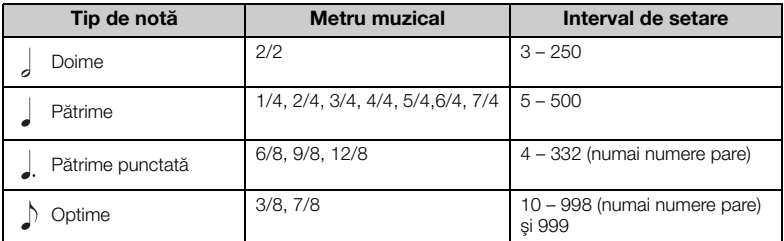

\* Atunci când valoarea tempoului pentru cântecul MIDI selectat este în afara intervalului de setare al instrumentului, valoarea va fi modificată pentru a se potrivi în intervalul de setare.

Tipul notei va fi fixat la pătrime cât timp parametrul "BPM" din afișajul meniului "Metronome/Rhythm" este setat la "Crotchet", indiferent de metrul muzical pe care îl setati.

### 3. Activați setarea "Bell".

Pentru detalii, consultați "Bell" din meniul "Metronome/Rhythm" [\(pagina 96](#page-95-0)).

Metronomul este redat potrivit metrului muzical selectat, cu sunetul de sonerie pe prima bătaie a fiecărei măsuri.

### 4. **Apăsaţi pe butonul [EXIT] pentru a părăsi afişajul de**  meniu "Metronome/Rhythm".

#### Tip de notă Lungimea unei bătăi

#### Setări detaliate metronom

Puteti să setati volumul metronomului, parametrul BPM şi aşa mai departe din afişajul meniului "Metronome/Rhythm" [\(pagina 96](#page-95-0)).

# <span id="page-42-0"></span>**Interpretarea la claviatură împreună cu redarea ritmului**

Puteţi să selectaţi un ritm dintr-o varietate de genuri muzicale, cum ar fi Pop au Jazz şi să interpretaţi alături de ritmul acestora. Consultați secțiunea "Listă de ritmuri" de la [pagina](#page-108-0) 109.

În ceea ce priveşte acest instrument, conceptul de Ritm se referă la acompaniamentul cu tobe şi bas.

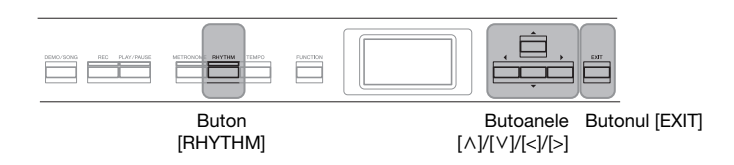

### 1. **Apăsaţi pe butonul [RHYTHM] pentru a porni redarea ritmului.**

Începe redarea introducerii, urmată de redarea ritmului.

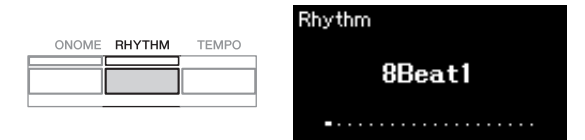

### **Pentru a porni sau opri funcţia Intro/Sfârşit**

Funcțiile "Intro" și "Ending" vă permit să variați aranjamentul acompaniamentului. Puteți să porniți și să opriți funcțiile "Intro" și "Ending" folosind opțiunile "Intro" și "Ending" din afișajul meniului "Metronome/Rhythm ([pagina 96\)](#page-95-0).

### 2. **Folosiţi butoanele [<]/[>] pentru a apela ritmul dorit.**

Pentru detalii despre ritmurile disponibile, consultati Lista de ritmuri [\(pagina 109\)](#page-108-0).

### 3. **Interpretaţi la claviatură împreună cu redarea ritmului.**

Instrumentul va crea automat sunetul de bas de acompaniament în timp ce interpretaţi, în funcţie de acordurile pe care le folosiţi.

Setarea implicită pentru sunetul de bas este "On" (Pornit). Dacă nu doriți să aveți acompaniamentul cu bas, setați funcția la "Off" (Oprit). Apăsaţi repetat pe butonul [FUNCTION] pentru a apela afişajul meniului "Metronome/Rhythm". Selectați "Bass" (Bas), apoi apăsați pe butonul [>] pentru a activa/a dezactiva funcția.

4. **Pentru a opri redarea ritmului, apăsaţi din nou pe butonul [RHYTHM].**

Ritmul se va opri în mod automat după redarea sfârşitului.

5. Apăsați pe butonul [EXIT] pentru a părăsi afișajul "Ritm".

#### Despre tempoul ritmului

- Tempoul ritmului este echivalent cu cel setat pentru Metronom ([pagina 41\)](#page-40-0).
- Deşi dvs. setaţi tempoul ritmului, selectarea unui cântec MIDI va schimba valoarea tempoului la cea specificată în datele pentru cântecul MIDI selectat.
- Când apăsaţi pe butonul [TEMPO] pentru a apela afişajul "Tempo" şi a schimba tempoul pentru ritm, în timpul redării ritmului, apăsaţi pe butonul [EXIT] pentru a reveni la afişajul "Ritm" de la afişajul "Tempo".

#### Setări detaliate pentru ritm

Din afişajul meniului "Metronome/Rhythm" [\(pagina 96](#page-95-0)) puteţi să setaţi parametri detaliaţi, cum ar fi Volum ritm şi Pornire sincronizată, iar apăsarea unei clape determină pornirea redării ritmului.

#### **NOTĂ**

Afisajul "Ritm" nu poate fi apelat în timpul redării sau înregistrării cântecelor.

### NOTĂ

- Utilizarea anumitor aranjamente cu această functie ar putea să nu fie adecvată.
- Nu pot fi redate acordurile al 9-lea, al 11-lea şi al 13-lea.
- Pentru detalii despre interpretarea acordurilor, consultati cărtile despre acorduri disponibile în comerţ.

# **Redarea cântecelor**

Acest instrument poate reda cântece presetate, cântece pe care le-aţi înregistrat pe acest instrument sau cântece disponibile în comerţ. Pe lângă ascultarea acestor cântece, puteţi şi să cântaţi la claviatură, pe măsură ce cântecul este redat.

### <span id="page-43-0"></span>**Cântece MIDI şi cântece audio**

Există două tipuri de cântece care pot fi înregistrate şi redate pe acest instrument: cântece MIDI şi cântece audio.

Un cântec MIDI este inclus în informaţiile legate de interpretarea la claviatură şi nu este o înregistrare a sunetului însuşi. Informaţiile legate de interpretare se referă la clapele care sunt apăsate, în ce moment şi cu ce forţă, exact ca într-o partitură muzicală. Pe baza informaţiilor înregistrate legate de interpretare, generatorul de tonuri (al modelului Clavinova etc.) creează sunetul corespunzător. Un cântec MIDI utilizează o cantitate mică de date în comparaţie cu un cântec audio şi vă permite să schimbaţi cu uşurinţă componente ale sunetului, precum vocile folosite. Un cântec audio este o înregistrare a sunetului interpretat. Aceste date sunt înregistrate în acelaşi mod cu cel utilizat în cazul înregistrării benzilor de casetă sau al reportofoanelor. Aceste date pot fi redate cu ajutorul unui player de muzică portabil, lucru care vă permite să partajați cu uşurinţă altor persoane interpretarea dvs.

Puteţi reda următoarele tipuri de cântece pe acest instrument.

- Cântece demo voce presetate (Demo voce).
- Cântece presetate: 50 de cântece clasice presetate ("50 Classics")
- Propriile cântece înregistrate (pentru instrucţiuni legate de înregistrare, consultaţi [pagina 54](#page-53-0))
- Date de cântece MIDI disponibile în comerţ: SMF (Fişier MIDI Standard) Dimensiunea maximă de redare pe acest instrument este de aproximativ 500KB pentru fiecare cântec MIDI în parte.
- Date de cântece audio disponibile în comerţ: Wav (extensie de fişier = .wav cu rată de eşantionare de 44,1 kHz, rezoluţie 16 biţi, stereo şi lungime maximă de 80 de minute)

Disponibilitatea functiilor diferă între cântecele MIDI și cântecele audio. În acest capitol, următoarele pictograme indică dacă explicaţia se aplică sau nu cântecelor MIDI sau cântecelor audio în mod individual.

**Exemplu:** MIDI Audio Indică dacă explicația se aplică numai cântecelor MIDI.

### <span id="page-44-2"></span><span id="page-44-0"></span>**Redarea cântecelor**

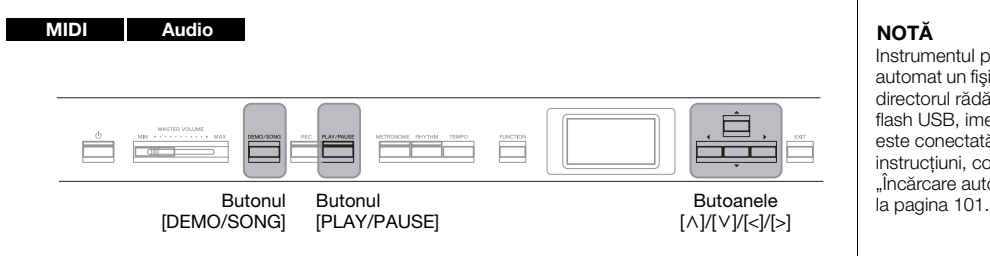

- <span id="page-44-1"></span>1. **Dacă doriţi să redaţi un cântec de pe o unitate flash USB, conectaţi mai întâi unitatea flash USB care conţine datele cântecului la terminalul [ ] (USB TO DEVICE).** Fişierele audio de redat trebuie să se afle pe o unitate flash USB.
- 2. **Apăsaţi pe butonul [DEMO/SONG] pentru a apela afişajul cu lista de cântece, apoi selectaţi categoria dorită folosind butoanele**  $\lceil \wedge \rceil / \lceil \vee \rceil$ .

Selectați categoria dorită dintre "50 Classics", "User" sau "USB". Consultați descrierile de categorii de mai jos.

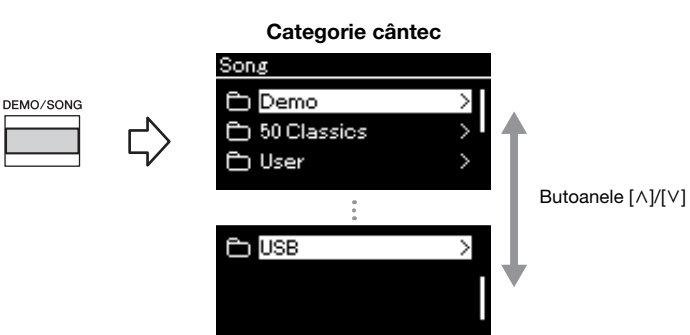

Instrumentul poate selecta automat un fişier cântec salvat în directorul rădăcină al unităţii flash USB, imediat ce aceasta este conectată. Pentru instrucţiuni, consultaţi secţiunea "Încărcare automată USB" de<br>la pagina 101.

#### NOTĂ

Înainte de a utiliza o unitate flash USB, asiguraţi-vă că citiți secțiunea "Conectarea dispozitivelor USB la terminalul [ $\leftarrow$ ] (USB TO DEVICE)" de la [pagina 74.](#page-73-0)

#### NOTĂ

Folderul USB apare numai atunci când la terminalul [ $\leftarrow$ ] (USB TO DEVICE) este conectată o unitate flash USB.

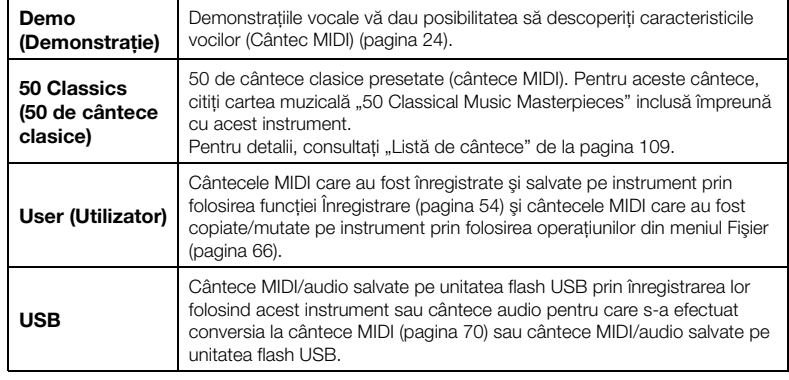

### <span id="page-45-0"></span>3. **Apăsaţi pe butonul [>] pentru a apela cântecele din categoria specificată şi apoi selectaţi cântecul dorit folosind butoanele**  $\lceil \wedge \rceil / \lceil \vee \rceil$ .

Când se selectează categoria "User" sau "USB", pictograma care indică tipurile de cântece este afişată în stânga numelui de cântec.

#### Listă de cântece

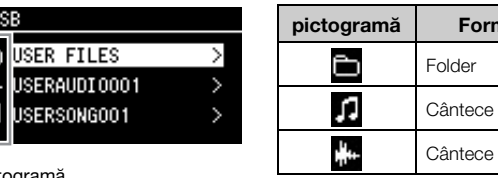

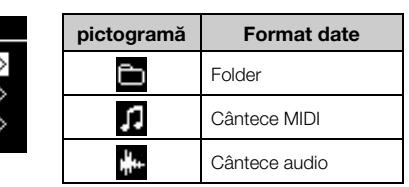

Picto

ΚU

 $\frac{1}{2}$ 

### **Pentru a selecta un cântec înregistrat salvat pe unitatea flash USB:**

Atunci când înregistraţi un cântec şi îl salvaţi pe unitatea flash USB, cântecul înregistrat va fi salvat automat în folderul USER FILES de pe o unitate flash USB. Dacă doriţi să selectaţi cântecul din folderul USER FILES, selectaţi USB la pasul 2 şi folderul USER FILES la pasul 3.

### 4. **Apăsaţi pe butonul [>] pentru a selecta cântecul dorit.**

Se afişează afişajul Cântec, care vă permite să vedeţi numele cântecului selectat în momentul respectiv şi numele categoriei corespunzătoare.

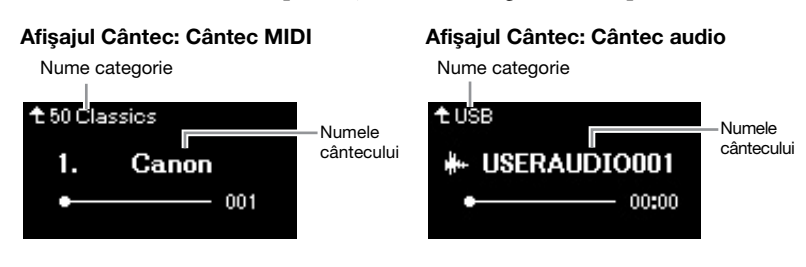

### 5. **Apăsaţi pe butonul [PLAY/PAUSE] pentru a porni redarea.** Va fi prezentată poziţia curentă din redarea cântecului.

Afişajul Cântec: Cântec MIDI Afişajul Cântec: Cântec audio <sup>+</sup> 50 Classics t∪sB Canon USERAUDIO001 001 00:30 Pozitie curentă external pozitie curentă

Puteți să cântați la claviatură atunci când este redat un cântec. De asemenea, puteți să modificați vocea pentru interpretarea dvs. la claviatură. Pentru a regla balansul de volum dintre interpretarea la claviatură şi redarea cântecului MIDI sau pentru a regla volumul audio, setaţi parametrii de volum corespunzători, în mod individual, din afișajul meniului "Song" [\(pagina 52](#page-51-0)).

### NOTĂ

Apăsați pe butonul [<] pentru a reveni la categorie/folder.

#### **NOTĂ**

Dacă în acest folder nu există date, pe afişaj apare mesajul "NoSong".

#### Atunci când cântecele nu pot fi citite dintr-o unitate flash USB

Atunci când cântecul nu poate fi citit, este posibil să fie nevoie să schimbaţi setarea Limbă pentru numele de cântec în afişajul meniului "System" ([pagina 102](#page-101-0)).

### NOTĂ

Apăsati pe butonul [^] pentru a reveni la lista de cântece.

### NOTĂ

- Dacă titlul cântecului este prea lung pentru a fi afişat, apăsaţi pe butonul [V] pentru a vedea titlul complet.
- Cântecele ale căror titluri au mai mult de 47 de caractere nu pot fi redate pe acest instrument.

### **NOTĂ**

Dacă a fost selectat un cântec, este folosit tempoul original al cântecului, iar setarea Metronom [\(pagina 41](#page-40-0)) va fi ignorată.

### 6. **Apăsaţi din nou pe butonul [PLAY/PAUSE] pentru a opri redarea.**

Chiar dacă nu apăsați pe butonul [PLAY/PAUSE], cântecul se va opri în mod automat când redarea cântecului ajunge la sfârşit.

### **Derulare înapoi/Derulare rapidă înainte**

1. **Folosiţi butoanele [<] şi [>] pentru a vă deplasa înainte şi înapoi în cadrul cântecului (în bare sau secunde), cât timp se afişează afişajul Cântec.**

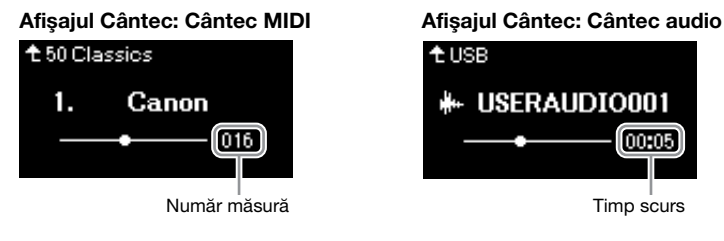

Menţinerea apăsată a unuia dintre aceste butoane deplasează în continuu înapoi/înainte. Apăsaţi simultan pe butoanele [<] şi [>] pentru a reveni la poziţia de început din cântec.

### **Reglarea tempoului**

Puteţi ajusta tempoul de redare pentru un cântec.

### 1. **Apăsaţi pe butonul [TEMPO] pentru a apela afişajul "Tempo".**

Pentru un cântec MIDI, apăsaţi pe butonul [TEMPO] în timpul redării cântecului, cât timp se afişează afişajul Cântec. Pentru un cântec audio, apăsaţi pe butonul [TEMPO] în timpul redării cântecului.

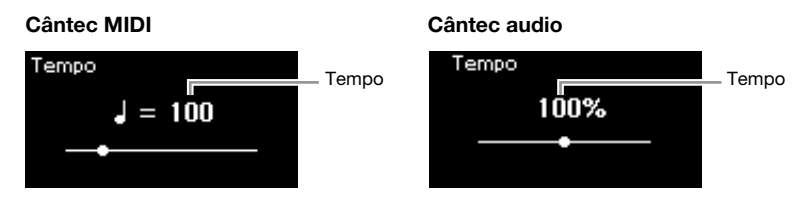

### 2. **Modificaţi setarea pentru valoarea tempoului folosind butoanele [<]/[>].**

Tempoul original pentru cântecul curent poate fi reapelat prin apăsarea simultană a butoanelor [<] şi [>].

Atunci când este selectat un cântec MIDI, intervalul pentru tempo diferă în funcție de metrul muzical al cântecului selectat.

Atunci când este selectat un cântec audio, intervalul pentru tempo este între 75% – 125%. 100% este valoarea originală pentru tempo. Valorile mai ridicate au ca rezultat un tempo mai rapid.

3. Apăsați pe butonul [EXIT] pentru a părăsi afișajul "Tempo".

#### NOTĂ

Functiile de redare utile sunt descrise la paginile [48](#page-47-0) – [53](#page-52-0).

#### NOTĂ

Apăsaţi simultan pe butoanele [<] şi [>] pentru a reveni la poziţia de început din cântec.

#### NOTĂ

Schimbarea tempoului unui cântec audio este posibil să-i modifice caracteristicile tonale.

### NOTĂ

Valorile de setare disponibile pot include doar numere pare (multipli de 2), în funcţie de metrul muzical. Pentru informaţii suplimentare, consultaţi [pagina 42.](#page-41-1)

### <span id="page-47-0"></span>**Redarea unei părţi pentru o mână – Funcţia Revocare parte (cântece MIDI)**

MIDI Audio

Unele cântece MIDI, precum cântecele presetate, sunt împărţite în părţi pentru mâna dreaptă şi pentru mâna stângă. Folosind aceste date de cântec, puteţi exersa mâna stângă activând numai partea pentru mâna dreaptă şi puteţi exersa mâna dreaptă activând numai partea pentru mâna stângă. Astfel puteţi exersa părţile separat, pentru a stăpâni cu uşurinţă pasajele dificile.

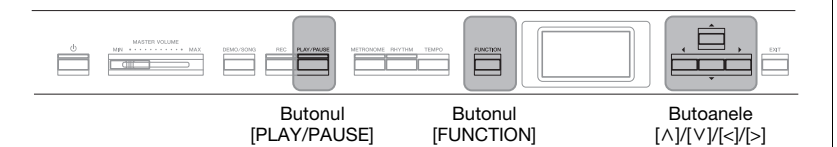

### 1. **Selectaţi un cântec pentru a exersa.**

Pentru instructiuni, consultati [pagina 45](#page-44-0). Este recomandată categoria de cântece "50 Classics".

2. **Selectaţi partea pe care doriţi s-o exersaţi, apoi setaţi partea la dezactivat.**

Apăsaţi repetat pe butonul [FUNCTION] pentru a apela afişajul de meniu "Song", apoi selectați elementul evidențiat în fiecare afișaj, așa cum se arată mai jos.

În afișajul "L/R", selectați partea (pista) pentru care doriți să revocați sunetul, pentru a exersa. Selectați "R" pentru a exersa partea pentru mâna dreaptă sau "L" pentru a exersa partea pentru mâna stângă.

#### Afişajul de meniu "Song"

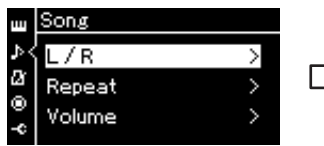

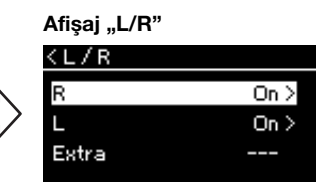

- 2-1. Folositi butoanele  $\lceil \wedge \rceil / \lceil \vee \rceil$ pentru a selecta " $L/R$ ".
- 2-2. Apăsaţi pe butonul [>] pentru a apela următorul afişaj.

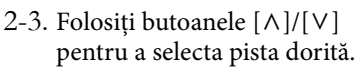

- 3. Folositi butonul [>] pentru a selecta "Off" (Oprit) pentru **partea selectată.**
- 4. **Apăsaţi pe butonul [PLAY/PAUSE] pentru a porni redarea.** Interpretaţi şi exersaţi partea pentru care tocmai aţi anulat sunetul.
- 5. **Apăsaţi din nou pe butonul [PLAY/PAUSE] pentru a opri redarea.**

Chiar dacă nu apăsaţi pe butonul [PLAY/PAUSE], cântecul se va opri în mod automat când redarea cântecului ajunge la sfârşit.

### NOTĂ

Puteti activa și dezactiva părtile chiar şi în timpul redării.

### NOTĂ

De obicei, canalul 1 este atribuit pentru "R" (Pistă dreapta), canalul 2 este atribuit pentru "L" (Pistă stânga), iar canalele 3 – 16 sunt atribuite pentru "Extra" (Pistă suplimentară). Cu toate acestea, atribuirile pot diferi în funcție de cântec. Canalele alocate pentru "Extra" nu pot fi setate la Pornit sau la Oprit în mod individual.

### NOTĂ

Unele cântece din categoria "50 Classics'" sunt cântece pentru duete. Consultaţi [pagina 109](#page-108-1) pentru informaţii privind alocarea părților pentru cântecele destinate duetelor.

#### NOTĂ

Ori de câte ori selectaţi alt cântec MIDI, ambele părți sunt activate automat.

### **Redarea în mod repetat a unui cântec**

Există trei elemente Repetare, după cum urmează. Acest lucru este util pentru exersarea repetată a frazelor dificile. Utilizarea acestei funcţii şi a funcţiei Revocare parte (mai sus) este o idee bună pentru exersarea frazelor dificile, în cazul cântecelor MIDI.

- **AB Repeat (Repetare AB)**.............Redaţi un cântec MIDI în mod repetat specificând un anumit interval din cântec.
- **Phrase Repeat (Repetare frază)**....Redaţi un cântec MIDI în mod repetat specificând una sau mai multe fraze din cântec.
- **Song Repeat (Repetare cântec)**....Redaţi un cântec MIDI/audio în mod repetat sau redaţi în mod repetat toate cântecele MIDI/audio salvate într-un anumit folder, în ordine sau aleatoriu.

Explicaţiile furnizate aici se aplică numai pentru AB Repeat şi Song Repeat. Pentru Phrase Repeat, consultaţi [pagina](#page-92-0) 93.

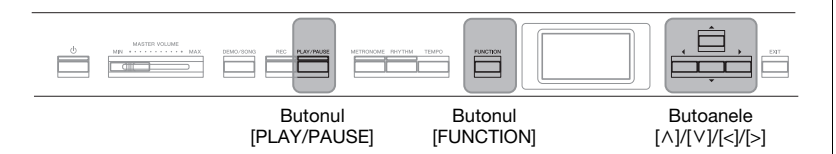

### 1. **Selectaţi un cântec de redat.**

Pentru instrucțiuni, consultați [pagina 45](#page-44-0).

### 2. Apelați afișajul "Repetare".

Apăsati repetat pe butonul [FUNCTION] pentru a apela afișajul meniului "Song". Selectați "Repeat", apoi apăsați pe butonul [>].

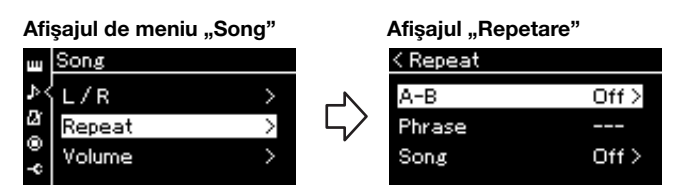

3. În afișajul "Repetare", selectați elementul de meniu dorit **folosind butoanele**  $[\wedge] / [\vee]$ , apoi apăsați pe butonul  $[\neg]$ .

Dacă doriți să setați AB Repeat, selectați "A – B". Dacă doriți să setați Song Repeat, selectați "Song".

### 4. **Setaţi valoarea în afişajul de setare corespunzător.**

- **AB Repeat** .................Vedeţi mai jos.
- **Song Repeat**...............Consultaţi [pagina 51](#page-50-0).

### **Setarea AB Repeat (Repetare AB)**

### MIDI Audio

Specificaţi gama de repetare.

- 4-1. **Apăsaţi pe butonul [PLAY/PAUSE] pentru a porni redarea cântecului.**
- 4-2. **Apăsaţi pe butonul [>] în punctul de pornire (A) al intervalului de repetat.**

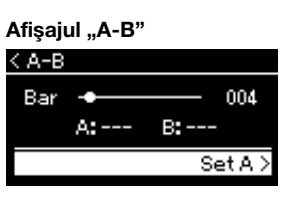

- 4-3. **Apăsaţi din nou pe butonul [>] în punctul de sfârşit (B).** După o introducere automată (care are rolul de a vă îndruma în frază), intervalul de la punctul A la punctul B este redat în mod automat.
- 5. **Pentru a dezactiva funcţia Repetare, apăsaţi pe butonul**  [>] în timp ce este evidențiată opțiunea "Repeat Off" sau **selectaţi un alt cântec.**

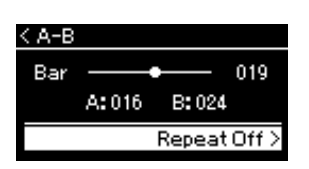

#### Specificarea începutului unui cântec ca punct A

Specificaţi Punctul A înainte de a începe redarea, apoi începeţi redarea şi specificaţi Punctul B.

#### Specificarea sfârşitului unui cântec ca punct B

Specificarea numai a punctului A are ca rezultat redarea repetată a intervalului dintre punctul A şi sfârşitul cântecului (considerat punctul B).

### NOTĂ

Mai puteti specifica intervalul de repetare prin procedura următoare.

- 1 Evidenţiaţi numărul măsurii folosind butonul  $[\wedge]$ , apoi derulati rapid înainte cântecul către Puncul A, folosind butoanele [<]/[>].
- 2 Evidențiați "Set A" folosind butonul [v], apoi apăsați pe butonul [>].
	- După ce aţi specifica Punctul A, este apelat afişajul pentru specificarea Punctului B.
- 3 Specificaţi Punctul B la fel cum aţi specificat Punctul A.

### <span id="page-50-0"></span>**Setarea Song Repeat (Repetare cântec)**

#### MIDI Audio

4-1. **Selectaţi tipul de repetare dorit folosind butoanele [**u**]/[**d**] în afişajul de setare.**

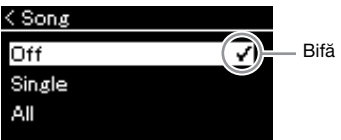

- **Off (Oprit):** Se dezactivează redarea repetată.
- **Single (Unul):** Se redă în mod repetat fişierul selectat.
- **All (Toate):** Se redau continuu, în ordine, toate cântecele dintr-un interval selectat.

### **• Random (Aleatoriu):**

Se redau continuu, într-o ordine aleatorie, toate cântecele dintr-un interval desemnat.

### 4-2. **Apăsaţi pe butonul [PLAY/PAUSE] pentru a porni redarea repetată a cântecului.**

Pictogramele care corespund fiecărei setări Repetare se afişează pe afişajul Cântec.

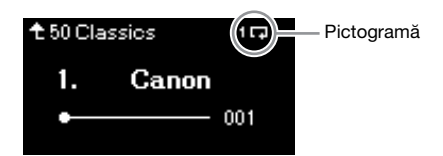

Cât timp setarea Repetare este pornită, (Unul), T. (Toate) sau (Aleatoriu) se afişează în colţul din dreapta sus al afişajului Cântec.

5. **Pentru a opri funcţia Repetare, apăsaţi din nou pe butonul [PLAY/PAUSE] pentru a opri redarea şi apoi**  selectati "Off" la pasul 4-1.

Afișaj de tip setare setare setare setare setare implicită: Off (Oprit)

### <span id="page-51-1"></span><span id="page-51-0"></span>**Reglarea balansului volumului**

#### MIDI Audio

Atunci când este selectat un cântec MIDI, puteţi ajusta balansul de volum dintre redarea cântecului şi sunetele interpretate de dvs. la claviatură sau între părţile pentru mâna dreaptă şi stângă pentru cântecul selectat. Atunci când este selectat un cântec audio, puteţi ajusta volumul pentru cântecul audio.

- 1. **Selectaţi mai întâi cântecul dorit. ([pagina 45\)](#page-44-0)**
- 2. **Apăsaţi repetat pe butonul [FUNCTION] pentru a apela**  afisajul meniului "Song". Selectati "Volume", apoi apăsati **pe butonul [>].**

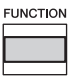

(Când este selectat un cântec MIDI) Afişajul de meniu "Song"

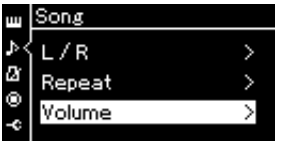

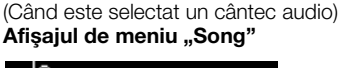

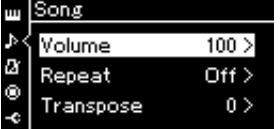

- 3. Atunci când este selectat un cântec MIDI, selectați "Song-**Keyboard" sau "Song L – R" folosind butoanele**  $[\wedge] / [\vee]$ **, apoi apăsaţi pe butonul [>] pentru a apela afişajul de tip setare. Atunci când este selectat un cântec audio, folosiţi butoanele [<]/[>] pentru a seta volumul de redare pentru cântecul audio. După ce aţi setat valoarea, treceţi la pasul 5.**
	- **Song Keyboard (Cântec Claviatură)** Reglaţi balansul de volum între redarea cântecului MIDI şi sunetul pe care îl interpretaţi la claviatură.

### **• Song L – R (Cântec stânga - dreapta)** Reglaţi balansul de volum între părţile pentru mâna dreaptă şi stângă ale cântecului MIDI selectat.

(Când este selectat un cântec MIDI) (Când este selectat un cântec audio)

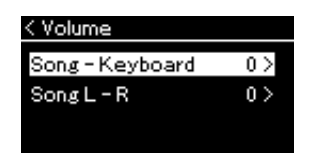

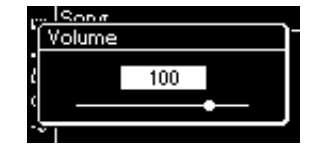

### NOTĂ

Unele date muzicale disponibile în comerţ (cântece MIDI) se redau la niveluri extrem de ridicate. Când folosiţi aceste date, reglați setarea "Song – Keyboard".

### 4. **Reglaţi balansul de volum folosind butoanele [<]/[>].**

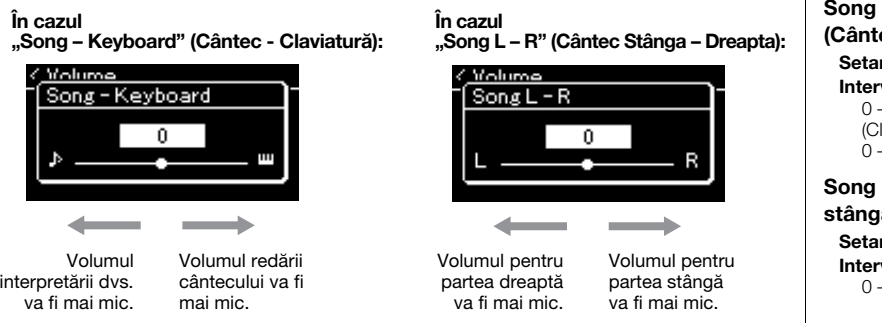

### 5. **Apăsaţi de două ori pe butonul [EXIT] pentru a părăsi**  afisajul meniului "Song".

De câte ori selectați un alt cântec MIDI, setarea pentru "Song L – R" este restabilită la valoarea sa implicită. În ceea ce privește "Song – Keyboard" şi volumul audio, selectarea unui alt cântec nu va conduce la resetarea valorii.

### <span id="page-52-0"></span>**Funcţii de redare utile**

MIDI Audio

### **Pornirea/punerea în pauză a redării prin utilizarea unei pedale**

Puteți să alocați funcția Redare/Pauză pentru cântece (echivalent cu butonul [PLAY/PAUSE]) la pedala din centru sau la pedala din stânga în meniul "System". Apăsați repetat pe butonul [FUNCTION] pentru a apela afișajul de meniu "System" și apoi selectați "Pedal" → "Play/Pause" pentru a realiza alocarea. Acest lucru este util pentru începerea sau punerea în pauză a redării atunci când interpretați şi nu vă puteţi lua mâinile de pe claviatură.

### **Transpunerea înălţimii unui cântec**

Puteti să schimbati în sus sau în jos înăltimea sunetului pentru redarea cântecului, în pași de un semiton. Puteti să schimbati setările din afișajul meniului "Song": Apăsaţi repetat pe butonul [FUNCTION] pentru a apela afişajul meniului  $_{\rm y}$ Song"  $\rightarrow$   $_{\rm y}$ Transpose" ([pagina](#page-92-1) 93).

#### - Keyboard ec - Claviatură)

re implicită: 0 val de setare: Key+64 –  $-$  Song $+64$ laviatură+64 – - Cântec+64)

L – R (Cântec a - dreapta) re implicită: 0 val de setare:  $L+64$  –  $- R + 64$ 

#### NOTĂ

Parametrii selectati pentru "Song – Keyboard" vor fi păstrați (setarea Copie de rezervă), chiar dacă se întrerupe alimentarea. Asiguraţi-vă că nu setaţi nivelurile de volum la minimum. În caz contrar, sunetul claviaturii sau al cântecelor nu va fi redat. Puteţi să modificaţi setările pentru a păstra sau nu parametrul selectat. Pentru detalii, consultați "Setare copie de rezervă" de la [pagina 105.](#page-104-0)

#### **NOTĂ**

Intrarea sunetului de la un dispozitiv extern ([pagina 54\)](#page-53-2) nu poate fi transpusă.

# <span id="page-53-0"></span>**Înregistrarea propriei interpretări**

Instrumentul vă permite să înregistraţi propria interpretare prin intermediul următoarelor două metode.

### • Înregistrare MIDI <u>ww</u>

Cu această metodă, interpretările dvs. sunt înregistrate într-un fişier MIDI în format SMF (format 0) şi sunt salvate pe instrument sau pe o unitate flash USB. Dacă doriți să reînregistrați o anumită secțiune sau să editați parametri, cum ar fi vocile, utilizaţi această metodă. De asemenea, vă puteţi înregistra interpretarea pentru fiecare pistă separat. Din moment ce un cântec MIDI poate fi convertit într-un cântec audio după înregistrare ([pagina](#page-69-0) 70), vă recomandăm să utilizaţi înregistrarea MIDI (cu înregistrare overdub şi mai multe piese) pentru a crea mai întâi un aranjament complex pe care nu îl puteţi reda live în alt mod, apoi convertiţi-l într-un cântec audio. Acest instrument vă permite să înregistraţi aproximativ 500 KB de date per cântec.

## <span id="page-53-2"></span>**• Înregistrare audio** Audio

Cu această metodă, interpretările dvs. sunt înregistrate sub formă de fişier audio şi sunt salvate pe o unitate flash USB. Înregistrarea este efectuată fără a desemna partea înregistrată. Având în vedere ca este salvată în format WAV stereo la calitate normală de CD (44,1 kHz/16 biţi) în mod implicit, poate fi transmisă către şi redată de către playere muzicale portabile sau computere. Acest instrument vă permite să înregistraţi până la 80 de minute per înregistrare.

Deoarece se înregistrează şi sunetul audio intrat\* de la dispozitivul extern, puteţi să înregistraţi interpretarea de la claviatură împreună cu sunetul de la dispozitivul audio, computerul sau dispozitivul inteligent conectat. Pentru informaţii despre conectarea la aceste dispozitive, consultaţi [pagina](#page-71-0) 72.

\* Intrare sunet audio (sunet de la intrarea audio):

datele audio trimise către acest instrument de la dispozitive externe, cum ar fi un computer sau un dispozitiv inteligent, în momentul conectării instrumentului la dispozitive prin mufa [AUX IN], prin terminalul [USB TO HOST], prin interfaţa LAN fără fir sau prin Bluetooth). De exemplu, dacă datele audio sunt redate pe un smartphone conectat la acest instrument prin Bluetooth, datele audio vor fi emise de la difuzorul intern al acestui instrument.

Pentru detalii privind diferența dintre un cântec MIDI și un cântec audio, consultați [pagina](#page-43-0) 44.

## <span id="page-53-1"></span>**Metode de înregistrare**

Acest capitol acoperă următoarele patru metode. Reţineţi că formatul de date creat diferă în functie de metodă, MIDI sau Audio.

**• [Înregistrare MIDI rapidă](#page-54-0) ................................[.pagina 55](#page-54-0)** MIDI

Această metodă vă permite să începeţi cel mai rapid înregistrarea. Interpretarea dvs. va fi înregistrată și salvată în categoria "User" din memoria internă a instrumentului.

**• [Înregistrare MIDI — Piste independente](#page-56-0) .......[.pagina 57](#page-56-0)** MIDI

Această metodă vă permite să înregistraţi separat partea dreaptă, partea stângă şi părţi suplimentare. Deoarece puteţi înregistra partea stângă în timp ce interpretaţi partea dreaptă, acest lucru este util pentru înregistrarea ambelor părți ale unui duet. Deoarece puteţi înregistra separat până la şaisprezece părţi, înregistraţi pe rând interpretările pentru părţile fiecărui instrument şi creaţi compoziţii complet orchestrate.

**• [Înregistrarea MIDI pe unitatea flash USB](#page-58-0) ......[.pagina 59](#page-58-0)** MIDI Această metodă este utilă atunci când doriţi să suprascrieţi un cântec MIDI deja înregistrat pe unitatea flash USB sau să creaţi un cântec MIDI nou pe unitatea flash USB.

**• [Înregistrarea audio pe unitatea flash USB](#page-60-0) ......[.pagina 61](#page-60-0)** AudioAceastă metodă vă permite să vă înregistraţi interpretarea ca date audio pe unitatea flash USB conectată la terminalul  $[$  $\leftarrow \leftarrow]$  (USB TO DEVICE).

### **NOTĂ**

Puteţi să reînregistraţi o anumită porțiune a cântecului MIDI sau să schimbati tempoul sau vocea pentru cântecul înregistrat. Pentru detalii, consultați secțiunea "Alte tehnici de înregistrare" ([pagina 62\)](#page-61-0).

### <span id="page-54-0"></span>**Înregistrare MIDI rapidă**

#### MIDI

Aceasta este cea mai rapidă metodă de începere a unei înregistrări.

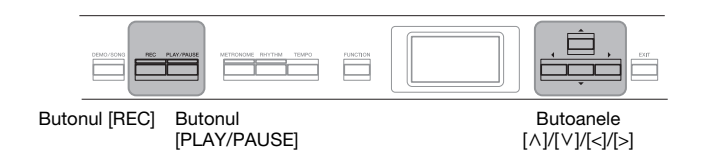

### <span id="page-54-1"></span>1. **Efectuaţi setările necesare, de exemplu selecţia vocilor şi metrul muzical.**

Înainte de a începe operaţiunea de înregistrare, selectaţi o voce [\(pagina 22](#page-21-0)) pentru interpretarea la claviatură, porniti sau opriti funcția Dual/Împărtit/Duo după cum doriti, setati tempoul și metrul muzical pentru funcţia Metronom/Ritm ([pagina 41\)](#page-40-0), apoi selectaţi un tip de Reverberaţie/Cor/Efect, după cum doriţi.

### 2. **Apăsaţi pe butonul [REC] pentru a intra în modul Înregistrare.**

Cântecul blanc pentru înregistrare este setat automat.

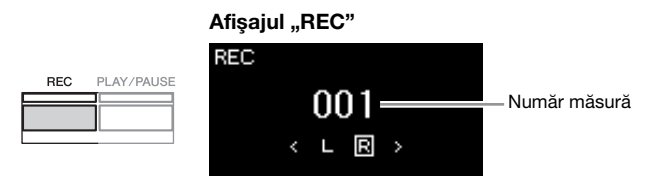

Butonul [PLAY/PAUSE] se va aprinde intermitent, în tempoul actual. Pentru a ieși din modul Înregistrare, apăsați din nou pe butonul [REC].

### 3. **Începeţi înregistrarea.**

Cântați la claviatură pentru a începe înregistrarea. Când doriţi să înregistraţi o secţiune goală la începutul cântecului, apăsaţi pe butonul [PLAY/PAUSE] pentru a începe înregistrarea.

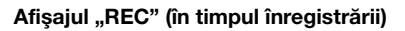

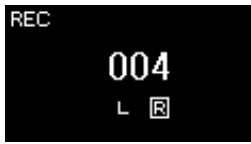

### 4. **La finalul interpretării, apăsaţi din nou pe butonul [REC] pentru a opri înregistrarea.**

Instrumentul părăseşte modul Înregistrare şi este apelat afişajul pentru salvarea datelor de interpretare înregistrate.

#### NOTĂ

Dacă doriţi să înregistraţi separat părțile pentru mâna stângă și pentru mâna dreaptă, consultați secțiunea "Înregistrarea MIDI-Piste independente" ([pagina 57\)](#page-56-0), deoarece metoda de înregistrare descrisă aici presupune înregistrarea laolaltă a părţilor pentru mâna stângă şi pentru mâna dreaptă.

#### Utilizarea metronomului/ ritmului

Puteţi folosi metronomul/ritmul în timp ce înregistraţi. Sunetul metronomului nu poate fi înregistrat, dar sunetul pentru ritm poate fi înregistrat. Asiguraţi-vă că intraţi în modul Înregistrare înainte de a începe redarea ritmului, deoarece intrarea în modul Înregistrare în timpul redării ritmului opreşte redarea acestuia.

### **NOTĂ**

Balansul de volum "Song -Keyboard" (Cântec - Claviatură) [\(pagina 52](#page-51-1)) nu va fi înregistrat.

#### NOTĂ

În cazul înregistrării MIDI, interpretarea va fi înregistrată ca Pistă 1. Totuşi, în modul Dual/ Împărţit/Duo, pistele atribuite pentru înregistrare şi pistele utilizate efectiv pentru înregistrare sunt diferite. Pentru detalii, consultați "Atribuirea pistei de înregistrare" de la [pagina 57](#page-56-1).

#### Mod:

Un mod este stadiul în care puteți executa o anumită funcție. În modul Înregistrare puteti să înregistraţi cântece.

#### NOTĂ

Apăsaţi continuu pe butonul [REC] timp de o secundă pentru a apela afişajul care conţine cântecele ţintă înregistrate. În acest caz, selectați "New Song" (Cântec nou), apoi apăsaţi pe butonul [>] și consultați tabelul de la [pagina 60](#page-59-0).

#### Pentru a începe înregistrarea imediat ce începe ritmul:

Atunci când este selectat un ritm ([pagina 43\)](#page-42-0), apăsaţi pe butonul [RHYTHM] pentru a începe simultan redarea ritmului şi înregistrarea MIDI.

### <span id="page-55-0"></span>5. Selectați "Save" sau "Retry" sau "Cancel" pentru a aplica **acţiunea dorită pentru interpretarea înregistrată în afişajul "Confirm".**

- Dacă doriți să salvați interpretarea înregistrată, selectați opțiunea "Save", apoi apăsați pe butonul [>].
- Dacă nu sunteţi mulţumit de interpretare şi doriţi să înregistraţi din nou, evidențiați opțiunea "Retry" (Reîncercare) și apoi apăsați pe butonul [>]. Încercaţi să înregistraţi din nou, începând cu pasul 3.
- Dacă nu doriți să salvați datele înregistrate, evidențiați opțiunea "Cancel", apoi apăsați pe butonul [>].

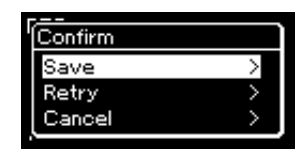

După finalizarea operațiunii de salvare, pe afișaj apare "Save Completed", iar apoi afişajul revine la afişarea cântecului. Cântecul înregistrat va fi denumit "USERSONGxxx" (unde "xxx" este un număr) și va fi salvat în categoria "User".

6. **Pentru a asculta interpretarea înregistrată, apăsaţi pe butonul [PLAY/PAUSE] (Redare/Pauză).**

#### **NOTIFICARE**

Cântecul MIDI înregistrat se va pierde dacă treceți la un alt cântec sau dacă întrerupeți alimentarea electrică a instrumentului fără să executaţi operatiunea de salvare.

#### NOTĂ

După salvarea interpretării înregistrate, dacă doriti să o înregistraţi din nou, consultaţi secțiunea "Reînregistrarea parțială a unui cântec MIDI" [\(pagina 62](#page-61-1)).

#### Redenumirea unui cântec înregistrat

Cântecele înregistrate sunt denumite automat, însă le puteţi redenumi după dorinţă [\(pagina 71](#page-70-0)).

#### **Date care se pot înregistra în cântece MIDI Date pentru fiecare pistă** • Date despre note (interpretarea dvs. la claviatură) • Selectare voci • Operaţiunile pedalei (Amortizor/Soft/ Sostenuto) • Adâncime reverberaţie • Profunzime cor • Adâncime efect • Claritate sunet  $-$  "Brightness" • Setare efect rezonanță — "HarmonicContent" **Date comune pentru toate pistele** • Gamă • Tempo • Metru muzical • Tip reverberatie • Tip cor • Tip de efect

### **NOTĂ**

Setările altor parametri decât cei pentru voce şi tempo, cum ar fi datele despre note, datele despre pedală (Amortizor/Soft/ Sostenuto), setarea de octavă şi metrul muzical, nu se pot modifica după înregistrare.

• Octavă

• Detune

• Setare volum pentru fiecare voce — "Volume"

• Balans pentru fiecare voce

• Sensibilitate la atingere

### <span id="page-56-0"></span>**Înregistrare MIDI — Piste independente**

#### MIDI

Prin înregistrarea MIDI, puteţi crea un cântec MIDI alcătuit din 16 piste prin înregistrarea separată a performanţei dvs. pe fiecare pistă. La înregistrarea unei piese pentru pian, de exemplu, puteţi înregistra partea pentru mâna dreaptă pe pista 1, apoi puteţi înregistra partea pentru mâna stângă pe pista 2, permiţându-vă să creaţi o piesă completă care poate fi greu de interpretat live cu ambele mâini. Pentru a înregistra o interpretare cu redarea ritmului, de exemplu, înregistraţi redarea ritmului, apoi înregistraţi melodiile pe pista 1 în timp ce ascultaţi redarea ritmului deja înregistrat. În acest fel, puteţi crea un cântec complet care, altfel ar fi dificil sau chiar imposibil de interpretat live.

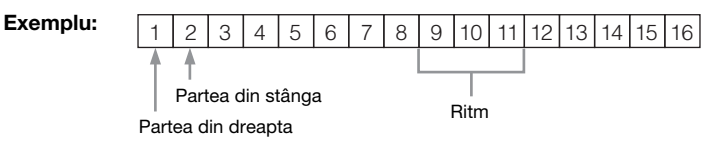

### **Când doriţi să înregistraţi o pistă nouă pentru un cântec MIDI deja înregistrat:**

După parcurgerea pasului 1 de la [pagina 55,](#page-54-0) selectaţi cântecul MIDI ţintă (paşii 1 – 4 de la paginile [45](#page-44-1) – [46\)](#page-45-0). Apăsaţi şi ţineţi apăsat pe butonul [REC] timp de o secundă pentru a apela afişajul care conţine cântecele ţintă înregistrate, selectaţi cel de-al patrulea element (cântecul MIDI selectat), apăsaţi pe butonul [>], apoi mergeţi la pasul 2 de pe această pagină.

### 1. **Executaţi aceleaşi operaţiuni ca în pasul 1 şi pasul 2 de la [pagina 55](#page-54-1) pentru a intra în modul Înregistrare cu un cântec blanc nou selectat.**

### 2. **Folosiţi butoanele [<]/[>] pentru a selecta o pistă de înregistrare.**

Ritmul nu poate fi adăugat la un cântec înregistrat. Când doriţi să înregistraţi ritmul, asiguraţi-vă că înregistraţi mai întâi redarea ritmului.

Atunci când doriţi să înregistraţi partea pentru mâna dreaptă, evidenţiaţi " $R$ " (Pista 1).

Atunci când doriți să înregistrați partea pentru mâna stângă, evidențiați "L" (Pista 2).

Alternativ, atunci când doriți să vă înregistrați interpretarea pe pistele 3 – 16, apelaţi pista dorită apăsând repetat pe butoanele [<]/[>].

Dacă redarea ritmului a fost înregistrată înaintea altor piste, aceasta se va înregistra automat pe una dintre pistele 9 – 11 (sau pe toate cele trei piste). În acest caz, selectaţi pista pe care doriţi să înregistraţi, cu excepţia acestor piste.

#### <span id="page-56-2"></span>Starea datelor de pistă

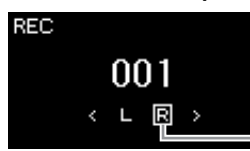

Pistă de înregistrare

Conține date.

IRI. Nu conţine date.

#### NOTĂ

Dacă doriţi să vă înregistraţi interpretarea pe unitatea flash USB sau doriti să adăugati înregistrarea la cântecul MIDI de pe unitatea flash USB, consultaţi sectiunea "Înregistrarea MIDI pe unitatea flash USB" [\(pagina 59](#page-58-0)).

#### **NOTĂ**

Deoarece acompaniamentul cu bas pentru Ritm se aude doar când se interpretează la claviatură, pentru a putea înregistra acompaniamentul cu bas este necesar să se înregistreze şi interpretarea la claviatură.

#### <span id="page-56-1"></span>Atribuirea pistei de înregistrare

- •Când se înregistrează ritmul, nu puteţi să selectaţi în mod liber pistele dorite. Ritmul se înregistrează pe pistele 9 – 11.
- •Atunci când modul Dual/ Împărţire/Duo este pornit, va fi înregistrată numai interpretarea pentru vocea R1 pe pista selectată, iar interpretarea pentru vocea R2 va fi înregistrată pe pista al cărei număr este egal cu 6 plus pista selectată, în timp ce interpretarea pentru vocea L cu funcţia Împărţit/Duo va fi înregistrată pe pista al cărei număr este egal cu 3 plus pista selectată. Redarea ritmului se va înregistra pe pistele 9 – 11.

#### **NOTIFICARE**

Rețineți că înregistrarea interpretării pe o pistă care contine date va suprascrie datele înregistrate anterior.

### 3. **Începeţi înregistrarea.**

Cântați la claviatură pentru a începe înregistrarea. Când doriți să înregistrați mai întâi redarea ritmului, apăsați pe butonul [RHYTHM] pentru a începe înregistrarea. Când doriți să înregistrați o secțiune goală la începutul cântecului, apăsați

pe butonul [PLAY/PAUSE] pentru a începe înregistrarea.

4. **La finalul interpretării, apăsaţi pe butonul [REC] pentru a opri înregistrarea.**

Instrumentul părăseşte modul Înregistrare şi este apelat afişajul pentru salvarea datelor de interpretare înregistrate.

- 5. **Dacă doriţi să salvaţi interpretarea înregistrată, apăsaţi pe**  butonul [>] când este evidențiată opțiunea "Save" pentru a **executa operaţiunea Salvare.**
	- Dacă salvați interpretarea înregistrată, selectați opțiunea "Save", apoi apăsaţi pe butonul [>].
	- Dacă nu sunteți mulțumit de interpretare și doriți să înregistrați din nou, evidențiați cu cursorul opțiunea "Retry" (Reîncercare) și apoi apăsați pe butonul [>]. Încercaţi să înregistraţi din nou, începând cu pasul 3.
	- Dacă nu doriţi să salvaţi datele înregistrate, evidenţiaţi opţiunea "Cancel", apoi apăsați pe butonul [>].

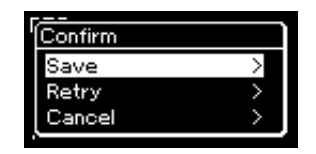

După finalizarea operațiunii de salvare, pe afișaj apare "Save Completed", iar apoi afişajul revine la afişarea cântecului. Cântecul înregistrat va fi denumit "USERSONGxxx" (unde "xxx" este un număr) și va fi salvat în categoria "User".

- 6. **Pentru a asculta interpretarea înregistrată, apăsaţi pe butonul [PLAY/PAUSE].**
- 7. **Pentru a înregistra pe altă pistă, intraţi din nou în modul Înregistrare cântec.**
	- 7-1. **Apăsaţi şi ţineţi apăsat butonul [REC] (Înregistrare) timp de o secundă.**

Pe afisaj vor apărea cântecele tintă înregistrate.

7-2. **Folosiţi butonul [**d**] pentru a selecta un cântec MIDI existent (în partea de jos a listei), apoi apăsaţi pe butonul [>].**

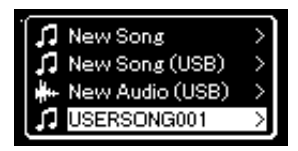

#### **NOTIFICARE**

Cântecul MIDI înregistrat se va pierde dacă treceti la un alt cântec sau dacă întrerupeţi alimentarea instrumentului fără să executați operațiunea de salvare.

### **NOTĂ**

După salvarea interpretării înregistrate, dacă doriţi să o înregistraţi din nou, consultaţi sectiunea "Reînregistrarea parțială a unui cântec MIDI" [\(pagina 62](#page-61-1)).

#### Redenumirea unui cântec înregistrat

Cântecele înregistrate se denumesc automat, însă puteţi redenumi cântecele după dorinţă [\(pagina 71](#page-70-0)).

Puteţi folosi indicaţia care apare în partea din dreapta sus a fiecărei piste pentru a verifica dacă pistele conțin sau nu date înregistrate. Pentru detalii privind indicația, consultați secțiunea "Starea datelor de pistă" de la [pagina 57.](#page-56-2)

### 8. **Înregistraţi performanţa pe o altă pistă repetând paşii 2 - 6 din această secţiune.**

În pasul 2, selectaţi o pistă care nu conţine date înregistrate. În pasul 3, interpretați la claviatură în timp ce ascultați datele deja înregistrate.

### <span id="page-58-0"></span>**Înregistrarea MIDI pe unitatea flash USB**

#### MIDI

Aceste instrucţiuni descriu cum să suprascrieţi un cântec MIDI deja înregistrat pe unitatea flash USB sau să creaţi un cântec MIDI nou pe unitatea flash USB.

- 1. Conectati unitatea flash USB la terminalul  $\left[\right.\leftarrow\right]$  (USB **TO DEVICE).**
- 2. **Selectaţi un cântec MIDI ca ţintă de înregistrare, apoi intraţi în modul Înregistrare.**
	- 2-1. **Dacă doriţi să înregistraţi o altă pistă pe cântecul MIDI deja înregistrat, selectaţi cântecul MIDI dorit în unitatea flash USB. Dacă doriţi să înregistraţi de la zero, ignoraţi acest pas.**
	- 2-2. **Apăsaţi şi ţineţi apăsat pe butonul [REC] timp de o secundă pentru a apela afişajul care conţine cântecele ţintă înregistrate.**

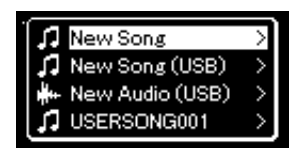

#### **NOTIFICARE**

Reţineţi că înregistrarea interpretării pe o pistă care contine date va suprascrie datele înregistrate anterior.

### NOTĂ

Pentru a conecta o unitate flash USB, asiguraţi-vă că cititi sectiunea "Conectarea dispozitivelor USB" de la [pagina 74.](#page-73-0)

#### NOTĂ

Înainte de a începe operaţiunea de înregistrare, verificaţi capacitatea de memorie disponibilă pe unitatea flash USB. Meniul "System": "Utility" →<br>"USB Properties" ([pagina 101](#page-100-1)).

<span id="page-59-0"></span>2-3. Din cântecele țintă înregistrate, selectați "New Song (USB)" **sau cântecul MIDI selectat la pasul step 2-1 (cel de-al patrulea**  element de mai jos) folosind butoanele [∧]/[∨], apoi apăsați **pe butonul [>] pentru a intra în modul Înregistrare.**

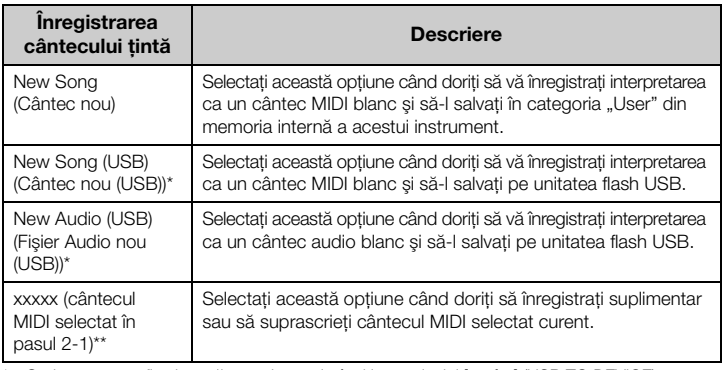

\* Opțiunea poate fi selectată numai atunci când la terminalul [ $\leftarrow$ ) (USB TO DEVICE) este conectată o unitate flash USB.

\*\* Opţiunea nu va fi afişată atunci când nu aţi selectat un cântec MIDI deja înregistrat la pasul 2-1 de mai sus sau atunci când la pasul 2-1 aţi selectat un cântec presetat sau un cântec protejat.

### 3. **Executaţi operaţiunea de înregistrare, apoi salvaţi interpretarea înregistrată.**

**• Atunci când doriţi să înregistraţi date suplimentare în cântecul MIDI selectat în prezent sau să înregistraţi pista specificată pe un cântec MIDI blanc:**

Executați pașii 2 – 8 din secțiunea "Înregistrarea MIDI—Piste independente" de la [pagina 57.](#page-56-0)

**• Atunci când doriţi să înregistraţi rapid într-un cântec MIDI blanc:**

Executați pașii 3 – 6 din secțiunea "Înregistrare MIDI rapidă" de la [pagina 55](#page-54-0).

#### **NOTIFICARE**

Reţineţi că înregistrarea interpretării pe o pistă care conţine date va suprascrie datele înregistrate anterior.

#### NOTĂ

Metrul muzical şi tempoul nu pot fi modificate atunci când se înlocuieşte o parte dintr-un cântec MIDI existent.

### <span id="page-60-0"></span>**Înregistrarea audio pe unitatea flash USB**

#### Audio

Aceste instrucţiuni descriu cum să vă înregistraţi interpretarea ca date audio. Reţineţi că fişierul audio în care vă înregistraţi interpretarea nu poate fi salvat decât pe unitatea flash USB. De aceea ar trebui să pregătiţi unitatea flash USB înainte de a începe operaţiunea de înregistrare.

- 1. Conectati unitatea flash USB la terminalul [ $\leftarrow$ ] (USB **TO DEVICE).**
- 2. **Apăsaţi şi ţineţi apăsat pe butonul [REC] (Înregistrare) timp de o secundă pentru a apela afişajul care conţine cântecele ţintă înregistrate.**
- $\beta$ . Folositi butoanele  $[\wedge] / [\vee]$  pentru a selecta "New Audio **(USB)", apoi apăsaţi pe butonul [>].**
- 4. Executați pașii 3 6 din secțiunea "Înregistrare MIDI **rapidă" ([pagina 55](#page-54-0)).**

Spre deosebire de înregistrarea MIDI, pe afişaj este afişat acum timpul scurs de la începerea executării operaţiunii Înregistrare audio.

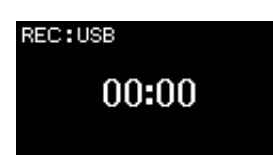

În cazul înregistrării audio, se înregistrează şi intrarea audio de la dispozitivul extern, de exemplu un computer sau un dispozitiv inteligent, (prin mufa [AUX IN], prin terminalul [USB TO HOST], prin interfaţa LAN fără fir sau prin *Bluetooth*). Pentru informații despre conectarea la aceste dispozitive, consultaţi [pagina 72](#page-71-1).

#### **NOTĂ**

Pentru a conecta o unitate flash USB, asiguraţi-vă că citiți secțiunea "Conectarea dispozitivelor USB" de la [pagina 74.](#page-73-0)

### **NOTĂ**

Înainte de a începe operaţiunea de înregistrare, verificaţi capacitatea de memorie disponibilă pe unitatea flash USB. Meniul "System": "Utility"  $\rightarrow$  "USB Properties" [\(pagina 101](#page-100-1)).

### NOTĂ

La înregistrarea audio poate fi produs un sunet distorsionat dacă volumul pentru voce este setat la o valoare mai mare decât setarea implicită. Asigurați-vă că, înainte de a porni înregistrarea, ați setat volumul pentru voce la valoarea implicită sau la o valoare mai mică, folosind afişajul meniului "Voice". "Voice Edit<sup>"</sup>  $\rightarrow$  "Volume" [\(pagina 90](#page-89-0)).

## <span id="page-61-0"></span>**Alte tehnici de înregistrare**

### <span id="page-61-1"></span>**Reînregistrarea parţială a unui cântec MIDI**

#### MIDI

Puteți reînregistra un anumit interval dintr-un cântec MIDI.

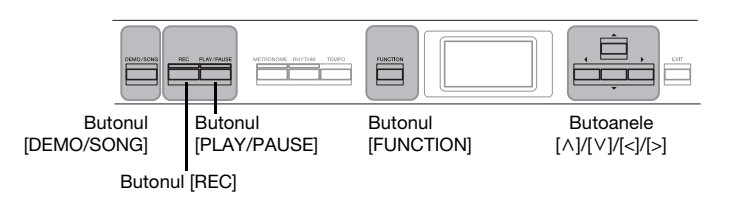

- 1. **Setaţi parametrii care stabilesc cum porneşte şi cum se opreşte înregistrarea.**
	- 1-1. **Apăsaţi repetat pe butonul [FUNCTION] pentru a apela**  afişajul meniului "Recording".

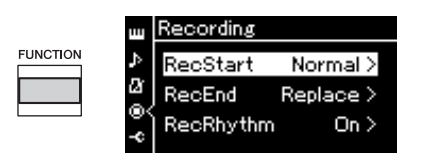

1-2. **Folosiţi butoanele [**u**]/[**d**] pentru a selecta "RecStart", apoi selectaţi valoarea care determină cum începe înregistrarea apăsând pe butonul [>].**

### **• Normal**

Datele deja înregistrate vor fi înlocuite de cele noi imediat ce începe înregistrarea.

**• KeyOn** 

Datele deja înregistrate vor fi păstrate până când apăsaţi pe o clapă, apoi începe înregistrarea efectivă imediat ce apăsaţi pe o clapă.

1-3. **Folosiţi butoanele [**u**]/[**d**] pentru a selecta "RecEnd", apoi selectaţi valoarea care determină cum se opreşte înregistrarea apăsând pe butonul [>].**

### **• Replace**

Se şterg şi datele de după momentul terminării înregistrării.

- **PunchOut**  Se păstrează datele de după momentul terminării înregistrării.
- 2. **Apăsaţi pe butonul [DEMO/SONG] pentru a apela afişajul cu lista de cântece.**

## 3. **Selectaţi cântecul MIDI dorit.**

Pentru instrucţiuni, consultaţi [pagina 45](#page-44-2).

4. **Specificaţi punctul de începere pe care doriţi să îl reînregistraţi.**

Folosiţi butoanele [<]/[>] pentru a deplasa poziţia de redare (numărul măsurii) la punctul dorit. Alternativ, apăsaţi pe butonul [PLAY/PAUSE] pentru a începe redarea, apoi apăsaţi pe butonul [PLAY/PAUSE] din nou, cu puțin înainte de punctul dorit.

Dacă este necesar, selectaţi setările (voce şi alţi parametri). Selectați setările dorite, dacă doriți să le schimbați pe cele precedente.

- 5. **Apăsaţi şi ţineţi apăsat pe butonul [REC] timp de o secundă pentru a apela afişajul care conţine cântecele ţintă înregistrate, apoi selectaţi cel de-al patrulea element (cântecul selectat la pasul 3), apoi apăsaţi pe butonul [>] pentru a intra în modul de înregistrare.**
- 6. **Folosiţi butoanele [<]/[>] pentru a selecta o pistă pentru reînregistrare.**
- 7. **Interpretaţi la claviatură sau apăsaţi pe butonul [PLAY/ PAUSE] pentru a începe înregistrarea.**
- 8. **Apăsaţi pe butonul [REC] pentru a opri înregistrarea.**
- 9. **Salvaţi interpretarea înregistrată aplicând pasul 5 de la [pagina 56.](#page-55-0)**
- 10.**Pentru a asculta interpretarea înregistrată, apăsaţi pe butonul [PLAY/PAUSE].**

NOTĂ

Metrul muzical nu poate fi modificat atunci când se înlocuieşte o parte dintr-un cântec existent.

### **Modificarea tempoului sau a vocii pentru un cântec MIDI înregistrat anterior**

#### MIDI

Pentru cântecele MIDI, puteţi modifica tempoul şi vocea după înregistrare pentru a schimba percepţia asupra cântecului sau pentru a stabili un tempo mai adecvat.

### **Pentru a modifica tempoul:**

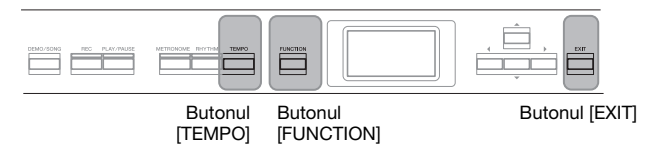

- 1. **Selectaţi cântecul MIDI pe care doriţi să îl modificaţi.** Pentru instructiuni, consultati [pagina 45](#page-44-2).
- 2. **Apăsaţi pe butonul [TEMPO] pentru a apela afişajul "Tempo", după care setaţi tempoul dorit.**

Pentru instrucțiuni, consultați [pagina 41](#page-40-0).

3. **Apăsaţi repetat pe butonul [FUNCTION] pentru a apela**  afişajul de meniu "Song", apoi selectați elementul **evidenţiat în fiecare afişaj, aşa cum se arată mai jos.**

Afisajul de meniu "Song"

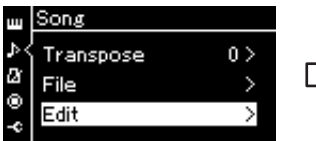

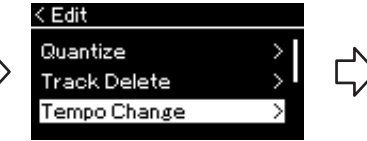

- 3-1. Folosiți butoanele  $[\wedge]/[\vee]$  3-3. Folosiți butoanele  $[\wedge]/[\vee]$ pentru a selecta "Edit".
- a apela următorul afişaj.
- 3-2. Apăsaţi pe butonul [>] pentru 3-4. Apăsaţi pe butonul [>] pentru a pentru a selecta "Tempo Change".

apela următorul afişaj.

### Afisajul "Editare" **Afisajul "Schimbare tempo**"

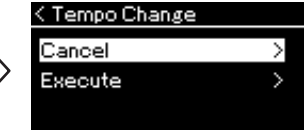

4. **Aplicaţi valoarea selectată a tempoului pentru datele cântecului MIDI curent.**

Apăsați pe butonul [V] pentru a evidenția "Execute", apoi apăsați pe butonul [>] pentru a aplica noua valoare pentru tempo la datele cântecului MIDI curent.

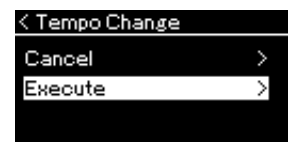

La finalizarea operațiunii, pe afișaj apare mesajul "Completed", iar instrumentul revine la afișajul "Schimbare tempo" după scurt timp.

5. **Apăsaţi pe butonul [EXIT] pentru a părăsi afişajul**  meniului "Song".

### **Pentru a schimba vocea:**

- 1. **Selectaţi cântecul MIDI pe care doriţi să îl modificaţi.** Pentru instrucțiuni, consultați [pagina 45](#page-44-2).
- 2. **Selectaţi vocea dorită.** Pentru instrucțiuni, consultați [pagina 22](#page-21-0).
- 3. **Apăsaţi repetat pe butonul [FUNCTION] pentru a apela**  afișajul de meniu "Song", apoi selectați elementul **evidenţiat în fiecare afişaj, aşa cum se arată mai jos.**

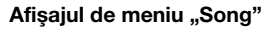

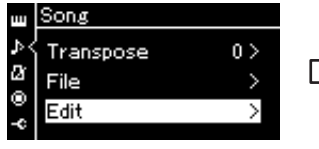

- 3-1. Folositi butoanele  $\lceil \wedge \rceil / \lceil \vee \rceil$ pentru a selecta "Edit".
- a apela următorul afişaj.

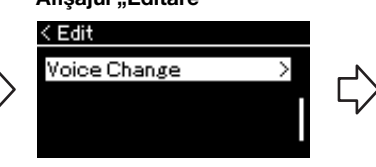

3-2. Apăsaţi pe butonul [>] pentru 3-4. Apăsaţi pe butonul [>] pentru a 3-3. Folositi butoanele  $\lceil \Lambda \rceil / \lceil V \rceil$ pentru a selecta "Voice Change". apela următorul afişaj.

- 4. **Apăsaţi pe butonul [>] pentru a apela afişajul de setare, apoi selectați pista dorită folosind butoanele**  $[\wedge] / [\vee]$ .
- 5. **Aplicaţi vocea selectată la pasul 2 pentru pista selectată la pasul 4 pentru datele cântecului MIDI curent.**

Apăsați pe butonul [<] pentru a reveni la afișajul "Schimbare voce". Apăsați pe butonul [V] pentru a evidenția "Execute", apoi apăsați pe butonul [>] pentru a aplica noua voce la datele cântecului MIDI curent.

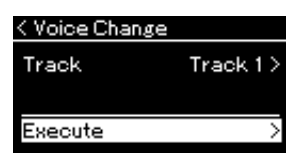

La finalizarea operațiunii pe afișaj apare mesajul "Completed", iar instrumentul revine la afișajul "Schimbare voce" după scurt timp.

6. **Apăsaţi pe butonul [EXIT] pentru a părăsi afişajul**  meniului "Song".

Afişajul "Editare" **Afişajul "Schimbare voce**"

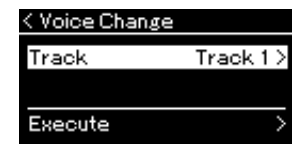

# <span id="page-65-0"></span>**Gestionarea fişierelor cântec**

Meniul "File" din afişajul meniului "Song" ([pagina](#page-92-2) 93) vă permite să efectuați diverse operațiuni cu fișierele de cântece, care pot fi cântece pe care le-aţi înregistrat pe acest instrument sau care sunt disponibile în comerţ. Atunci când conectați o unitate flash USB, asigurați-vă că ați citit secțiunea "Precauții la utilizarea terminalului  $[$   $\leftarrow$   $]$  (USB TO DEVICE)" de la [pagina](#page-73-0) 74.

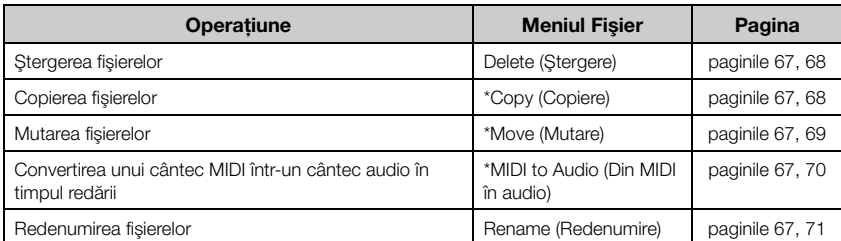

Fişier

Un fişier conţine un grup de date. Pe acest instrument, un fişier cântec conţine date de cântec şi un nume de cântec.

Setările marcate cu "\*" sunt disponibile numai dacă este selectat un cântec MIDI.

### <span id="page-65-1"></span>**Tipuri de cântece şi limitări privind operaţiunile cu fişiere**

Tipurile cântecelor sunt indicate cu ajutorul numelui categoriei şi al pictogramei în afişajul Cântec. Următorul tabel prezintă tipul de cântec şi restricţiile privind operaţiunile cu fişiere.

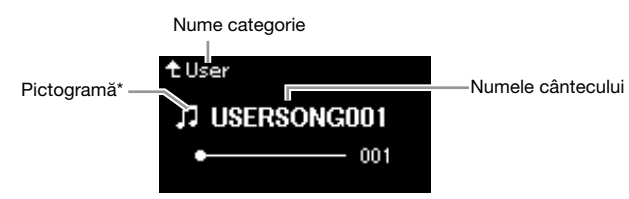

\* Pictograma apare numai atunci când selectați un cântec din categoria "User" sau "USB".

#### Restrictii pentru cântecele protejate

Datele cântecelor disponibile comercial este posibil să fie protejate la copiere, pentru a preveni copierea ilegală sau ştergerea accidentală.

: Da, ×: Nu

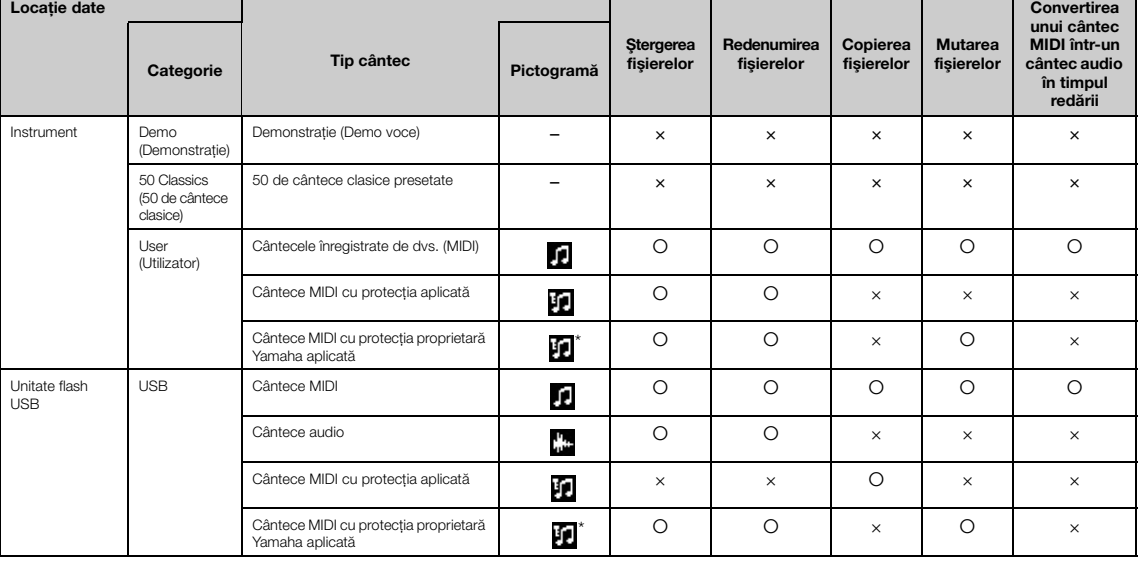

Există două tipuri de cântece: originale și editate. Cântecele originale și cele editate trebuie să fie salvate în același dosar. În caz contrar, redarea nu poate avea loc.

### <span id="page-66-0"></span>**Operaţiuni de bază cu fişierele cântec**

Fişierele cântec pot fi gestionate cu ajutorul instrucţiunilor prezentate mai jos.

- 1. **Conectaţi unitatea flash USB corespunzătoare, care conţine fişierele dorite, la terminalul [ ] (USB TO DEVICE), după cum este necesar.**
- 2. **Selectaţi un cântec de gestionat.** Pentru informații privind selectarea unui cântec, consultați [pagina 45](#page-44-2).
- 3. **Apelaţi modul File (Fişier).**
	- 3-1. **Apăsaţi repetat pe butonul [FUNCTION] pentru a apela afisajul meniului "Song". Folositi butoanele**  $[\wedge] / [\vee]$  pentru a selecta "File", apoi apăsați pe butonul [>].

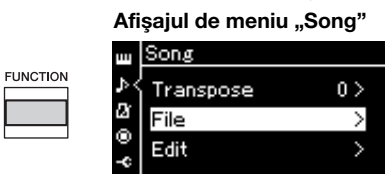

3-2. **Folosiţi butoanele [**u**]/[**d**] pentru a selecta operaţiunea**  dorită (opțiunile posibile sunt "Delete", "Copy", "Move", "MIDI to Audio" sau "Rename").

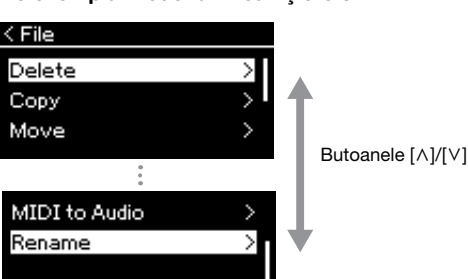

De exemplu: Redenumirea fişierelor

În continuare, dacă doriţi să închideţi modul File, apăsaţi o dată sau de două ori pe butonul [EXIT].

### 4. **Executaţi operaţiunea dorită.**

Pentru instrucțiuni specifice, consultați secțiunea corespunzătoare.

- **Ştergere** ................................[pagina 68](#page-67-0)
- **Copiere**.................................[pagina 68](#page-67-1)
- **Mutare**..................................[pagina 69](#page-68-0)
- **Din MIDI în Audio** ..........[pagina 70](#page-69-1)
- **Redenumire** ........................[pagina 71](#page-70-1)

În timpul executării operaţiunii, este posibil ca pe afişaj să apară mesaje (informaţii, confirmări etc.). Pentru explicaţii şi detalii, consultaţi secțiunea "Listă de mesaje" de la [pagina 110.](#page-109-0)

5. **Apăsaţi pe butonul [EXIT] pentru a închide modul Fişier.**

#### **NOTIFICARE**

Nu deconectati unitatea flash USB în timpul manevrării fişierelor sau atunci când se montează unitatea flash USB. Dacă procedaţi astfel, este posibil ca toate datele de pe unitatea flash USB şi de pe instrument să fie şterse.

## <span id="page-67-0"></span>**Ştergerea fişierelor — Ştergere**

Pentru detalii referitoare la tipurile de cântece care pot fi şterse, consultaţi [pagina](#page-65-1) 66.

Consultaţi [pagina](#page-66-0) 67 pentru informaţii referitoare la operaţiunile de bază. Textul următor reprezintă o procedură detaliată a pasului 4 de la pagina respectivă.

### 4-1. **În timp ce este evidenţiată opţiunea "Delete", apăsaţi pe butonul [>] pentru a apela afişajul de setare.**

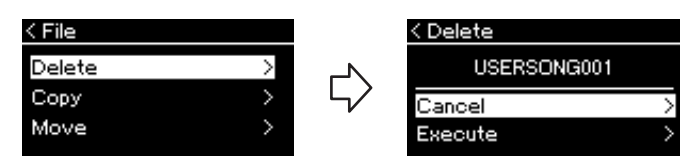

### 4-2. **Evidenţiaţi "Execute" apăsând pe butonul [**d**] şi apoi apăsaţi pe butonul [>].**

După ştergerea cântecului, se va reveni la afişajul cu lista de cântece.

## <span id="page-67-1"></span>**Copierea fişierelor — Copiere**

Pentru detalii referitoare la tipurile de cântece care pot fi copiate, consultati [pagina](#page-65-1) 66.

### **Aplicabilitatea operaţiunii Copiere/Mutare**

Ca și în cazul unui cântec MIDI din categoria "User" a instrumentului, puteti să copiati/mutati cântecul numai în USER FILES de pe unitatea flash USB. Selectarea unui cântec MIDI din categoria "User" pentru copiere/mutare duce la specificarea automată ca destinație a folderului USER FILES.

Ca şi în cazul unui cântec MIDI de pe o unitate flash USB, îl puteţi copia/muta în categoria "User" de pe instrument.

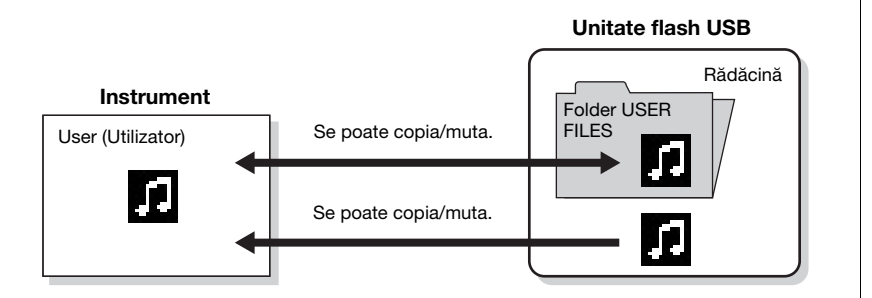

Consultați [pagina](#page-66-0) 67 pentru informații referitoare la operațiunile de bază. Textul următor reprezintă o procedură detaliată a pasului 4 de la pagina respectivă.

#### **NOTIFICARE**

Nu opriti alimentarea și nu scoateti unitatea flash USB în timp ce pe afişaj apare mesajul "Executing".

#### Folder USER FILES

Dacă unitatea flash USB conectată la instrument nu contine dosarul USER FILES, se va crea automat unul atunci când formataţi sau înregistraţi un cântec pe acest dispozitiv. Cântecul înregistrat se va salva apoi în dosarul respectiv.

#### NOTĂ

Reţineţi că funcţiile de copiere sunt destinate exclusiv uzului personal.

NOTĂ Dosarele nu pot fi copiate.

### Rădăcină:

Nivelul superior al unei structuri ierarhice. Aceasta indică o zonă care nu aparţine niciunui dosar.

### 4-1. **În timp ce este evidenţiată opţiunea "Copy", apăsaţi pe butonul [>] pentru a apela afişajul de setare.**

Destinatia operatiunii de copiere

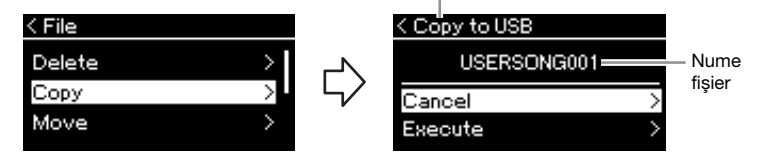

### 4-2. **Evidenţiaţi "Execute" apăsând pe butonul [**d**], apoi apăsaţi pe butonul [>].**

Cântecul selectat va fi copiat în folderul destinație, cu același nume precum fişierul sursă.

### <span id="page-68-0"></span>**Mutarea fişierelor — Mutare**

Pentru detalii referitoare la tipurile de cântece care pot fi mutate, consultați [pagina](#page-65-1) 66. Consultaţi [pagina](#page-66-0) 67 pentru informaţii referitoare la operaţiunile de bază.

Textul următor reprezintă o procedură detaliată a pasului 4 de la pagina respectivă.

### 4-1. **În timp ce este evidenţiată opţiunea "Move", apăsaţi pe butonul [>] pentru a apela afişajul de setare.**

Destinaţia operaţiunii de mutare

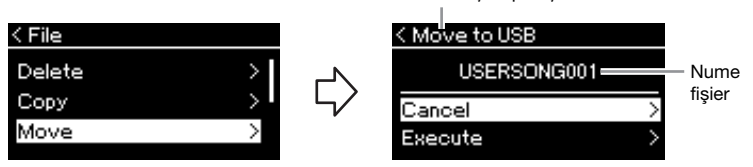

### 4-2. **Evidenţiaţi "Execute" apăsând pe butonul [**d**], apoi apăsaţi pe butonul [>].**

Cântecul selectat va fi mutat în destinație, iar afișajul va reveni la lista de cântece.

#### Destinaţia operaţiunii de copiere:

Va fi afisat "USB" atunci când destinația operațiunii de copiere este o unitate flash USB şi "User" atunci când destinatia este instrumentul. Un fişier copiat pe o unitate flash USB va fi stocat în USER FILES de pe aceasta.

#### **NOTĂ**

Va apărea un mesaj atunci când există deja un cântec cu acelaşi nume în destinația operațiunii de copiere. Folosind butoanele [^]/ [V], selectati "Overwrite" dacă doriţi să suprascrieţi cântecul selectat sau "Cancel" pentru a anula operaţiunea şi apoi apăsaţi pe butonul [>].

#### **NOTIFICARE**

Operaţiunile de suprascrie vor elimina toate datele existente din destinația operațiunii de copiere, acestea fiind suprascrise cu datele din fişierul sursă.

#### **NOTIFICARE**

Nu opriti alimentarea și nu scoateți unitatea flash USB în timp ce pe afişaj apare mesajul Executing"

#### Destinatia operatiunii de mutare

Va fi afisat "USB" atunci când destinaţia operaţiunii de mutare este o unitate flash USB şi User" atunci când destinația este instrumentul. Un fişier mutat pe o unitate flash USB va fi stocat în USER FILES de pe aceasta.

#### NOTĂ

Va apărea un mesaj atunci când există deja un cântec cu acelaşi nume în destinația operațiunii de mutare. Folosind butoanele  $\lceil \wedge \rceil$ / [V], selectați "Overwrite" dacă doriti să suprascrieți cântecul selectat sau "Cancel" pentru a anula operaţiunea, apoi apăsaţi pe butonul [>].

#### **NOTIFICARE**

Operaţiunile de suprascrie vor elimina toate datele existente din destinatia operatiunii de mutare, acestea fiind suprascrise cu datele din fişierul sursă.

#### **NOTIFICARE**

Nu opriţi alimentarea şi nu scoateţi unitatea flash USB în timp ce pe afişaj apare mesajul "Executing".

### <span id="page-69-1"></span><span id="page-69-0"></span>**Convertirea unui cântec MIDI într-un cântec audio în timpul redării — Din MIDI în Audio**

Un cântec MIDI din memoria "User" a instrumentului sau de pe o unitate flash USB poate fi convertit într-un cântec audio. Deoarece un cântec audio poate fi salvat doar pe o unitate flash USB, trebuie să începeţi conversia doar după conectarea unităţii flash USB la instrument. Pentru informaţii referitoare la tipurile de cântece care pot fi convertite, consultaţi [pagina](#page-65-1) 66.

Consultaţi [pagina](#page-66-0) 67 pentru informaţii referitoare la operaţiunile de bază. Textul următor reprezintă o procedură detaliată a pasului 4 de la pagina respectivă.

### 4-1. **În timp ce este evidenţiată opţiunea "MIDI to Audio", apăsaţi pe butonul [>] pentru a apela afişajul de setare.**

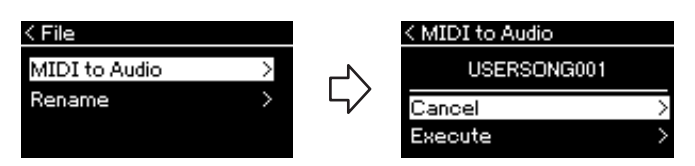

### 4-2. **Evidenţiaţi "Execute" apăsând pe butonul [**d**], apoi apăsaţi pe butonul [>].**

Această operaţie începe redarea şi conversia din MIDI în Audio. Această operaţie este identică celei de înregistrare a unui cântec audio, care vă permite să înregistraţi interpretarea la claviatură şi alte semnale audio, cum ar fi cele de la conexiunea [AUX IN]. După ce convertiţi cântecul, se va afișa mesajul "Convert completed" și se va reveni la afişajul cu lista de cântece.

Cântecul audio convertit dintr-un cântec MIDI va fi salvat cu acelaşi nume ca al cântecului MIDI. Pictograma afişată în stânga numelui cântecului pe afişajul instrumentului se schimbă, iar extensia fişierului aferent cântecului de pe computer se schimbă la ".wav".

#### NOTĂ

- După conversie, cântecul MIDI rămâne în locaţia iniţială a datelor.
- Dacă începeţi conversia înainte de a conecta unitatea flash USB la instrument, pe afişaj va apărea un mesaj de eroare.

#### **NOTIFICARE**

Nu întrerupeți alimentarea și nu deconectaţi unitatea flash USB în timpul operatiunii. În caz contrar, datele vor fi pierdute.

### NOTĂ

Va apărea un mesaj atunci când există deja un cântec cu acelaşi nume în destinaţia operaţiunii de copiere. Folosind butoanele [A]/ [v], selectați "Overwrite" dacă doriți să suprascrieți cântecul selectat, apoi apăsaţi pe butonul [>].

#### NOTĂ

Pentru a revoca această operaţiune, apăsaţi pe butonul [EXIT] în timpul conversiei. Dacă operaţiunea este revocată, nu se va salva cântecul audio convertit.

### <span id="page-70-1"></span><span id="page-70-0"></span>**Redenumirea fişierelor — Redenumire**

Pentru detalii referitoare la tipurile de cântece care pot fi redenumite, consultaţi [pagina](#page-65-1) 66.

Consultaţi [pagina](#page-66-0) 67 pentru informaţii referitoare la operaţiunile de bază. Textul următor reprezintă o procedură detaliată a pasului 4 de la pagina respectivă.

### 4-1. În timp ce este evidențiată opțiunea "Rename", apăsați **pe butonul [>] pentru a apela afişajul de setare.**

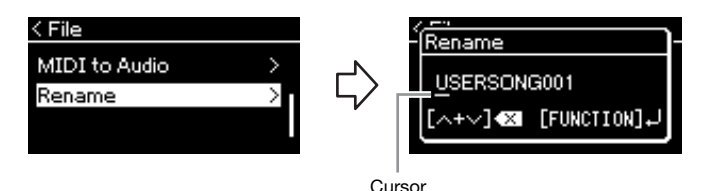

### 4-2. **Atribuiţi cântecului un nume.**

Utilizați butoanele  $\left[\langle 1/[\rangle]\right]$  pentru a deplasa evidențierea (marcată prin caracterul de subliniere).

Utilizați butoanele  $[\wedge]/[\vee]$  pentru a schimba caracterul de la poziția actuală a cursorului. Apăsarea simultană pe ambele butoane va şterge caracterul de la poziţia actuală a cursorului.

Numele de cântec poate conţine până la 46 de caractere. Caracterele care depăşesc capacitatea afişajului şi nu sunt vizibile pot fi văzute deplasând evidenţierea cu ajutorul butoanelor [<]/[>].

### 4-3. **Apăsaţi butonul [FUNCTION].**

După redenumirea cântecului, se va reveni la afişajul cu lista de cântece, unde veţi putea selecta cântecul redenumit.

### **NOTĂ**

Pentru informaţii legate de tipurile de caractere pe care le puteţi folosi pentru numele cântecelor, consultaţi secţiunea "Limbă" de la [pagina 102.](#page-101-0)

### **NOTIFICARE**

Nu opriţi alimentarea şi nu scoateti unitatea flash USB în timp ce pe afişaj apare mesajul "Executing".

# <span id="page-71-0"></span> **Conexiuni**

### <span id="page-71-1"></span>**Conectori** ATENÇIA ATENȚIE ATENÇA ATENȚIE ATENÇA ATENȚIE ATENÇA ATENȚIE ATENÇA ATENȚIE ATEN

Pentru informaţii privind amplasarea acestor conectori, consultaţi secţiunea "Controale și terminale tip panou" de la [pagina](#page-11-0) 12.

### **Panou frontal**

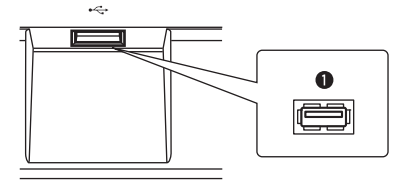

### **Panou spate**

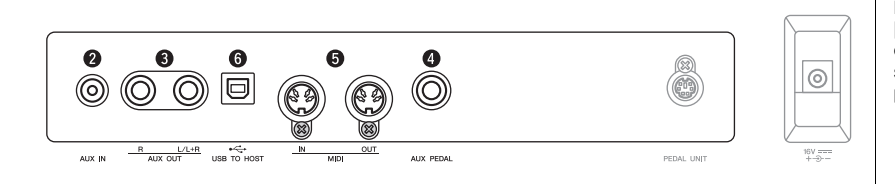

### **1** Terminalul  $[\leftarrow\right]$  (USB TO DEVICE)

Acest terminal vă permite să conectați o unitate flash USB sau un dispozitiv inteligent, cum ar fi un iPhone/iPad, folosind adaptorul USB de LAN fără fir. Pentru detalii, consultați "Conectarea dispozitivelor USB" la [pagina](#page-73-1) 74 și "Conectarea la un computer/dispozitiv inteligent" la [pagina](#page-74-0) 75.

### 2 **Mufa [AUX IN]**

Puteţi conecta mufa căştii unui player audio portabil la mufa [AUX IN] a instrumentului, permiţându-vă să auziţi sunetul playerului audio respectiv prin difuzoarele încorporate ale instrumentului.

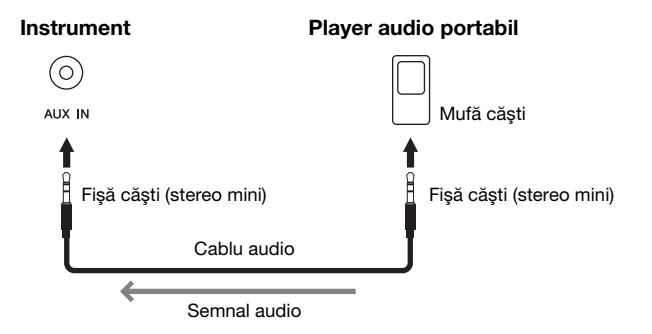

Înainte de a conecta instrumentul la alte componente electronice, întrerupeţi alimentarea tuturor componentelor. De asemenea, înainte de a porni sau de a întrerupe alimentarea unei componente, asiguraţi-vă că reglati toate nivelurile de volum la minimum (0). Altfel se poate produce deteriorarea componentelor, poate apărea pericolul de electrocutare sau chiar pierderea definitivă a auzului.

#### NOTĂ

Pentru detalii despre terminalul [PEDAL UNIT] şi mufa [DC IN], consultați secțiunea "Controale şi terminale tip panou" de la [pagina 13.](#page-12-0)

### **NOTĂ**

Pe instrument există două tipuri diferite de terminale USB:  $\left[\begin{array}{cc} \leftarrow & \leftarrow \\ \leftarrow & \leftarrow \end{array}\right]$  (USB TO DEVICE) si [USB TO HOST]. Aveţi grijă să nu confundaţi cele două terminale şi conectorii cablurilor corespunzătoare. Aveţi grijă să conectaţi fişele corecte în sensul corect.

#### **NOTIFICARE**

Când mufa [AUX IN] a acestui instrument este conectată la un dispozitiv extern, mai întâi porniţi alimentarea dispozitivului extern şi apoi a instrumentului, pentru a evita posibile deteriorări. Atunci când întrerupeţi alimentarea, efectuaţi operaţiunile în ordine inversă.

#### NOTĂ

Setarea [MASTER VOLUME] a instrumentului are efect asupra semnalului de intrare de la mufa [AUX IN].

#### NOTĂ

Utilizaţi cabluri audio şi fişe de adaptor care nu au rezistenţă.
### 3 **Mufe AUX OUT [R] [L/L+R]**

Aceste mufe vă permit să conectaţi acest instrument la sisteme externe de difuzoare active, pentru redare la volume mai mari, în spaţii mai largi.

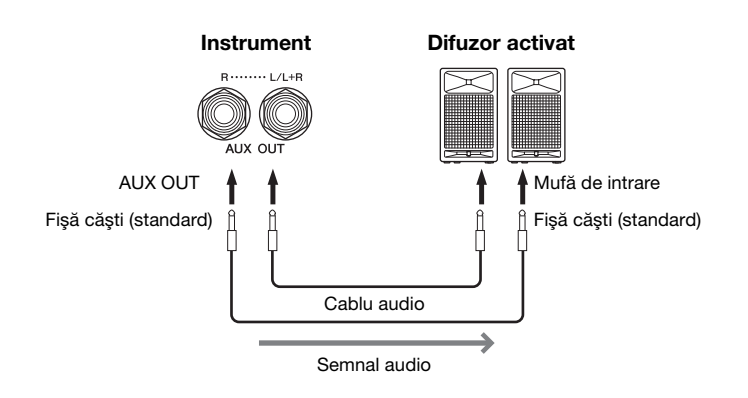

Setarea [MASTER VOLUME] a acestui instrument are efect asupra semnalului de ieşire de la mufele AUX OUT. Când mufele AUX OUT ale acestui instrument sunt conectate la un difuzor extern și doriți să dezactivați difuzorul instrumentului, dezactivați parametrul "speaker" (difuzor) în afișajul meniului "System": "Utility" (Utilitar)  $\rightarrow$  "Speaker" (Difuzor) [\(pagina](#page-100-0) 101).

### <span id="page-72-0"></span>4 **Mufa [AUX PEDAL]**

La această mufă se poate conecta un întrerupător cu pedală FC4A inclus ori o pedală de picior FC3A sau un întrerupător cu pedală FC5 care se vinde separat. Pentru detalii privind funcțiile atribuite pedalelor, consultați secțiunea "Listă funcţii pedală" ([pagina](#page-91-0) 92). Pentru a selecta funcţia care va fi controlată, utilizaţi parametrul "Aux Assign" [\(pagina](#page-98-0) 99) din afişajul meniului "System".

### 5 **Terminalele MIDI [IN], [OUT]**

Aceste terminale se utilizează pentru conectarea dispozitivelor MIDI externe, cum ar fi un sintetizator sau un secvențiator. Pentru detalii, consultați "Conectarea dispozitivelor MIDI externe" la [pagina](#page-79-0) 80.

### 6 **Terminalul [USB TO HOST]**

Acest terminal vă permite să conectați un computer sau un dispozitiv inteligent, cum ar fi un iPhone/iPad. Pentru detalii, consultați "Conectarea la un computer/dispozitiv inteligent" la [pagina](#page-74-0) 75.

### NOTĂ

Utilizaţi doar mufa [L/L+R] pentru conectarea cu un dispozitiv monoacustic.

#### **NOTIFICARE**

- Pentru a evita eventuale deteriorări, mai întâi porniți alimentarea instrumentului, apoi pe cea a dispozitivului extern. Când opriţi alimentarea, mai întâi opriţi dispozitivul extern, apoi instrumentul. Deoarece alimentarea acestui instrument poate fi întreruptă automat datorită funcției de oprire automată [\(pagina 15\)](#page-14-0), opriţi alimentarea dispozitivului extern sau dezactivați funcția de oprire automată atunci când nu intentionati să utilizati instrumentul.
- Nu direcţionaţi ieşirea de la mufele AUX OUT către mufa [AUX IN]. Dacă efectuaţi această conexiune, intrarea semnalului în mufa [AUX IN] reprezintă ieşirea din mufele AUX OUT. Aceste conexiuni pot duce la o buclă de răspuns care va face imposibilă interpretarea normală şi poate chiar deteriora echipamentul.

#### NOTĂ

Utilizati cabluri audio și fișe de adaptor care nu au rezistenţă.

#### NOTĂ

Când monitorizaţi sunetul redat prin intermediul mufelor AUX OUT de la căştile conectate la instrument, vă recomandăm să dezactivați funcția "Eșantionare stereofonică" și funcția "Optimizare stereofonică". Pentru detalii, consultaţi [pagina 17.](#page-16-0)

#### NOTĂ

- Conectaţi sau deconectaţi pedala atunci când alimentarea electrică a instrumentului este oprită.
- Nu apăsaţi pe întrerupătorul cu pedală/pedala de picior în timp ce porniţi alimentarea. Acest lucru schimbă polaritatea recunoscută a întrerupătorului cu pedală, având ca rezultat functionarea inversă a întrerupătorului cu pedală.

### <span id="page-73-0"></span>Conectarea dispozitivelor USB (terminalul  $[\ll]$  (USB TO DEVICE))

Puteţi conecta o unitate flash USB sau un adaptor USB de LAN fără fir (comercializate separat) la terminalul [ **] (**USB TO DEVICE). Puteţi salva datele create pe instrument în unitatea flash USB (paginile [66](#page-65-0), [105\)](#page-104-0), sau puteți conecta instrumentul la un dispozitiv inteligent precum iPad prin LAN fără fir [\(pagina](#page-74-0) 75).

### **Precauţii la utilizarea terminalului USB TO DEVICE**

Acest instrument este prevăzut cu un terminal USB TO DEVICE încorporat. Atunci când conectaţi un dispozitiv USB la terminal, asigurati-vă că manipulați cu grijă dispozitivul USB. Respectaţi măsurile de precauţie importante de mai jos.

### **NOTĂ**

Pentru mai multe informaţii despre manipularea dispozitivelor USB, consultaţi manualul proprietarului dispozitivului USB.

### **Dispozitive USB compatibile**

- Unitate flash USB
- Hub USB
- Adaptor USB de LAN fără fir (UD-WL01) (comercializat separat; ar putea să nu fie disponibil în anumite regiuni)

Alte dispozitive USB, precum o tastatură sau un mouse de computer, nu pot fi utilizate. Instrumentul nu acceptă în mod necesar toate dispozitivele USB disponibile în comerţ. Yamaha nu poate garanta funcționarea dispozitivelor USB pe care le achiziționați. Înainte de a achizitiona un dispozitiv USB pentru a-l utiliza cu acest instrument, vizitaţi următoarea pagină Web: https://download.yamaha.com/

După ce selectați țara și faceți clic pe "Documents and Data" (Documente și date) în pagina "Support" (Asistență), selectați limba dorită și categoria produsului, apoi introduceți numele modelului în caseta de căutare.

Deşi cu acest instrument se pot utiliza dispozitivele USB din versiunile de la 2.0 la 3.0, durata de timp pentru salvarea sau încărcarea de pe dispozitive USB poate să difere în funcţie de tipul de date sau de starea instrumentului. Dispozitivele cu interfaţă USB 1.1 nu pot fi folosite cu acest instrument.

### **NOTIFICARE**

Valoarea nominală a terminalului USB TO DEVICE este de maximum 5 V/500 mA. Nu conectati dispozitive USB cu o valoare nominală mai mare decât cea de mai sus, deoarece aceasta poate duce la deteriorarea instrumentului.

### ■ Conectarea unui dispozitiv USB

Atunci când conectaţi un dispozitiv USB la terminalul USB TO DEVICE, asiguraţi-vă că dispozitivul prezintă un conector corespunzător şi că este conectat în direcția adecvată.

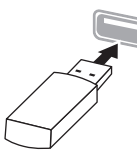

#### **NOTIFICARE**

• Evitaţi conectarea sau deconectarea dispozitivului USB în timpul operaţiunilor de interpretare/înregistrare şi gestionare fişiere (cum ar fi operaţiunile Save, Copy, Delete şi Format [salvare, copiere ştergere şi formatare] sau în timpul accesării dispozitivului USB. Nerespectarea acestei instrucţiuni poate duce la "blocarea" funcționării instrumentului sau la deteriorarea dispozitivului USB şi a datelor.

• La conectarea şi deconectarea dispozitivului USB (şi invers), aşteptaţi câteva secunde între cele două operaţiuni.

#### **NOTĂ**

Dacă intenţionaţi să conectaţi simultan două sau trei dispozitive la un terminal, trebuie să folositi un hub USB cu alimentare separată. Se poate utiliza un singur hub USB. Dacă apare un mesaj de eroare în timp ce folosiţi dispozitivul hub USB, deconectaţi dispozitivul hub de la instrument, apoi porniţi alimentarea instrumentului şi reconectaţi dispozitivul hub USB.

#### **NOTIFICARE**

Nu folosiţi un cablu prelungitor la conectarea unui dispozitiv USB.

### **Utilizarea unităţilor flash USB**

Conectând instrumentul la o unitate flash USB, puteţi să salvati datele pe care le-ati creat pe dispozitivul conectat, precum şi să citiţi datele de pe unitatea flash USB.

### **Numărul de unităţi flash USB care pot fi utilizate**

La terminalul USB TO DEVICE se poate conecta numai un singur dispozitiv de stocare USB. (Dacă este necesar, utilizaţi un hub USB. Numărul de dispozitive de stocare USB care pot fi folosite simultan cu instrumentele muzicale, chiar şi atunci când este folosit un hub USB, este de 1).

### <span id="page-73-1"></span>**Formatarea unei unităţi flash USB**

Trebuie să formataţi unitatea flash USB doar pe acest instrument [\(pagina 101](#page-100-1)). Este posibil ca o unitate flash USB formatată pe alt dispozitiv să nu funcționeze corect.

#### **NOTIFICARE**

Operaţiunea de formatare suprascrie toate datele existente anterior. Asiguraţi-vă că unitatea flash USB formatată nu conţine date importante. Acţionaţi cu precauţie, în special când conectaţi mai multe unităţi flash USB.

### **Pentru a vă proteja datele (protecţie la scriere)**

Pentru a preveni ştergerea accidentală a datelor importante, utilizaţi protecţia la scriere furnizată împreună cu fiecare unitate flash USB. Dacă salvaţi date pe unitatea flash USB, asiguraţi-vă că dezactivaţi protecţia la scriere.

### **Oprirea instrumentului**

La oprirea instrumentului, asigurati-vă că acesta NU accesează unitatea flash USB prin operaţiunile de interpretare/înregistrare sau de gestionare a fişierelor (cum ar fi operatiunile de salvare, copiere, stergere si formatare). Nerespectarea acestei instrucţiuni poate duce la deteriorarea unităţii flash USB şi a datelor.

### <span id="page-74-0"></span>**Conectarea la un computer/dispozitiv inteligent**  (terminal [USB TO HOST],  $[\ll]$  terminalul (USB **TO DEVICE), terminalele MIDI)**

Conectând acest instrument la un computer sau la un dispozitiv inteligent, cum ar fi un iPhone, un iPad etc., puteți beneficia de funcții comode și de mai mult divertisment. Pentru detalii privind ceea ce puteți face folosind conexiunile, consultați [pagina](#page-80-0) 81.

### Exemplu de conexiuni

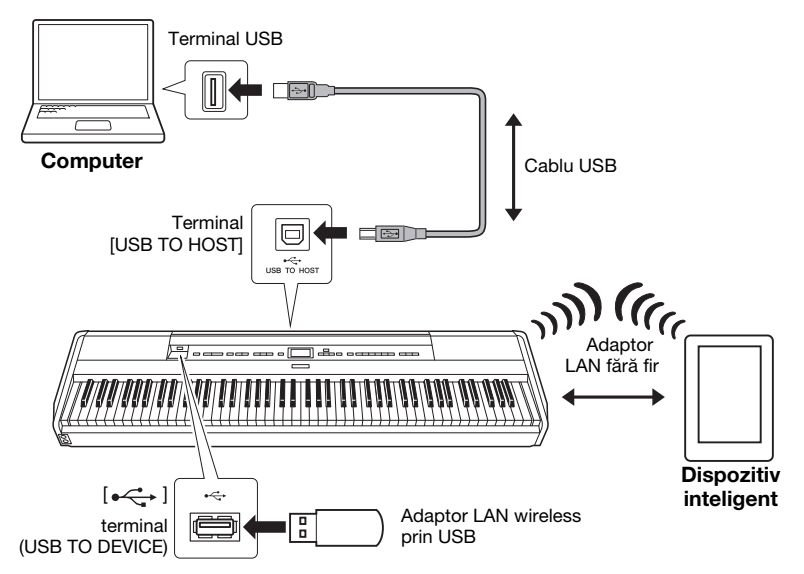

Pentru informații suplimentare, consultați "Computer-related Operations" (Operații pe computer) și "Smart Device Connection Manual" (Manual de conectare a dispozitivelor inteligente) pe site-ul web ([pagina](#page-8-0) 9). Dacă utilizați aplicația pentru dispozitive inteligente "Smart Pianist" ([pagina](#page-83-0) 84) cu instrumentul, expertul de conectare al aplicației vă ajută să conectați corect instrumentul la dispozitivul inteligent.

#### **NOTIFICARE**

- Utilizati un cablu USB de tip AB mai scurt de 3 metri. Nu se pot utiliza cabluri USB 3.0.
- Dacă utilizați o aplicație DAW (digital audio workstation) cu acest instrument, dezactivați funcția Audio Loop Back (Conectarea în buclă audio) [\(pagina 85](#page-84-0)). În caz contrar, poate apărea un sunet cu volum ridicat, în functie de setările computerului sau software-ului de aplicație.
- Nu plasaţi niciodată computerul sau dispozitivul inteligent într-o poziţie instabilă. În caz contrar, este posibil ca dispozitivul să cadă şi să se deterioreze.

#### NOTĂ

- Când utilizați un cablu USB pentru conectarea instrumentului la computer sau la un dispozitiv inteligent, realizaţi conexiunea direct, fără a trece printr-un hub USB.
- Înainte de a folosi terminalul  $[\overline{\bullet} \overline{\leftarrow} \bullet]$  (USB TO DEVICE), citiți secțiunea "Conectarea dispozitivelor USB" la [pagina 74](#page-73-0).
- Pentru informaţii legate de configurarea software-ului secvențiatorului, consultați manualul proprietarului aferent software-ului respectiv.
- Când transmiteți sau recepționați semnale audio folosind un computer pe care rulează Windows, trebuie să instalați pe computer driverul Yamaha Steinberg USB. Pentru detalii, consultați .Computer-related Operations" (Operaţii pe computer) pe site-ul web.
- Atunci când folosiţi instrumentul împreună cu o aplicaţie de pe dispozitivul dvs. inteligent, vă recomandăm să configuraţi dispozitivul să nu emită unde radio (de exemplu, prin activarea modului "Avion").
- Instrumentul va începe transmiterea la scurt timp după conectarea computerului sau a dispozitivului inteligent.

## **Conectarea prin LAN fără fir (cu UD-WL01)**

\* Este posibil ca adaptorul USB de LAN fără fir UD-WL01 (comercializat separat) să nu fie disponibil în funcție de regiune.

Când conectaţi un dispozitiv inteligent prin utilizarea adaptorului USB de LAN fără fir, porniți conexiunea fără fir conform instrucțiunilor din secțiunea "Smart Device Connection Manual" (Manual de conectare a dispozitivelor inteligente) pe site-ul web, după care configurați instrumentul în mod corespunzător, urmând aceste instrucțiuni: "Afișarea rețelelor dintr-un LAN fără fir și conectarea la rețea", "Configurarea automată folosind WPS", "Configurarea manuală" sau "Conectarea în Accesspoint Mode". Consultați [paginile](#page-75-0) 76 – [79](#page-78-1) din acest Manualul al proprietarului pentru operațiunile necesare pe acest instrument.

### <span id="page-75-0"></span> **Afişarea reţelelor dintr-un LAN fără fir şi conectarea la reţea**

Asigurati-vă că ati conectat adaptorul USB de LAN fără fir (care se comercializează separat) la terminalul  $[\leftrightarrow]$  (USB TO DEVICE), în caz contrar afisajele de configurare de mai jos nu vor fi prezentate.

1. **Apăsaţi repetat pe butonul [FUNCTION] pentru a apela**  afişajul de meniu "System", apoi selectați elementul **evidenţiat în fiecare afişaj, aşa cum se arată mai jos.**

Afişajul de meniu "System"

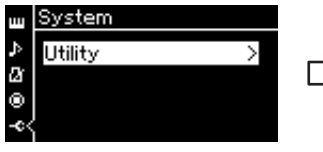

- 1-1. Folositi butoanele  $\lceil \Lambda \rceil / \lceil \mathrm{V} \rceil$ pentru a selecta "Utility".
- a apela următorul afişaj.

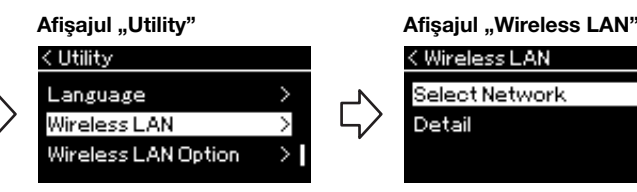

1-2. Apăsaţi pe butonul [>] pentru 1-4. Apăsaţi pe butonul [>] pentru a 1-3. Folositi butoanele  $\lceil \wedge \rceil / \lceil \vee \rceil$ pentru a selecta "Wireless LAN". apela următorul afişaj.

## 2. **Apăsaţi pe butonul [>] pentru a apela lista de reţele.**

Pentru o rețea care este afișată cu pictograma lacăt ; trebuie să introduceţi parola corectă.

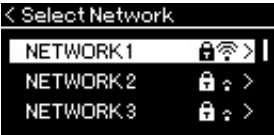

### NOTĂ

Dacă meniurile prezentate pe afișajul LAN wireless diferă de instructiunile prezentate aici, instrumentul este în Accesspoint mode (modul Punct de acces). Setați parametrul modului LAN wireless la "Infrastructure Mode" (Mod Infrastructură) parcurgând pasul 1 de la [pagina 79.](#page-78-0)

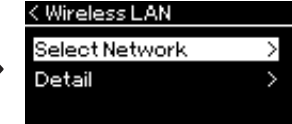

1-5. Folosiți butoanele  $[\wedge]/[\vee]$ pentru a selecta "Select Network".

### NOTĂ

Dacă nu este primit niciun semnal de la punctul de acces, acesta nu poate fi afişat. Punctele de acces închise nu pot fi nici ele afişate.

### 3. **Conectaţi instrumentul la reţea.**

### 3-1. **Selectaţi reţeaua dorită, apoi apăsaţi pe butonul [>].** Numele reţelei selectate va fi prezentat complet pe afişaj, permiţându-vă să confirmați că aceasta este rețeaua pe care doriți s-o utilizați.

- 3-2. **Apăsaţi pe butonul [>].**
- **Pentru o reţea care nu prezintă o pictogramă lacăt:** Începe procesul de conectare.

**• Pentru o reţea care prezintă o pictogramă lacăt:** Trebuie să introduceţi parola corectă. Pentru detalii despre cum să introduceți caracterele, consultați secțiunea "Redenumirea fișierelor" la [pagina 71](#page-70-0). După introducerea parolei, apăsați pe butonul [FUNCTION] pentru a finaliza setarea. Această operaţiune declanşează automat procesul de conectare.

Atunci când conectarea s-a realizat cu succes, pe afişaj apare mesajul "Completed" și veți reveni la afișajul "Select Network".

### 4. **Conectați dispozitivul inteligent la punctul de acces.**

Pentru instrucțiuni privind configurarea dispozitivului inteligent, consultați "Smart Device Connection Manual" (Manual de conectare a dispozitivelor inteligente) pe site-ul web ([pagina 9](#page-8-0)).

### **Configurarea automată folosind WPS**

Asiguraţi-vă că aţi conectat adaptorul USB de LAN fără fir (care se comercializează separat) la terminalul  $[\overline{\leftarrow}$  (USB TO DEVICE), în caz contrar afișajele de configurare nu vor fi prezentate.

Dacă punctul de acces acceptă WPS, puteţi conecta cu uşurinţă instrumentul la punctul de acces folosind WPS, fără a efectua setări precum introducerea parolei etc. Apăsaţi pe butonul WPS de pe adaptorul USB de LAN fără fir mai mult de 3 secunde şi apăsaţi pe butonul WPS de pe punctul de acces în interval de două minute.

Atunci când conectarea s-a realizat cu succes, pe afişaj apare mesajul "Completed" și va fi prezentat afișajul "Voice".

La sfârșit, conectați dispozitivul inteligent la punctul de acces. Pentru instrucțiuni privind configurarea dispozitivului inteligent, consultați "Smart Device Connection Manual" (Manual de conectare a dispozitivelor inteligente) pe site-ul web [\(pagina](#page-8-0) 9).

#### NOTĂ

Configurarea WPS nu este disponibilă atunci când instrumentul este într-unul dintre modurile sau stările descrise mai jos:

- Atunci când un cântec sau un cântec demo se redă sau când este temporar în pauză sau atunci când instrumentul este în modul Înregistrare cântec.
- Atunci când modul LAN fără fir este setat la "Accesspoint Mode" în meniul "System".

### **Configurarea manuală**

Asiguraţi-vă că aţi conectat adaptorul USB de LAN fără fir (care se comercializează separat) la terminalul [ $\leftrightarrow$ ] (USB TO DEVICE), în caz contrar afișajele de configurare nu vor fi prezentate.

1. **Pentru a afişa lista de reţele, executaţi paşii 1 – 2 din secţiunea "Afişarea reţelelor dintr-un LAN fără fir şi conectarea la reţea" [\(pagina 76](#page-75-0)).**

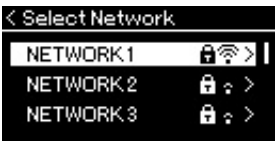

- 2. Selectați "Other" în partea de jos din lista de rețele, apoi **apăsaţi pe butonul [>].**
- 3. **Setaţi parametrii SSID, Securitate şi Parolă la aceleaşi valori precum setările de pe punctul de acces.**

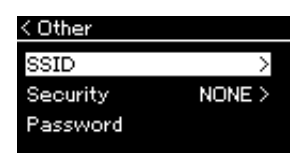

3-1. **Selectaţi "SSID", apăsaţi pe butonul [>] pentru a apela afişajul pentru introducerea SSID, apoi introduceţi SSID-ul.** Pentru detalii despre cum să introduceţi caracterele, consultaţi secțiunea "Redenumirea fișierelor" la [pagina 71.](#page-70-0) După introducerea SSID-ului, apăsați pe butonul [FUNCTION] pentru a finaliza setarea.

Veți reveni la afișajul "Other". 3-2. **Selectaţi "Security", apoi apăsaţi pe butonul [>] pentru a apela lista Security (Securitate). Selectaţi securitatea, apoi reveniţi la afişajul "Other" apăsând pe butonul [<].**

- 3-3. Selectati "Password" apoi setati parola asa cum ati făcut și cu **SSID-ul.**
- 4. **Selectaţi "Connect" în partea de jos a afişajului prezentat la pasul 3, apoi apăsaţi pe butonul [>] pentru a începe procesul de conectare.**

Atunci când conectarea s-a realizat cu succes, pe afişaj apare mesajul "Completed" și veți reveni la afișajul "Select Network".

## 5. **Conectați dispozitivul inteligent la punctul de acces.**

Pentru instrucțiuni privind configurarea dispozitivului inteligent, consultați "Smart Device Connection Manual" (Manual de conectare a dispozitivelor inteligente) pe site-ul web ([pagina 9\)](#page-8-0).

#### NOTĂ

Nu puteţi seta parola atunci când ati selectat "none" ca setare pentru securitate.

NOTĂ

Acest mod nu poate fi folosit pentru conectare la Internet sau la alt dispozitiv LAN fără fir.

### <span id="page-78-1"></span>**Conectarea în Accesspoint Mode**

Asiguraţi-vă că aţi conectat adaptorul USB de LAN fără fir (care se comercializează separat) la terminalul  $[\leftarrow]$  (USB TO DEVICE), în caz contrar afișajele de configurare nu vor fi prezentate.

### <span id="page-78-0"></span>1. Comutați instrumentul la "Accesspoint Mode".

Apăsaţi repetat pe butonul [FUNCTION] pentru a apela afişajul de meniu "System", apoi selectați elementul evidențiat în fiecare afișaj, așa cum se arată mai jos.

### Afişajul de meniu "System"

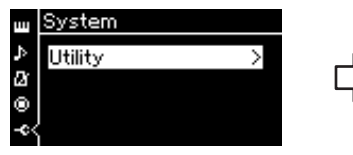

- 1-1. Folositi butoanele  $\left[\wedge\right]/\left[\vee\right]$ pentru a selecta "Utility".
- 1-2. Apăsaţi pe butonul [>] pentru a apela următorul afişaj.

#### Afişajul "Wireless LAN Option"

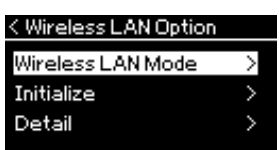

- 1-5. Folosiți butoanele [∧]/[∨] pentru a selecta "Wireless LAN Mode".
- 1-6. Apăsaţi pe butonul [>] pentru a apela următorul afişaj.

Afişajul "Utility"

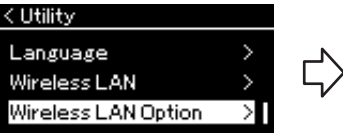

- 1-3. Folositi butoanele  $\lceil \Lambda \rceil / \lceil \lor \rceil$  pentru a selecta "Wireless LAN Option".
- 1-4. Apăsaţi pe butonul [>] pentru a apela următorul afişaj.

#### Afişajul "Wireless LAN Mode"

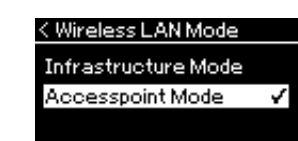

1-7. Folosiți butoanele  $[\wedge]/[\vee]$ pentru a selecta "Accesspoint Mode".

Atunci când modificarea modului s-a realizat cu succes, pe afişaj apare mesajul "Completed" și veți reveni la afișajul "Wireless LAN Mode".

## 2. **Setaţi valorile pentru SSID, Security, Password şi Channel.**

2-1. În afișajul meniului "System", selectați elementul evidențiat **în fiecare afişaj, aşa cum se arată mai jos.**

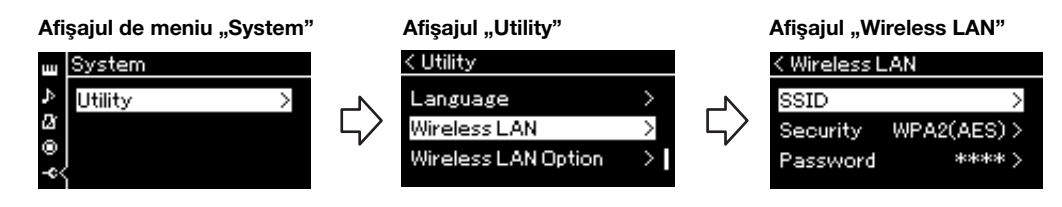

### 2-2. **Setaţi valorile pentru SSID, Security, Password şi Channel.**

Selectați și introduceți fiecare valoare/setare, așa cum ați făcut-o în pasul 3 din "Configurarea manuală". Pentru fiecare interval de setări, consultati tabelul de la [pagina 104](#page-103-0).

## 3. **Salvaţi setarea.**

Selectați "Save" în partea de jos a afișajului LAN fără fir, apoi apăsați pe butonul [>] pentru a începe procesul de salvare. Atunci când salvarea s-a realizat cu succes, pe afişaj apare mesajul "Completed" și veți reveni la afișajul "Utility".

### 4. **Conectați dispozitivul inteligent la instrument (ca punct de acces).**

Pentru instrucțiuni privind configurarea dispozitivului inteligent, consultați "Smart Device Connection Manual" (Manual de conectare a dispozitivelor inteligente) pe site-ul web ([pagina 9\)](#page-8-0).

### <span id="page-79-0"></span>**Conectarea dispozitivelor MIDI externe (terminalele MIDI)**

Sofisticatele funcții MIDI vă oferă instrumente puternice pentru a extinde interpretarea muzicală şi posibilităţile de creaţie. Utilizaţi terminalele MIDI şi cabluri MIDI standard pentru a conecta dispozitive MIDI externe (claviatură, ordonator etc.)

- MIDI [IN] .......... Recepționează mesaje MIDI de la un alt dispozitiv MIDI.
- **MIDI [OUT]**......Transmite mesaje MIDI generate pe acest instrument către un alt dispozitiv MIDI.

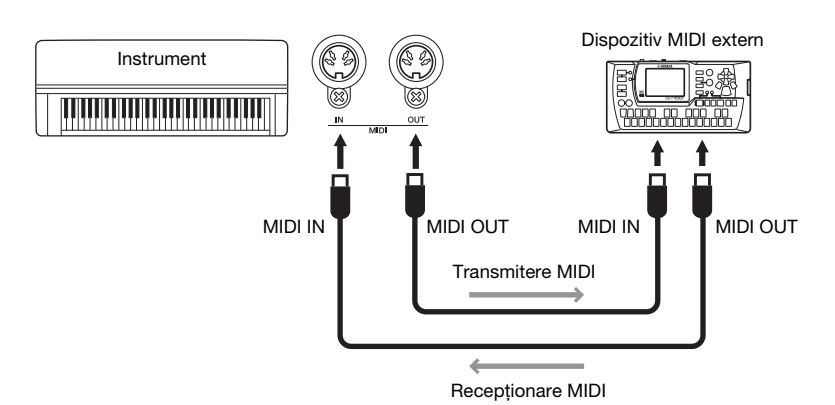

 $\bigwedge$  atenție

Înainte de a conecta instrumentul la alte dispozitive MIDI, opriţi alimentarea tuturor componentelor.

### **NOTĂ**

Deoarece datele MIDI ce pot fi transmise sau primite variază în functie de tipul dispozitivului MIDI, consultaţi Format date MIDI pentru a afla ce date şi comenzi MIDI pot transmite sau primi dispozitivele dvs. Format date MIDI este inclus în documentul "MIDI Reference" (Referinţe MIDI), care poate fi descărcat de pe site-ul Web Yamaha [\(pagina 9](#page-8-1)).

# <span id="page-80-2"></span><span id="page-80-0"></span>**Utilizarea eficientă a unui computer sau a unui dispozitiv inteligent împreună cu instrumentul**

Conectarea acestui instrument la un computer sau la un dispozitiv inteligent vă oferă următoarea posibilitate.

### **Ce puteți face conectând un computer/un dispozitiv inteligent:**

- Ascultarea datelor audio de pe un dispozitiv inteligent prin intermediul acestui instrument (funcția Audio *Bluetooth*, [pagina 81](#page-80-1))
- Utilizarea unei aplicații pentru dispozitive inteligente ([pagina 84](#page-83-1))
- Transmiterea și recepționarea datelor audio (funcția Interfață audio USB, [pagina 85](#page-84-1))
- Transmiterea şi recepţionarea datelor MIDI [\(pagina 80](#page-79-0))
- Transferarea cântecelor MIDI (extensie: .mid, format SMF 0 sau 1) sau a fişierelor de rezervă ([pagina 105](#page-104-0))

### <span id="page-80-3"></span><span id="page-80-1"></span>**Ascultarea datelor audio de pe un dispozitiv inteligent prin intermediul acestui instrument (funcția Audio** *Bluetooth***)**

### **Capabilitate** *Bluetooth*

În functie de tara din care ati achizitionat produsul, instrumentul este posibil să nu fie prevăzut cu functia *Bluetooth*. Dacă sigla *Bluetooth* este imprimată pe panoul frontal, acest lucru înseamnă că produsul este prevăzut cu functia *Bluetooth*.

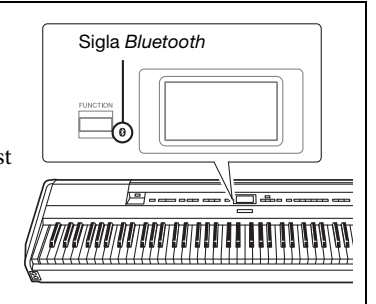

Înainte de a utiliza funcția *Bluetooth*, asigurați-vă că citiți secțiunea "Despre *Bluetooth*" de la [pagina](#page-7-0) 8.

Puteți prelua sunetul datelor audio salvate pe un dispozitiv dotat cu *Bluetooth*, cum ar fi un telefon inteligent sau un player audio digital, pe acest instrument și îl puteți asculta prin intermediul difuzoarelor încorporate în instrument. De asemenea, veţi putea înregistra datele audio introduse sub forma unui cântec audio ([pagina](#page-60-0) 61). Puteți seta dacă doriți ca sunetul audio preluat pe instrument prin această funcție să fie redat sau nu pe un computer sau pe un dispozitiv inteligent împreună cu interpretarea realizată pe instrument. Pentru detalii, consultați "Audio Loop Back On/Off" (Conectarea în buclă audio pornită/oprită) la [pagina](#page-84-0) 85.

#### NOTĂ Pentru detalii privind

transmiterea/recepția datelor MIDI sau transferarea cântecelor MIDI/fișierelor de rezervă pe un computer, consultați "Computerrelated Operations" (Operatii pe computer) pe site-ul web.

### NOTĂ

În acest manual, expresia "dispozitiv dotat cu Bluetooth" se referă la un dispozitiv care poate transmite datele audio salvate pe el către instrument utilizând funcția Bluetooth, prin intermediul comunicațiilor wireless. Pentru a funcționa corect, dispozitivul trebuie să fie compatibil cu A2DP (Advanced Audio Distribution Profile). Funcția Audio Bluetooth este explicată aici utilizând dispozitivul inteligent ca exemplu de dispozitiv dotat cu Bluetooth.

## <span id="page-81-0"></span>**Împerecherea cu dispozitive inteligente**

Dacă doriti să conectati dispozitivul inteligent la instrument prin *Bluetooth*, mai întâi trebuie să împerecheati dispozitivul inteligent cu instrumentul. După ce împerecheaţi dispozitivul inteligent cu instrumentul, nu va mai trebui să repetaţi această procedură.

### 1. **Menţineţi apăsat butonul [FUNCTION] timp de 3 secunde.**

Va apărea o fereastră pop-up care indică faptul că instrumentul se află în standby în vederea împerecherii.

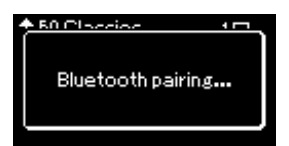

Pentru a revoca împerecherea, apăsați pe butonul [EXIT].

### 2. **Pe dispozitivul inteligent, setaţi funcţia** *Bluetooth* **la Pornit şi selectaţi "P-515" din lista de conexiuni.**

Pentru detalii, consultaţi manualul proprietarului dispozitivului inteligent.

După terminarea împerecherii, fereastra pop-up se va închide, iar pictograma *Bluetooth* va apărea pe afişajul Voce şi pe afişajul Cântec.

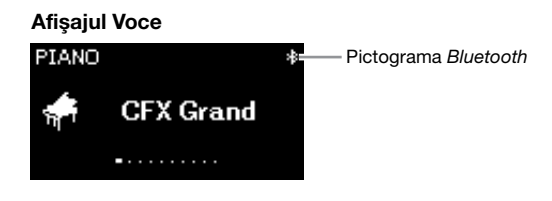

### 3. **Redaţi datele audio de pe dispozitivul inteligent pentru a confirma faptul că difuzoarele încorporate ale instrumentului pot să redea sunetul audio.**

La următoarea pornire a instrumentului, ultimul dispozitiv conectat se va conecta în mod automat la instrument, cu condiţia ca funcţia *Bluetooth* a dispozitivului inteligent să fie setată la Pornit. În cazul în care conexiunea nu se realizează automat, selectaţi numele de model al instrumentului din lista de conexiuni a dispozitivului inteligent.

#### Împerechere

A "împerechea" înseamnă a înregistra dispozitivele inteligente cu functie Bluetooth pe acest instrument şi a stabili recunoaşterea reciprocă pentru comunicarea fără fir între cele două dispozitive.

#### **NOTIFICARE**

Când închideti fortat instrumentul după împerechere, datele legate de împerechere se pierd. După repornirea instrumentului, executaţi din nou paşii 1 şi 2 pentru a realiza împerecherea.

### NOTĂ

Numai un singur dispozitiv inteligent poate fi conectat la acest instrument la un moment dat (însă puteti să împerecheati până la 8 dispozitive inteligente cu acest instrument). După finalizarea cu succes a împerecherii cu un al nouălea dispozitiv, datele de împerechere pentru dispozitivul care a fost conectat cel mai demult vor fi şterse.

#### NOTĂ

Când funcția Bluetooth a acestui instrument este setată la "Off", opțiunea de standby pentru împerecherea cu instrumentul nu se va activa la mentinerea apăsată a butonului [FUNCTION] timp de 3 secunde. În acest caz, setati Bluetooth la "On" [\(pagina 83](#page-82-0)) şi apoi începeţi împerecherea.

#### NOTĂ

Asiguraţi-vă că finalizaţi setările pe dispozitivul inteligent în cel mult 5 minute.

#### NOTĂ

Dacă vi se solicită să introduceți o cheie de acces, introduceţi cifrele "0000".

#### NOTĂ

Puteţi să reglaţi volumul sunetului introdus prin Bluetooth, folosind glisorul [MASTER VOLUME]. Pentru a regla balansul de volum dintre interpretarea la claviatură şi sunetul introdus prin Bluetooth, reglaţi volumul pe dispozitivul inteligent.

#### NOTĂ

Puteţi să începeţi împerecherea din afişajul meniului "System". Apăsaţi în mod repetat pe butonul [FUNCTION] pentru a apela afişajul meniului "System"  $\rightarrow$ "Bluetooth" > "Pairing" şi apoi apăsaţi pe butonul [>].

### <span id="page-82-1"></span><span id="page-82-0"></span>**Pornirea/Oprirea funcţiei** *Bluetooth*

În mod implicit, functia *Bluetooth* se va activa imediat după pornirea funcționării instrumentului, însă dvs. puteți să setați funcția la Oprit.

1. **Apăsaţi repetat pe butonul [FUNCTION] pentru a apela**  afișajul de meniu "System", apoi selectați elementul **evidenţiat în fiecare afişaj, aşa cum se arată mai jos.** 

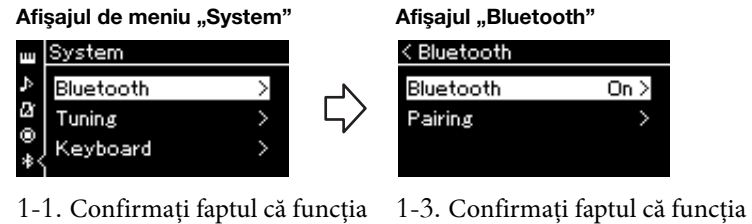

- "Bluetooth" este selectată.
- 1-2. Apăsaţi pe butonul [>] pentru a apela următorul afişaj.
- "Bluetooth" este setată la On (Pornit).

## 2. **Apăsaţi pe butonul [>] pentru a porni/opri funcţia.**

Pentru a ieși din meniul "System", apăsați pe butonul [EXIT].

### <span id="page-83-1"></span>**Utilizarea unei aplicații pentru dispozitive inteligente**

Folosind aplicația compatibilă pentru dispozitive inteligente, puteți beneficia de mai mult divertisment cu acest instrument.

Pentru informații despre aplicațiile compatibile și dispozitivele inteligente, accesați pagina web a aplicației respective la adresa următoare: https://www.yamaha.com/kbdapps/

### <span id="page-83-0"></span>Aplicația pentru dispozitive inteligente "Smart Pianist"

Aplicația pentru dispozitive inteligente "Smart Pianist" (se poate descărca în mod gratuit) vă permite să selectați intuitiv setările pentru voci și metronom și vă mai permite să afișați notația, în funcție de datele selectate. Pentru detalii, accesați pagina "Smart Pianist" pe site-ul web de mai sus.

Pentru instrucțiuni privind conectarea instrumentului la un dispozitiv inteligent, expertul de conectare al aplicației "Smart Pianist" vă va îndruma conform condițiilor și mediului de funcționare.

Pentru a porni expertul de conectare, atingeți " $\equiv$ " (Meniu) în partea de sus stânga a ecranului "Smart Pianist" pentru a deschide meniul, apoi atingeți "Instrument" → "Start Connection Wizard" (Porniți expertul de conectare).

Pentru informații privind conectarea manuală fără ajutorul expertului de conectare al aplicației "Smart Pianist", consultați "Smart Device Connection Manual" (Manual de conectare a dispozitivelor inteligente) pe site-ul web [\(pagina](#page-8-0) 9).

#### **NOTIFICARE**

Activarea aplicației "Smart Pianist" în timp ce instrumentul este conectat la dispozitivul inteligent suprascrie setările de pe instrument cu cele ale aplicației "Smart Pianist." Salvați datele de configurare importante ca fișier de rezervă pe o unitate flash USB sau pe computer ([pagina 105](#page-104-0)).

#### NOTĂ

Când folositi aplicația "Smart Pianist", nu puteți folosi niciun buton al instrumentului, exceptând butonul [EXIT]. Controlați instrumentul folosind aplicația "Smart Pianist". Apăsând pe butonul [EXIT] de pe instrument, se deconectează instrumentul de la aplicația "Smart Pianist", având astfel posibilitatea să controlați instrument folosindu-i butoanele.

### <span id="page-84-1"></span>**Transmiterea/recepționarea datelor audio (funcția Interfață audio USB)**

Conectând un computer sau un dispozitiv inteligent la terminalul [USB TO HOST] printr-un cablu USB, pot fi transmise/recepționate datele audio digitale. Funcția Interfață audio USB prezintă avantajele următoare:

### **• Redarea datelor audio la o calitate ridicată a sunetului**

Beneficiați de sunet redat direct și clar, calitatea sunetului având zgomot și distorsiuni mai reduse decât prin mufa [AUX IN].

### **• Înregistrarea interpretării pe instrument ca date audio folosind un software de înregistrare sau un software de producție muzicală**

Datele audio înregistrate pot fi redate pe computer sau pe un dispozitiv inteligent.

### <span id="page-84-2"></span><span id="page-84-0"></span>**Audio Loop Back On/Off (Conectarea în buclă audio pornită/oprită)**

Vă permite să setați dacă semnalul audio primit ([pagina](#page-53-0) 54) de la computerul sau dispozitivul inteligent conectat este redat sau nu pe un computer sau un dispozitiv inteligent împreună cu interpretarea redată pe instrument. Pentru a reda sunetul de la intrarea audio, setați the Audio Loop Back (Conectare în buclă audio) la "On" (Pornită).

De exemplu, dacă doriți să înregistrați sunetul intrării audio, dar și sunetul instrumentului folosind computerul sau dispozitivul inteligent, setați la "On" (Pornită). Dacă doriți să înregistrați numai sunetul instrumentului folosind computerul sau dispozitivul inteligent, setați la "Off" (Oprită).

Pentru setare, apăsaţi repetat pe butonul [FUNCTION] pentru a apela afișajul meniului "System" (Sistem): "Utility" (Utilitar) → "Audio Loop Back" (Redare în buclă audio) [\(pagina](#page-101-0) 102).

### <span id="page-84-3"></span>**Egalizator audio pornit/oprit**

Această opţiune vă permite să stabiliţi dacă setările optime pentru egalizator sunt sau nu aplicate asupra intrării audio [\(pagina](#page-53-0) 54) de la computerul sau dispozitivul inteligent conectat.

De asemenea, această funcţie are efect asupra intrării audio redate pe un computer etc. împreună cu interpretarea redată pe instrument.

Când se foloseşte această funcţie, intrarea audio de la computerul conectat va avea setările de sunet optime.

Vă recomandăm să opriţi această funcţie atunci când redaţi sunetul pe un computer etc.

Pentru setare, apăsați repetat pe butonul [FUNCTION] pentru a apela afișajul meniului "System" (Sistem): "Utility" → "Audio EQ" ([pagina](#page-101-1) 102).

### NOTĂ

- Funcția Audio Loop Back (Conectare în buclă audio) afectează și sunetul intrării audio când utilizați funcția Audio Bluetooth [\(pagina 81](#page-80-1)) sau conexiunea LAN wireless [\(pagina 75\)](#page-74-0).
- Volumul intrării audio poate fi reglat de pe un computer sau de pe un dispozitiv inteligent.
- Sunetul unui cântec audio [\(pagina 44\)](#page-43-0) este de asemenea redat pe un computer sau un dispozitiv inteligent care este setat la "On" (Pornit), dar nu este redat dacă s-a setat la "Off"(Oprit).
- Cu înregistrarea audio [\(pagina 61\)](#page-60-0), sunetul intrării audio de la computerul sau dispozitivul inteligent conectat este înregistrat dacă s-a setat la "On" (Pornit), dar nu este înregistrat dacă s-a setat la "Off" (Oprit).

## **Interpretarea în direct**

Instrumentul dvs. prezintă o serie de funcții convenabile pe care le puteți utiliza atunci când îl configurați pe scenă pentru a interpreta în direct. Pentru a oferi o descriere practică a conexiunilor şi a setărilor necesare în acest tip de situație.

### **Configurarea pentru scenă și direcția semnalului**

Sunetul instrumentului dvs. va fi trimis la un mixer PA, apoi sunetul mixat va fi amplificat şi trimis către difuzoarele frontale, pentru ca audiența să-l poată auzi. Difuzoarele monitor pot fi plasate pe podea, în fața muzicienilor, pentru ca aceștia să își poată auzi clar sunetul propriu și pe acela al celorlalte instrumente.

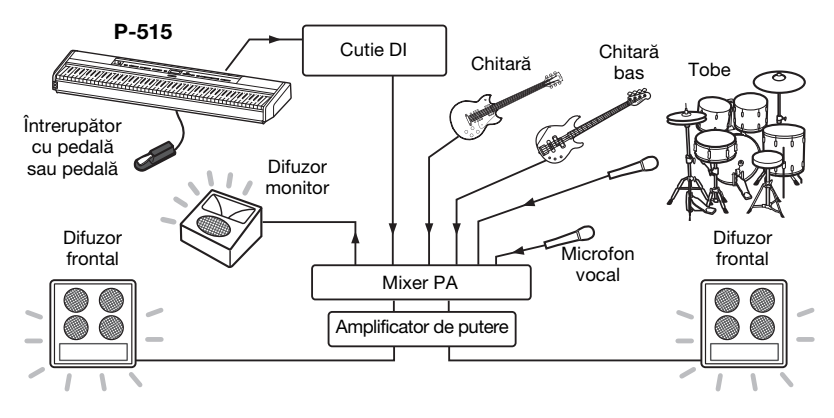

### **Conectaţi întrerupătorul cu pedală/pedala de picior sau pedalierul.**

Pentru detalii privind folosirea întrerupătorului cu pedală/pedalei de picior sau pedalierului, consultați [paginile](#page-17-0) 18 și [19](#page-18-0). Pentru a afla care sunt funcțiile care pot fi atribuite fiecărei pedale, consultaţi [pagina](#page-91-0) 92.

### **Conectați ieșirea instrumentului la mixerul PA.**

Pentru a fi auzit, instrumentul trebuie să fie conectat la intrările mixerului PA. În mod normal, această conectare se realizează printr-o cutie DI (direct box) aflată pe scenă. Conectati mufele AUX OUT [R] și [L/L+R] de pe panoul din spate al instrumentului la intrările pentru cutii DI folosind cabluri audio mono standard disponibile în comert.

- **1 Treceți glisorul [MASTER VOLUME] pe poziția MIN.**
- **2 Consultați-vă cu operatorul PA pentru a afla dacă puteţi sau nu să conectaţi instrumentul la mixerul PA.**
- **3 Conectaţi instrumentul ca în ilustraţia următoare.**

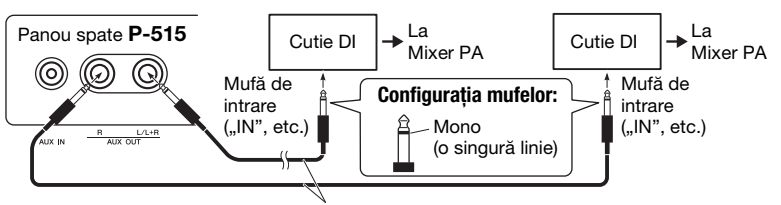

Cabluri audio mono standard, disponibil în comerţ

Acum instrumentul dvs. ar trebui să fie complet conectat. Următorul pas este balansarea sunetelor produse de interpretarea dvs.

#### **NOTIFICARE** Citiți următoarele înainte de configurare.

- Asigurați-vă că instrumentul este oprit înainte de a efectua orice conexiune.
- Asigurati-vă că vă consultati cu operatorul PA atunci când conectati sau deconectati cabluri sau atunci când activaţi/dezactivaţi funcţii. Nerespectarea acestei indicatii ar putea duce la deteriorarea sistemului PA.

### NOTĂ

- Când redaţi sunetul de pian al acestui instrument folosind un difuzor alimentat extern şi când monitorizati sunetul generat de acest instrument folosind căşti conectate, vă recomandăm să setaţi funcţia "Esantionare stereofonică" sau "Optimizare stereofonică" la "Oprit" ([pagina 17\)](#page-16-0).
- Dacă pentru utilizarea cu instrumentul dvs. este disponibil un singur canal al cutiei DI, conectați-l la mufa AUX OUT (Ieșire auxiliară) [L/ L+R] folosind un cablu audio mono standard. În această configurație, semnalele dvs. pentru canalele stâng și drept vor fi mixate și vor ieși din instrument în format mono.
- Dacă nu se folosesc cutii DI, conectați mufele AUX OUT [L/L+R] şi [R] la mufele de intrare ale mixerului PA (sau la un submixer de pe scenă).

### **Configurarea sunetului**

După ce toate instrumentele și microfoanele au fost conectate, operatorul PA va solicita fiecărui muzician, pe rând, să cânte la instrument. Ar trebui să vă pregătiți după cum urmează.

### ■ Porniți instrumentul.

Treceți glisorul [MASTER VOLUME] pe poziția MIN. Consultați-vă cu operatorul PA dacă puteți să porniți instrumentul, apoi apăsați pe întrerupătorul  $\phi$  (Standby/ Pornit).

### **Verificați-vă setările.**

După pornire, asigurați-vă că instrumentul este configurat după cum urmează.

- Pianul este reglat împreună cu celelalte instrumente (Ajustare master, [pagina 35\)](#page-34-0).
- Funcția Oprire automată este dezactivată ([pagina 15\)](#page-14-0).
- Functia atribuită întrerupătorului cu pedală sau pedalei de picior functionează corect [\(pagina 99](#page-98-1)).
- Reverberaţia este oprită [\(pagina 28\)](#page-27-0).
- Opriti sunetul boxelor instrumentului ([pagina 101\)](#page-100-0), după cum este necesar.

### **Stabiliţi nivelurile optime.**

Atunci când operatorul PA vă solicită să redați un sunet, cântați la pianul digital așa cum ați face-o în mod normal în timpul interpretării și stabiliți care este cea mai potrivită setare în continuare.

- Volum atunci când acompaniați
- Volum atunci când cântați cel mai tare, de exemplu la un solo de claviatură
- Volum de folosit pentru fiecare voce

În mare, glisorul [MASTER VOLUME] trebuie setat între valorile 5 și 7 pentru a reda în regim de acompaniament și trebuie setat la valorile 8 sau 9 atunci când aveți nevoie să redați mai tare. Dacă este setat prea sus, sunetul poate fi distorsionat; dacă este setat prea jos, se vor auzi toate zgomotele din fundal.

Porniți funcția Sound Boost dacă aveți dificultăți în a vă face instrumentul auzit în mixajul general. Alegeţi dintre trei tipuri diferite pentru funcţia Sound Boost ([pagina](#page-36-0) 37).

Funcţia Master EQ vă poate ajuta să obţineţi sunetul optim pentru interpretarea în direct.

### **Balansul sunetului general al formației.**

După ce au fost setate nivelurile diferitelor instrumente, operatorul PA va pune toți muzicienii să cânte împreună, pentru a balansa sunetul general al formației. În acest moment, ascultați cel mai apropiat difuzor monitor pentru a vă asigura că puteți auzi tot ce vă trebuie pentru a interpreta bine. Dacă, de exemplu, nu puteți auzi suficient de bine propriul sunet, nu-l puteți auzi pe solist sau un alt instrument, solicitați operatorului PA să ridice nivelul respectiv pe mixerul monitorului dvs.

### Această acțiune finalizează procesul de configurare. Acum ar trebui să fiți pregătit să interpretați în direct.

### **Blocați panoul frontal pentru a preveni greșelile.**

Funcţia Panel Lock (Blocare panou) a instrumentului vă permite să dezactivaţi temporar butoanele panoului de control pentru a preveni atingerea accidentală a acestora în timpul interpretării. Când interpretaţi în direct, dezactivaţi funcţia Oprire automată [\(pagina 15](#page-14-0)). Pentru detalii despre această funcție, consultați [pagina 40.](#page-39-0)

Apăsând pe butonul [FUNCTION], veţi obţine acces la o varietate de setări importante pentru voci, redare cântec, metronom sau înregistrare cântec, precum şi la întregul sistem al acestui instrument.

# **Operaţiuni de bază**

- 1. **Efectuaţi setările pentru voce sau selectaţi un cântec, după cum este necesar.**
	- Dacă doriți să editați parametri legați de voce (prin apelarea meniului "Voice"), selectați o voce. Dacă doriţi să editaţi parametrii pentru vocile R1/R2/L, cum ar fi balans volum, pornire mod Dual/ Împărţit/Duo, atunci selectaţi vocile dorite.
	- Dacă doriţi să setaţi parametrii pentru redare cântec, cum ar fi repetare, selectaţi un cântec.
	- Dacă doriți să editați datele cântecului MIDI înregistrat (prin apelarea opțiunii Edit în meniul "Song"), selectați cântecul MIDI înregistrat.

## 2. **Apăsaţi de mai multe ori pe butonul [FUNCTION] pentru a selecta meniul dorit.**

Apăsând repetat pe butonul [FUNCTION] veti apela în ordine următoarele afisaje meniu, potrivit meniului vertical din stânga afişajului.

- pm, **Meniul "Voice" ([pagina 89](#page-88-0))**
- J) **Meniul "Song" [\(pagina 93\)](#page-92-0)**
- IЛ **Meniul "Metronome/Rhythm" ([pagina 96](#page-95-0))**
- юI **Meniul "Recording" [\(pagina 97\)](#page-96-0)**

*l***<sub>1</sub>/<b>***l***<sub><b>***l***</del>***ll***<sub>***n***</sub>***system***<sup>***n***</sup> ([pagina 98](#page-97-0))**</sub>

### $3.$  Folosiți butoanele  $[\wedge]/[\vee]/[\wedge]/[\ge]$  pentru **a selecta parametrul dorit.**

Atunci când faceţi referire, după caz, la lista de parametri din fiecare pagină prezentată în pasul 2, folosiți butoanele  $[\wedge]/[\vee]$  pentru a naviga în afișaj în plan vertical şi butoanele [<]/[>] pentru a naviga în afişaj în plan orizontal.

### 4. **În afişajul apelat la pasul 3, selectaţi o valoare sau executaţi operaţiunea.**

Majoritatea afişajelor vă permit să selectaţi o valoare doar apăsând butoanele  $[\wedge]/[\vee]$ , deși unele, cum este opțiunea Edit din meniul "Song" și opțiunea Backup din meniul "System", vă permit să executați o operaţiune.

Dacă este prezentată o fereastră pop-up, setaţi valoarea folosind butoanele [<]/[>], apoi ieşiţi din fereastră folosind butonul [EXIT].

De asemenea, atunci când parametrul selectat oferă numai două opţiuni (de exemplu, pornit şi oprit), simpla apăsare pe butonul [>] va comuta între valorile prezentate de cele două opţiuni.

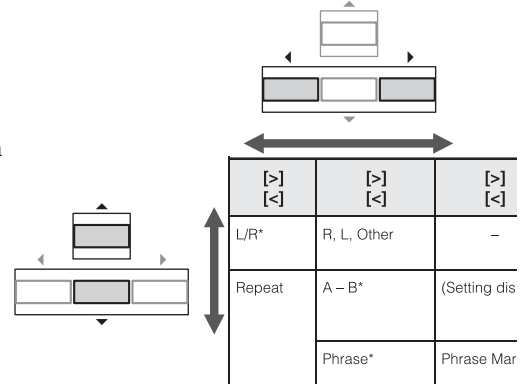

**FUNCTION** 

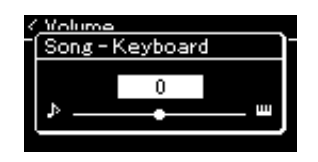

## 5. **Pentru a ieşi dintr-un meniu afişat, apăsaţi pe butonul [EXIT].**

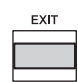

## <span id="page-88-0"></span>**Meniul Voice**

Acest meniu vă permite să editaţi sau să setaţi diferiţi parametri legaţi de interpretarea la claviatură, cum ar fi parametrii pentru voce. Pornind modul Dual/Împărţit/Duo, puteţi aplica setări pentru fiecare voce sau pentru fiecare combinaţie de voci. Atunci când interpretaţi la claviatură şi auziţi sunetul, modificaţi o valoare de parametru pentru a găsi sunetul dorit. Reţineţi că trebuie să porniţi modul Dual/Împărţit/Duo înainte de a apela afișajul meniul "Voice".

#### NOTĂ

Parametrii marcaţi cu \* sunt afişaţi numai atunci când este pornit modul Dual/Împărţit/Duo.

### Pentru a apela parametrul dorit:

Porniţi modul Dual, Împărţit sau Duo, după cum este necesar, selectaţi vocile după cum este necesar, apăsaţi pe butonul [FUNCTION] de mai multe ori pentru a selecta meniul "Voice", apoi folosiți butoanele [A][V]/[<]/[>] pentru a selecta parametrul dorit.

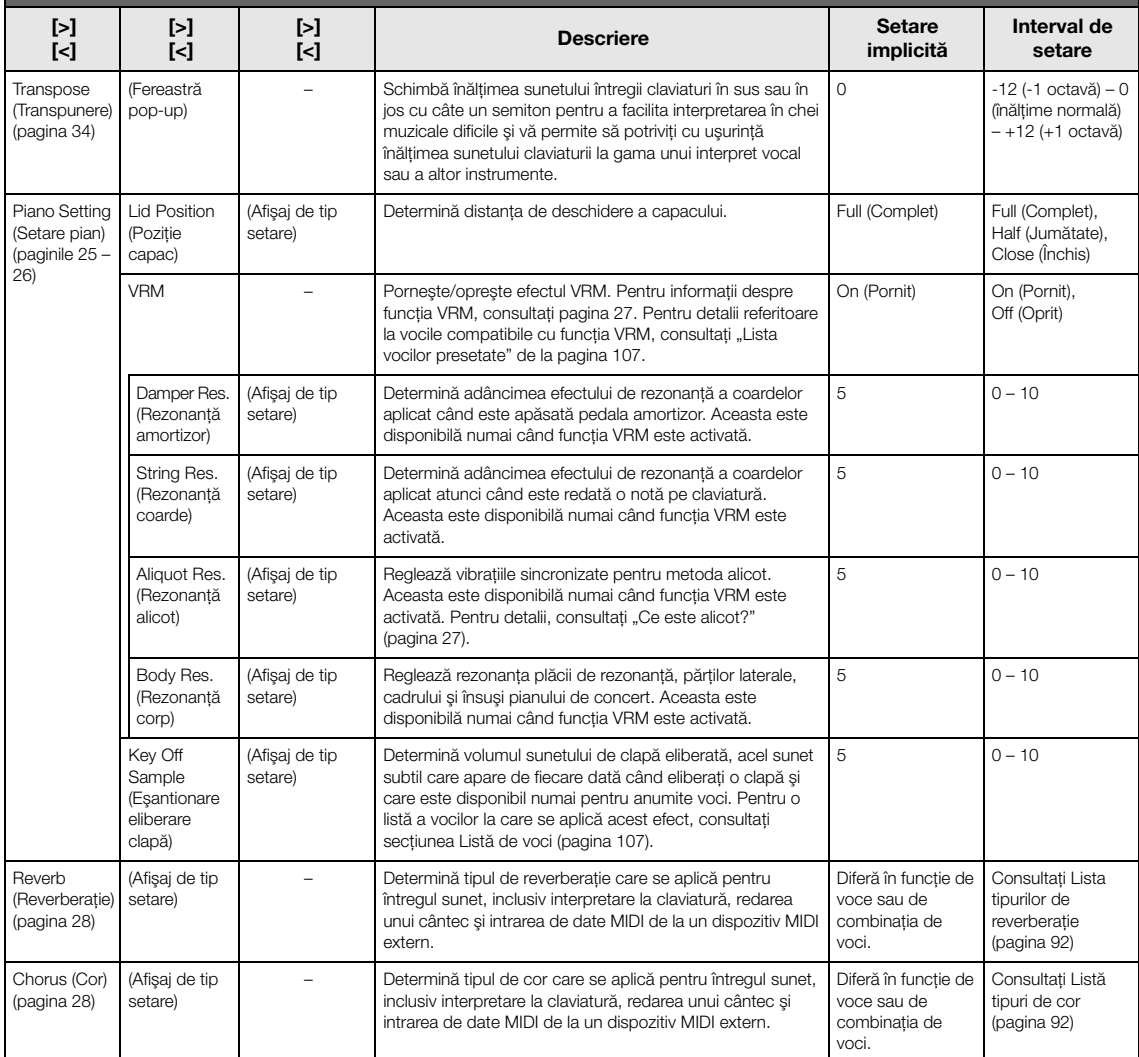

Porniţi modul Dual, Împărţit sau Duo, după cum este necesar, selectaţi vocile după cum este necesar, apăsaţi pe butonul [FUNCTION] de mai multe ori pentru a selecta meniul "Voice", apoi folosiți butoanele [ʌ]/[v]/[<]/[>] pentru a selecta parametrul dorit.

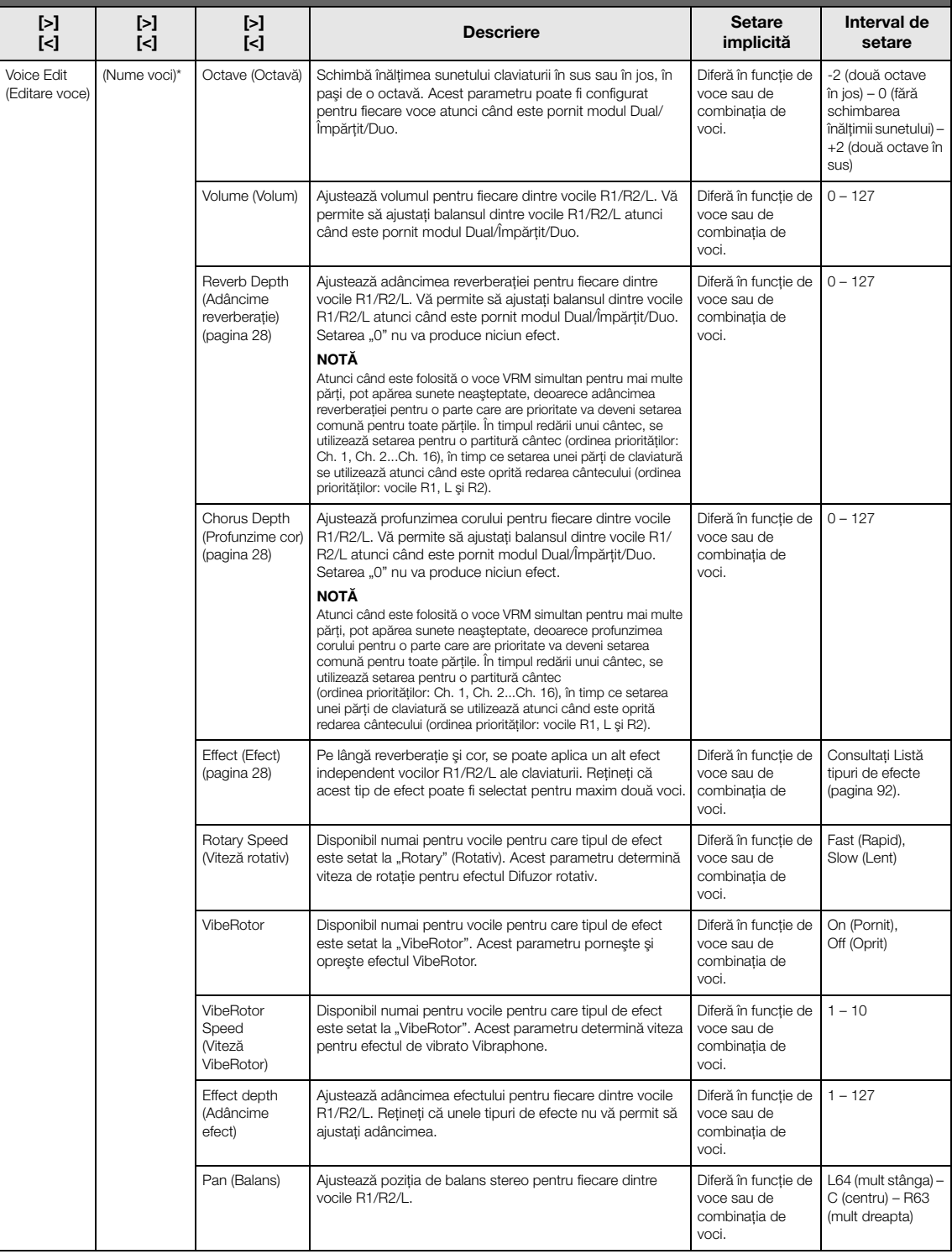

#### Voice Edit (Editare voce) (Nume voci)\* Harmonic Cont (Conţinut armonie) Produce un ton distinctiv foarte ridicat, ridicând valoarea Rezonanţă pentru Filtru. Acest parametru poate fi configurat pentru fiecare dintre vocile R1/R2/L atunci când este pornit modul Dual/Împărţit/Duo. **NOTĂ** Continutul armonic poate să aibă un efect audibil redus sau să nu se aplice anumitor voci. Diferă în funcţie de voce sau de combinatia de voci.  $-64 - +63$ **Brightness** (Claritate) Ajustează independent claritatea pentru fiecare dintre vocile R1/R2/L. Diferă în funcţie de voce sau de combinatia de voci.  $-64 - +63$ Touch Sens. (Sensibilitate la atingere) Determină gradul în care se modifică nivelul volumului ca răspuns la atingerea claviaturii (puterea cu care interpretati). Deoarece nivelul volumului unele voci precum Harpsichord şi Organ nu se modifică, indiferent de modul de interpretare la claviatură, setarea implicită pentru aceste voci este 127. Diferă în funcţie de voce sau de combinatia de voci. 0 (cea mai redusă) – 64 (cele mai mari modificări la acelaşi nivel) – 127 (produce cel mai puternic volum, indiferent de modul în care interpretati la claviatură) RPedal (Pedală dreapta) Porneşte sau opreşte funcția pentru pedala dreapta pentru fiecare dintre vocile R1/R2/L. Acest parametru este atunci când doriți să vă asigurați, de exemplu, că funcția pedalei afectează interpretarea pentru partea dreaptă, dar nu şi pentru partea stângă. Diferă în functie de voce sau de combinatia de voci. On (Pornit), Off (Oprit) CPedal (Pedală centru) Porneşte sau opreşte funcţia pentru pedala centru pentru fiecare dintre vocile R1/R2/L. Acest parametru este atunci când doriti să vă asigurați, de exemplu, că funcția pedalei afectează interpretarea pentru partea dreaptă, dar nu şi pentru partea stângă. Diferă în funcţie de voce sau de combinaţia de voci. On (Pornit), Off (Oprit) LPedal (Pedală stânga) Pornește sau oprește funcția pentru pedala stânga pentru fiecare dintre vocile R1/R2/L. Acest parametru este atunci când doriți să vă asigurați, de exemplu, că funcția pedalei afectează interpretarea pentru partea dreaptă, dar nu şi pentru partea stângă. Diferă în funcție de voce sau de combinatia de voci. On (Pornit), Off (Oprit) Pedal Assign (Atribuire pedală) (Când se foloseşte pedalierul comercializat separat, [pagina 19](#page-18-0)) Right (Dreapta) (Afişaj de tip setare) Atribuie pedalei dreapta una dintre diferitele funcţii (alta decât cea originală). Sustinere (continuă) Consultaţi Listă functii pedală [\(pagina 92\)](#page-91-4). **Center** (Centru) (Afişaj de tip setare) Atribuie pedalei centru una dintre diferitele funcţii (alta decât cea originală). Sostenuto Consultați Listă functii pedală [\(pagina 92\)](#page-91-4). Left (Stânga) (Afişaj de tip setare) Atribuie pedalei stânga una dintre diferitele funcţii (alta decât cea originală). Rotary Speed (Jazz Organ), Vibe Rotor (Vibraphone), Soft (alte voci) Consultati Listă functii pedală [\(pagina 92\)](#page-91-4). Balance (Balans)\* Volume (Volum) R2 – R1 (Volum R2 –  $R1$ <sup>\*</sup> (Fereastră pop-up) Ajustează balansul de volum între vocile R1 şi R2 atunci când modul Dual este pornit. După ce efectuaţi ajustarea folosind butoanele [<]/[>], apăsaţi pe butonul [EXIT] pentru a ieşi din fereastra pop-up Diferă în funcție de voce sau de combinaţia de voci.  $R2+10-0-$ R1+10 Volume L – R (Volum stângadreapta)\* (Fereastră pop-up) Ajustează balansul de volum între sectiunile de claviatură pentru mâna stângă şi mâna dreaptă atunci când modul Împărţit/Duo este pornit. După ce efectuaţi ajustarea cu butoanele [<]/[>], apăsați pe butonul [EXIT] pentru a ieși din fereastra pop-up Diferă în functie de voce sau de combinaţia de voci.  $L+10 = 0 - R+10$ Detune (Dezacord)\* (Fereastră pop-up) Dezacordează Vocea R1 şi Vocea R2 în modul Dual, pentru a crea un sunet mai amplu. Mutați pe afișaj glisorul spre dreapta folosind butonul [>] pentru a ridica înălţimea vocii R1 şi a scădea înălţimea vocii Diferă în funcție de voce sau de combinatia de  $R2+20 - 0 R1 + 20$ Pentru a apela parametrul dorit: Porniţi modul Dual, Împărţit sau Duo, după cum este necesar, selectaţi vocile după cum este necesar, apăsaţi pe butonul [FUNCTION] de mai multe ori pentru a selecta meniul "Voice", apoi folosiți butoanele [^]/[v]/[<]/[>] pentru a selecta parametrul dorit. [>] [<] [>] [<] [>] [<] Descriere Setare implicită Interval de setare

<span id="page-90-0"></span>.<br>R2 și vice versa. După ce efectuați ajustarea, apăsați pe butonul [EXIT] pentru a ieşi din fereastra pop-up

voci.

### <span id="page-91-1"></span>**Lista tipurilor de reverberaţie**

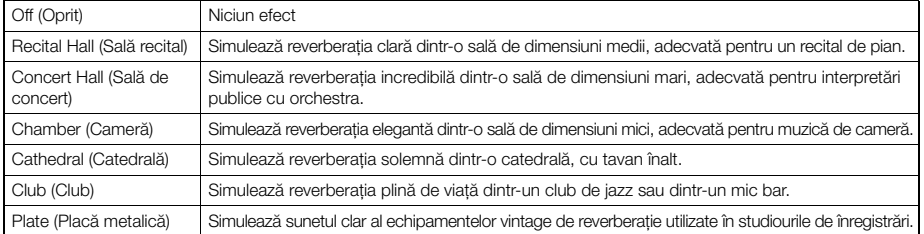

### <span id="page-91-2"></span>**Listă tipuri de cor**

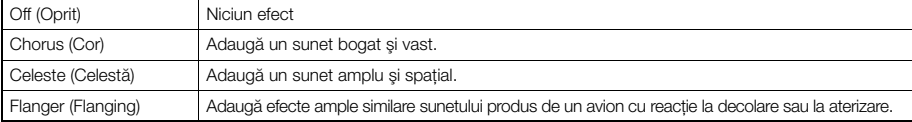

### <span id="page-91-3"></span>**Listă tipuri de efecte**

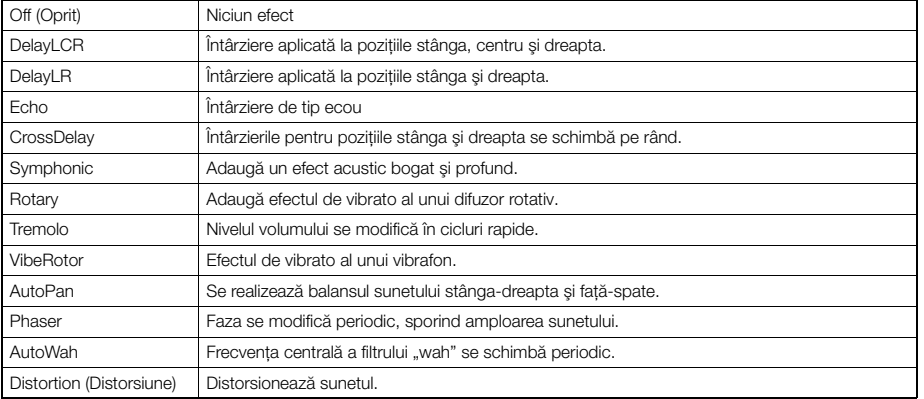

### <span id="page-91-4"></span><span id="page-91-0"></span>**Listă funcţii pedală**

\* Aceste funcţii pot fi folosite atunci când întrerupătorul cu pedală inclus sau pedala/comutatorul cu pedală comercializat separat se conectează la terminalul [AUX PEDAL], ori când pedalierul comercializat separat se conectează la terminalul [PEDAL UNIT].

<span id="page-91-5"></span>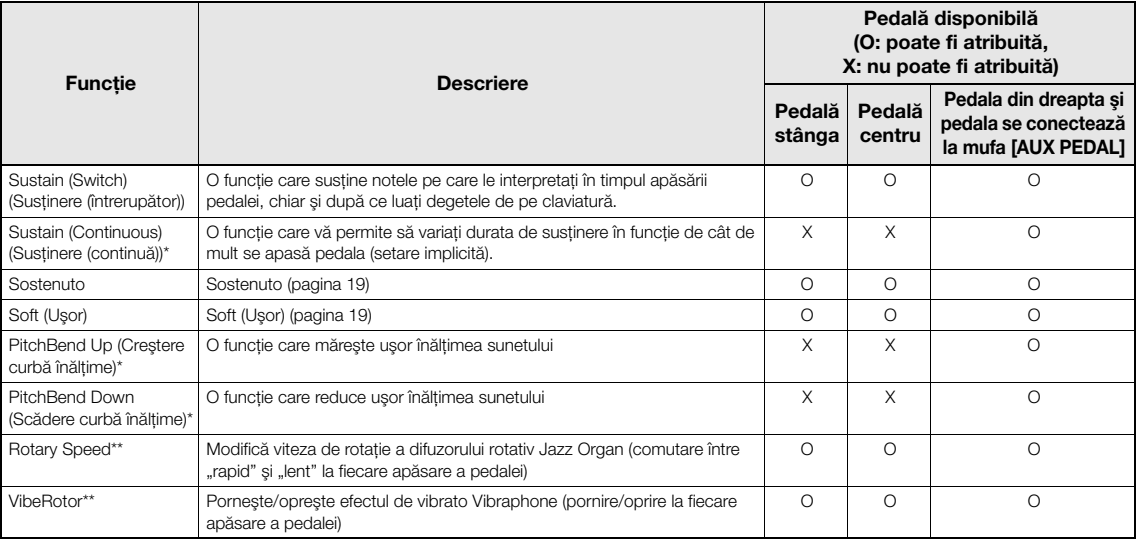

<span id="page-91-7"></span><span id="page-91-6"></span>Atunci când doriţi să atribuiţi o funcţie indicată cu \* pedalei conectate la mufa [AUX PEDAL], trebuie să folosiţi o pedală de picior vândută separat ([pagina 73\)](#page-72-0). Pentru alte funcţii trebuie să folosiţi întrerupătorul cu pedală inclus [\(pagina 73\)](#page-72-0).

Funcţiile marcate cu \*\* sunt atribuite automat pedalei din stânga atunci când selectaţi vocea Jazz Organ sau vocea Vibraphone.

# <span id="page-92-0"></span>**Meniul Song**

Acest meniu vă permite să setaţi diferiţi parametri legaţi de redarea cântecelor şi să editaţi datele cântecelor cu o singură atingere.

#### NOTĂ

- Parametrii marcaţi cu "\*" sunt disponibili numai atunci când este selectat un Cântec MIDI. Aceşti parametri nu sunt afişaţi atunci când este selectat un Cântec audio.
- Parametrii marcaţi cu "\*\*" sunt disponibili numai atunci când este selectat un Cântec audio.
- Când folosiți meniul "Edit", selectați un cântec MIDI, altul decât cântecul presetat.
- Executare este o funcție care permite editarea sau modificarea datelor cântecului curent. Apăsând pe butonul [>] veți modifica efectiv datele cântecului.
- Conţinutul meniului Song" diferă în funcţie de tipul cântecului selectat în momentul respectiv (MIDI/Audio).

Pentru a apela parametrul dorit: Selectați sunetul dorit, apăsați repetat pe butonul [FUNCTION] pentru a selecta meniul "Song", apoi folosiți butoanele [^]/[v]/ [<]/[>] pentru a selecta parametrul dorit.

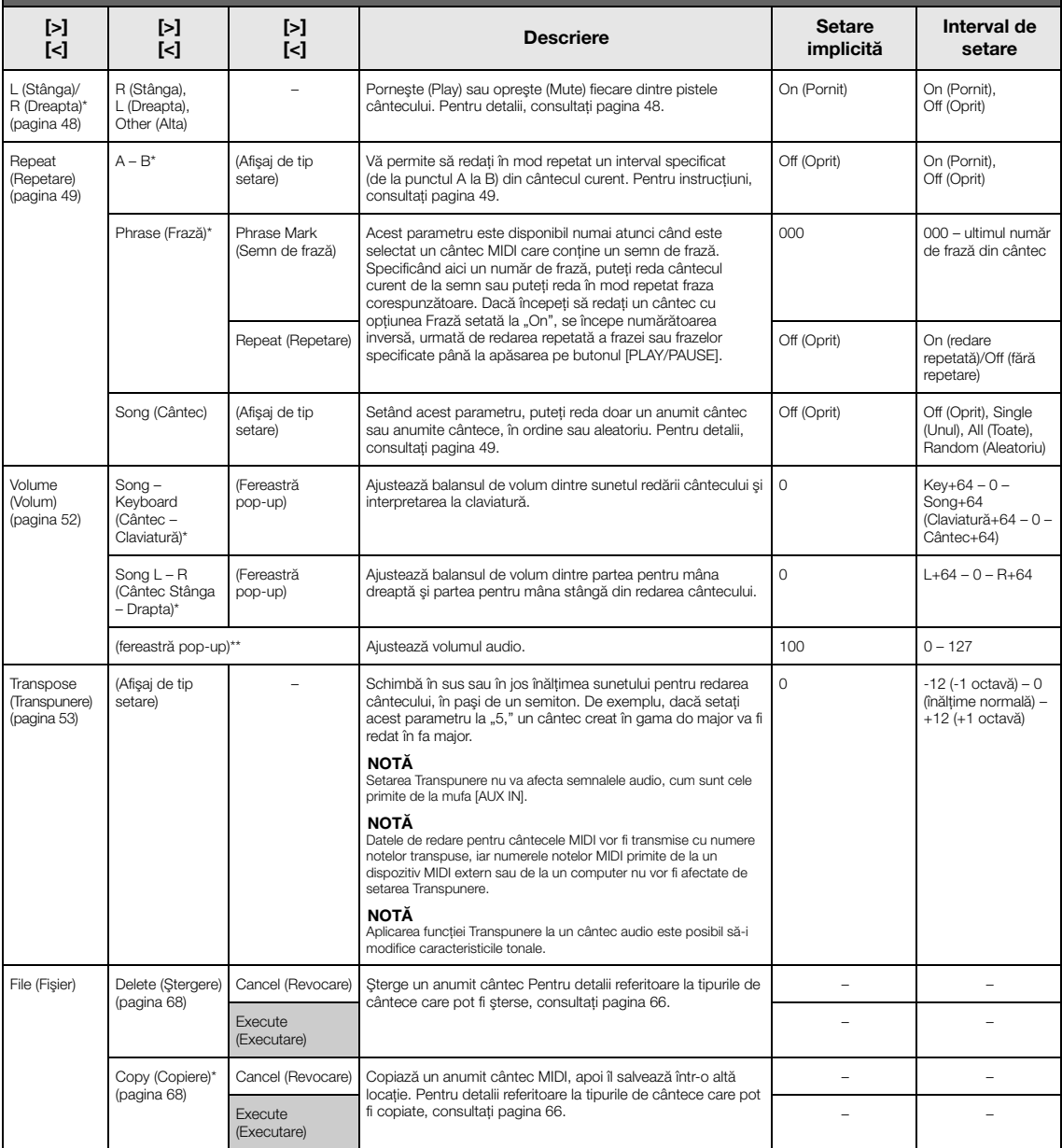

Selectați sunetul dorit, apăsați repetat pe butonul [FUNCTION] pentru a selecta meniul "Song", apoi folosiți butoanele [ʌ]/[v]/ [<]/[>] pentru a selecta parametrul dorit.

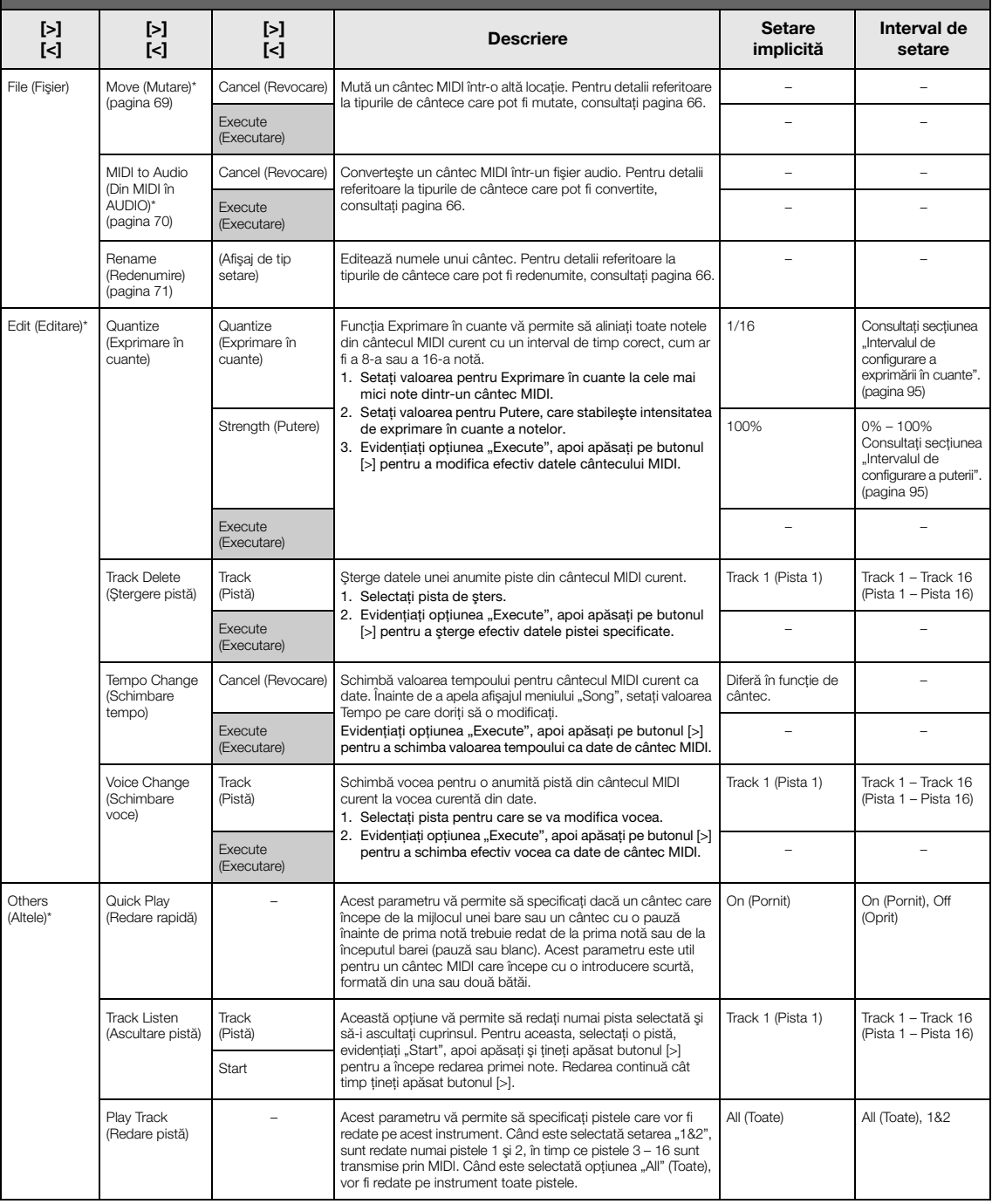

#### NOTĂ

Parametrul Tempo pentru redarea cântecului poate fi setat pe afișajul apelat prin apăsarea butonului [TEMPO]. Pentru instrucțiuni, consultați [pagina](#page-46-0) 47.

### **Informaţii suplimentare despre exprimarea în cuante**

### <span id="page-94-0"></span>**Intervalul de configurare a exprimării în cuante**

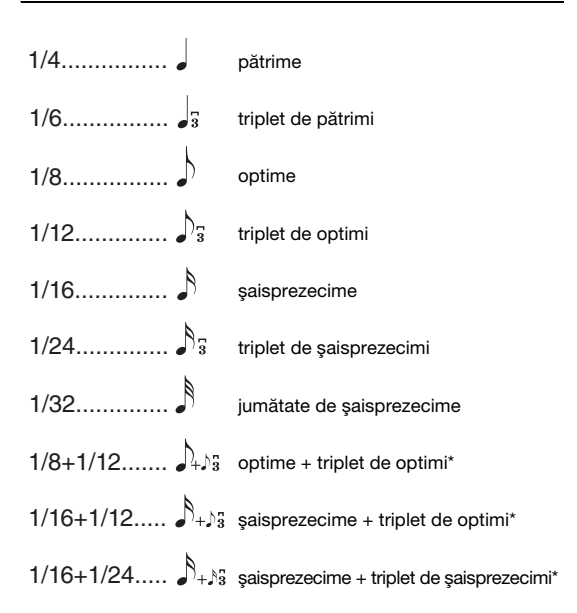

Cele trei setări Quantize marcate cu asterisc (\*) sunt extrem de convenabile, deoarece vă permiteţi să exprimaţi în cuante simultan două valori de note diferite. De exemplu, dacă în aceeaşi parte există optimi simple şi triplete de optimi, dacă exprimaţi în cuante optimile simple, toate notele din partea respectivă sunt cuantificate la optimi simple, eliminându-se complet senzaţia de triplet. Totuși, dacă utilizati setarea "optime + triplet optime", vor fi cuantificate atât optimile simple, cât şi tripletele.

### <span id="page-94-1"></span>**Intervalul de configurare a puterii**

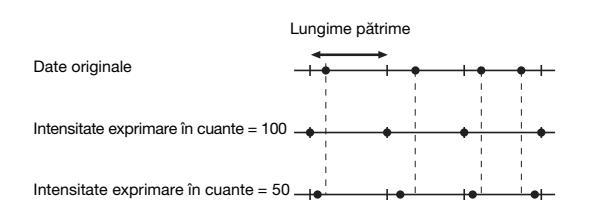

# <span id="page-95-0"></span>**Meniul Metronome/Rhythm**

Acest meniu vă permite să setaţi formatul de indicare a volumului şi tempoului pentru metronom ([pagina](#page-40-0) 41) sau ritm [\(pagina](#page-42-0) 43). În plus, puteţi seta sunetul de sonerie al metronomului care se va reda la prima bătaie şi puteţi ajusta parametrii care se referă la varierea redării ritmului.

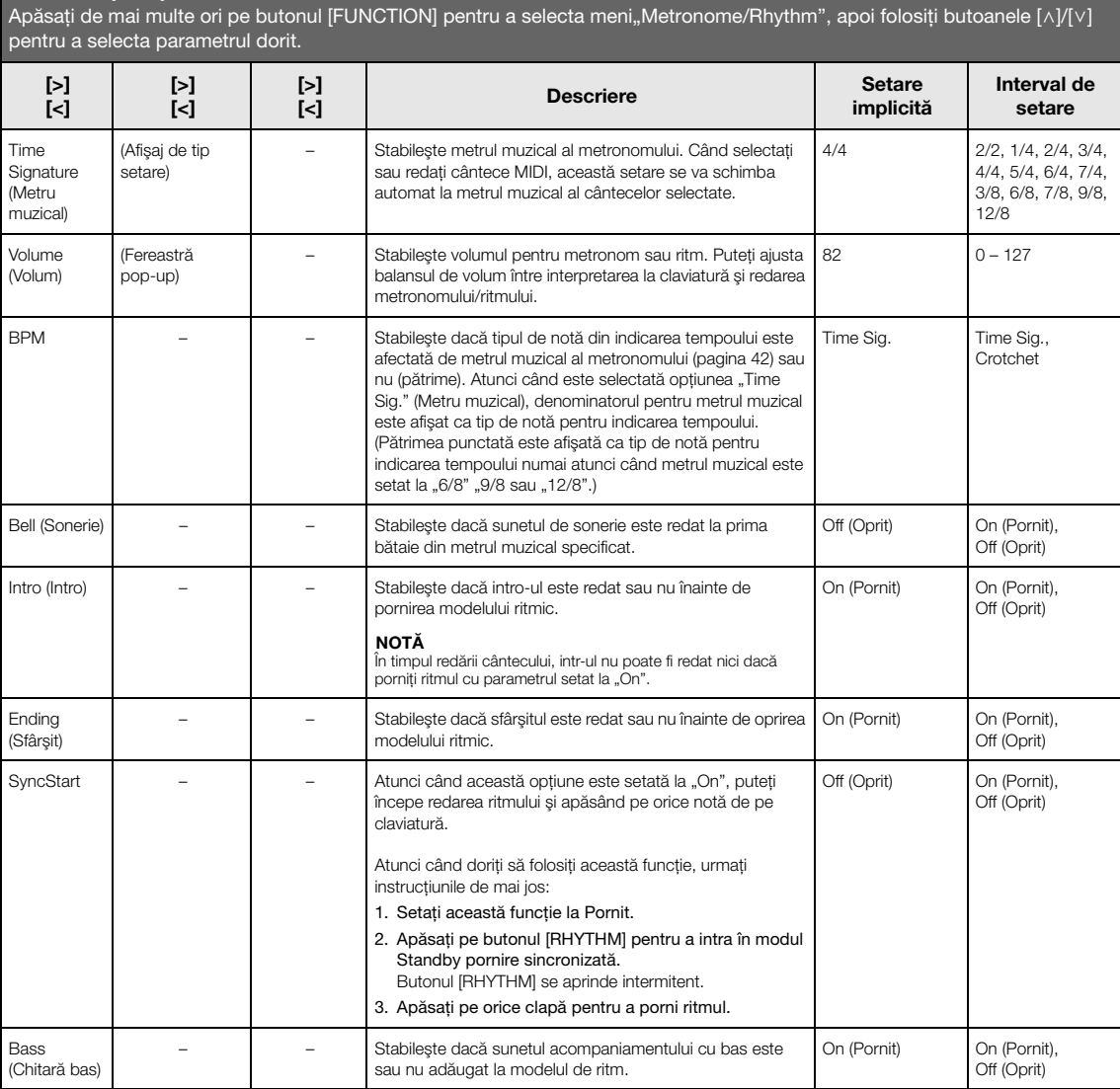

### **Setarea tempoului**

Parametrul Tempo pentru opţiunea Metronom/Ritm cântecului poate fi setat pe afişajul apelat prin apăsarea butonului [TEMPO]. Pentru detalii privind configurarea parametrului Tempo pentru opţiunea Metronom sau Ritm, consultaţi [pagina](#page-40-1) 41.

## <span id="page-96-0"></span>**Meniul Recording**

Acest meniu vă permite să efectuaţi setări detaliate pentru înregistrarea MIDI ([pagina](#page-53-1) 54).

#### NOTĂ

Setările de aici nu vor afecta înregistrarea audio.

### Pentru a apela parametrul dorit:

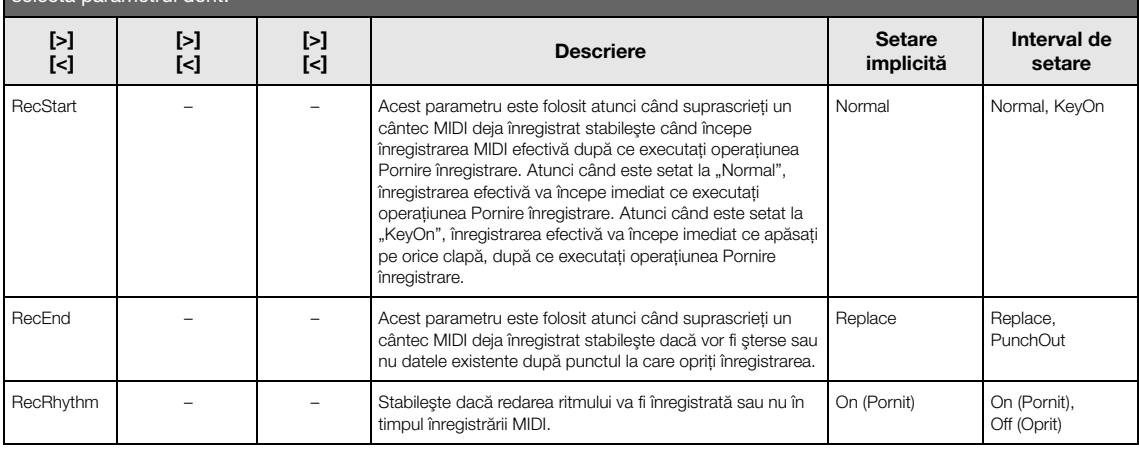

## <span id="page-97-0"></span>**Meniul System**

Acest meniu vă permite să efectuaţi setări globale aplicate pentru întregul instrument.

Compatibilitatea *Bluetooth* este indicată prin următoarele pictograme. (Pentru detalii privind compatibilitatea *Bluetooth*, consultaţi [pagina](#page-7-0) 8.)

: modele prevăzute cu *Bluetooth*

Pentru a apela parametrul dorit:

: modele neprevăzute cu *Bluetooth*

#### **NOTĂ**

Parametrii marcați cu \* sunt disponibili numai dacă instrumentul este prevăzut cu funcția Bluetooth.

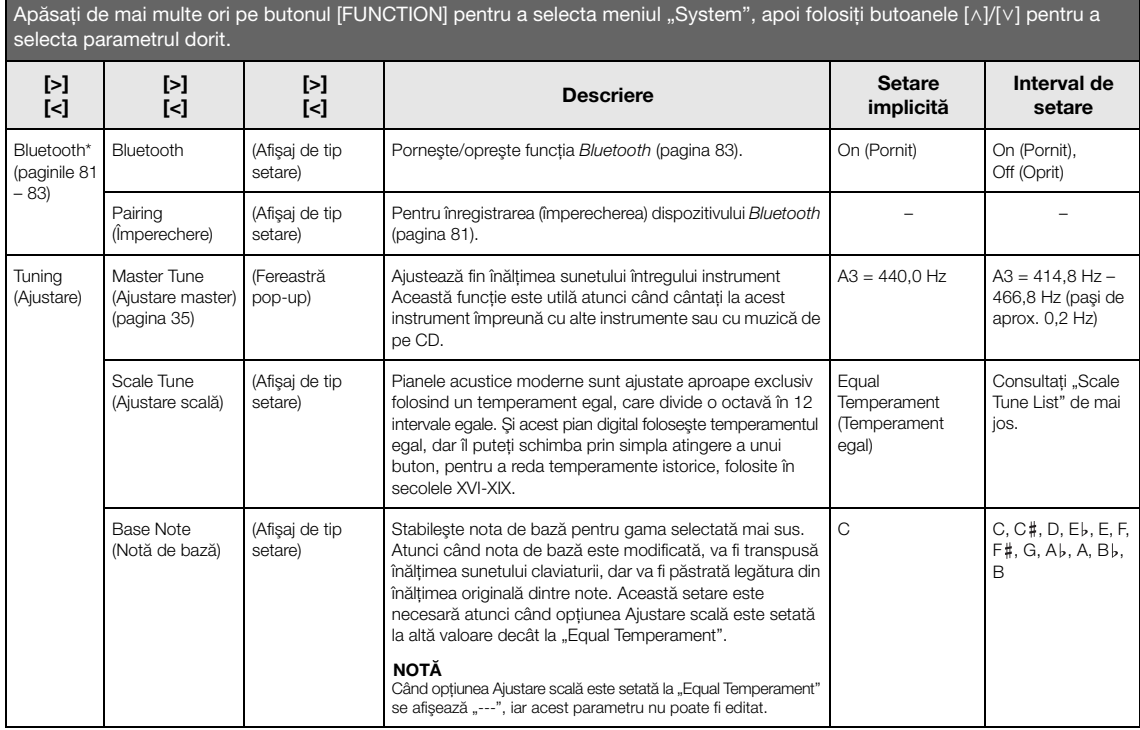

### **Scale Tune List (Temperament List) (Listă Ajustare scală (Listă Temperament))**

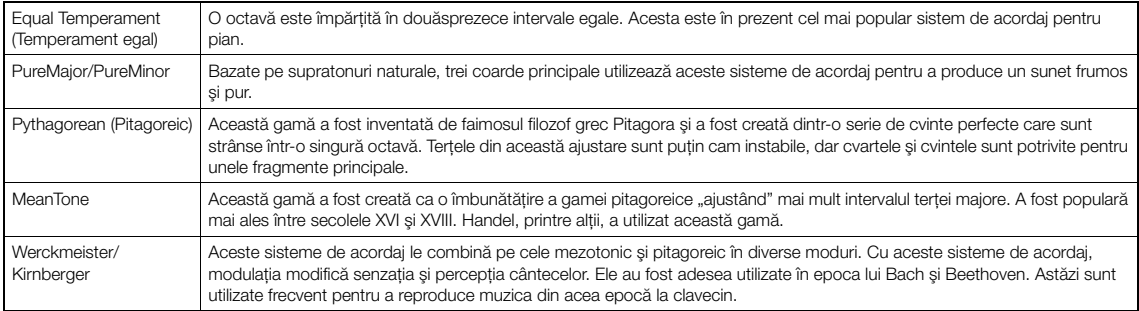

<span id="page-98-1"></span><span id="page-98-0"></span>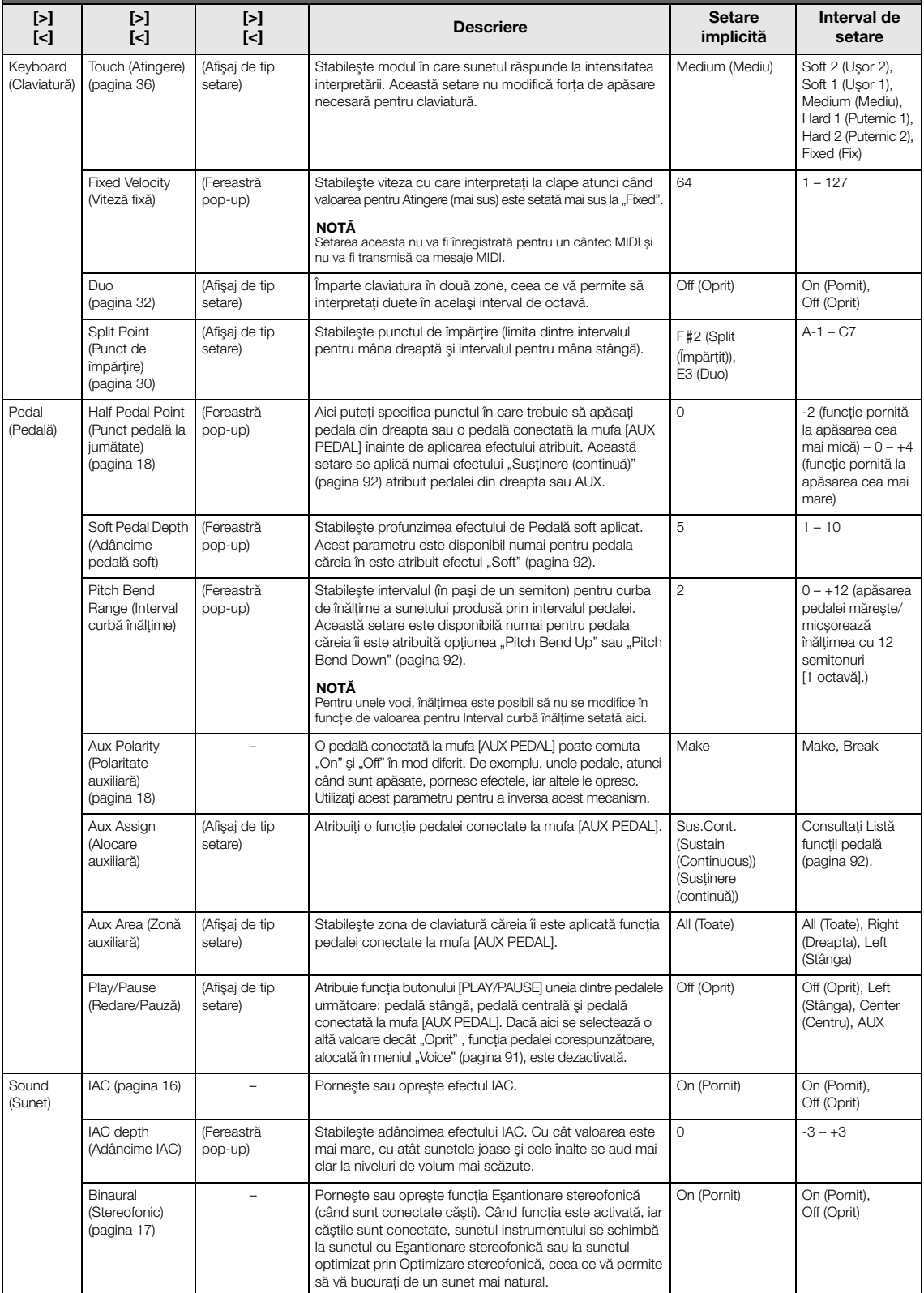

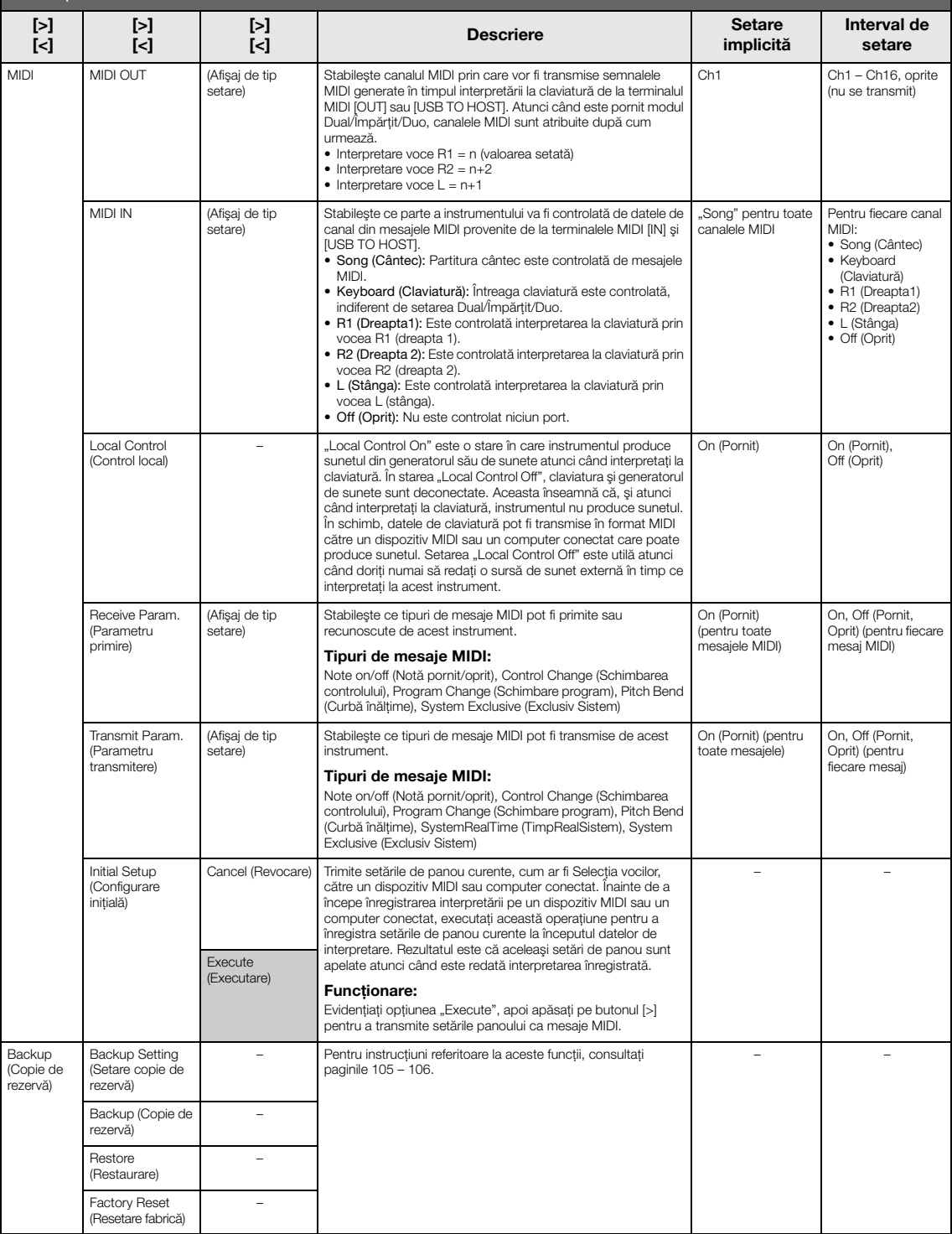

<span id="page-100-1"></span><span id="page-100-0"></span>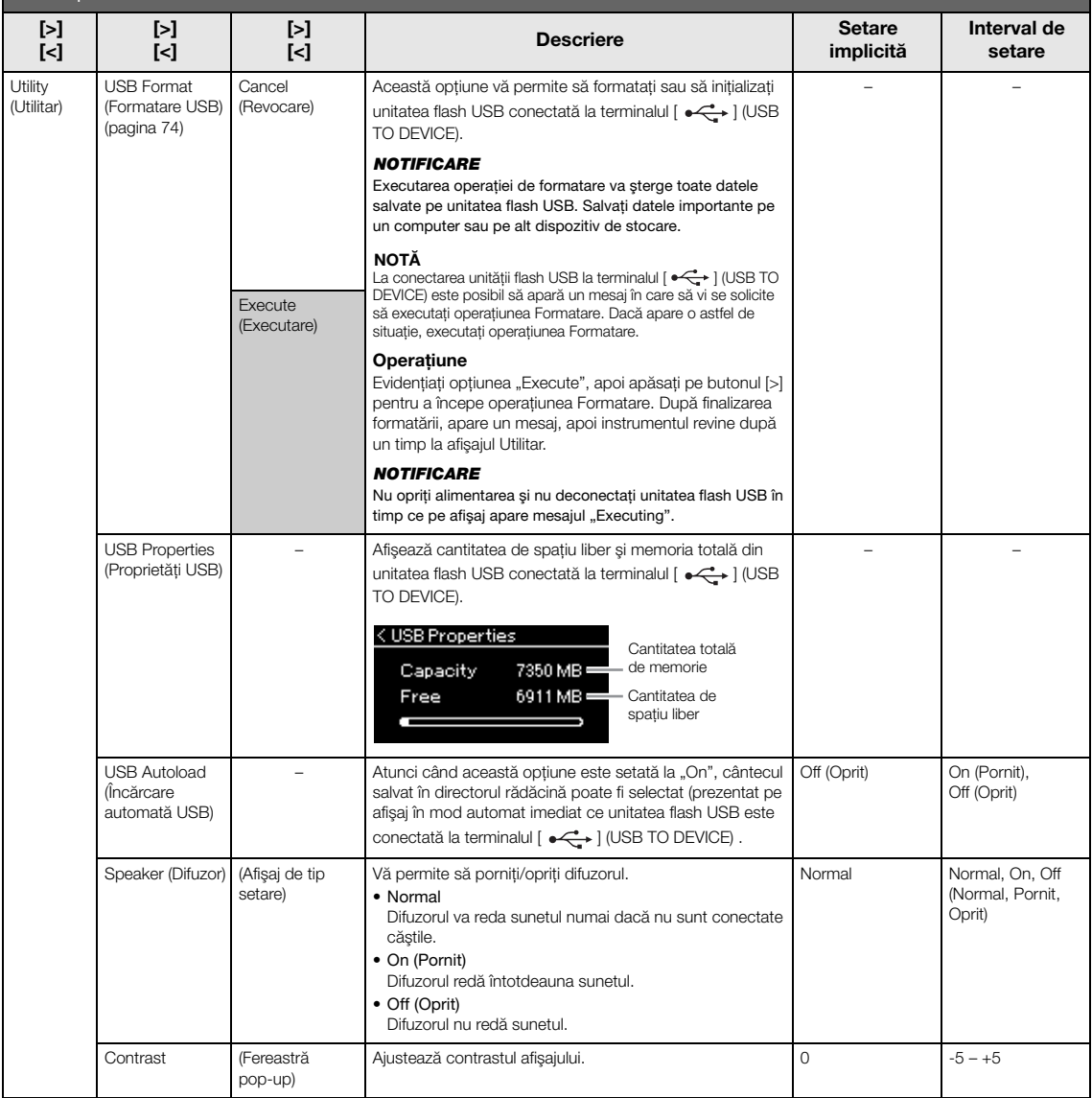

<span id="page-101-1"></span><span id="page-101-0"></span>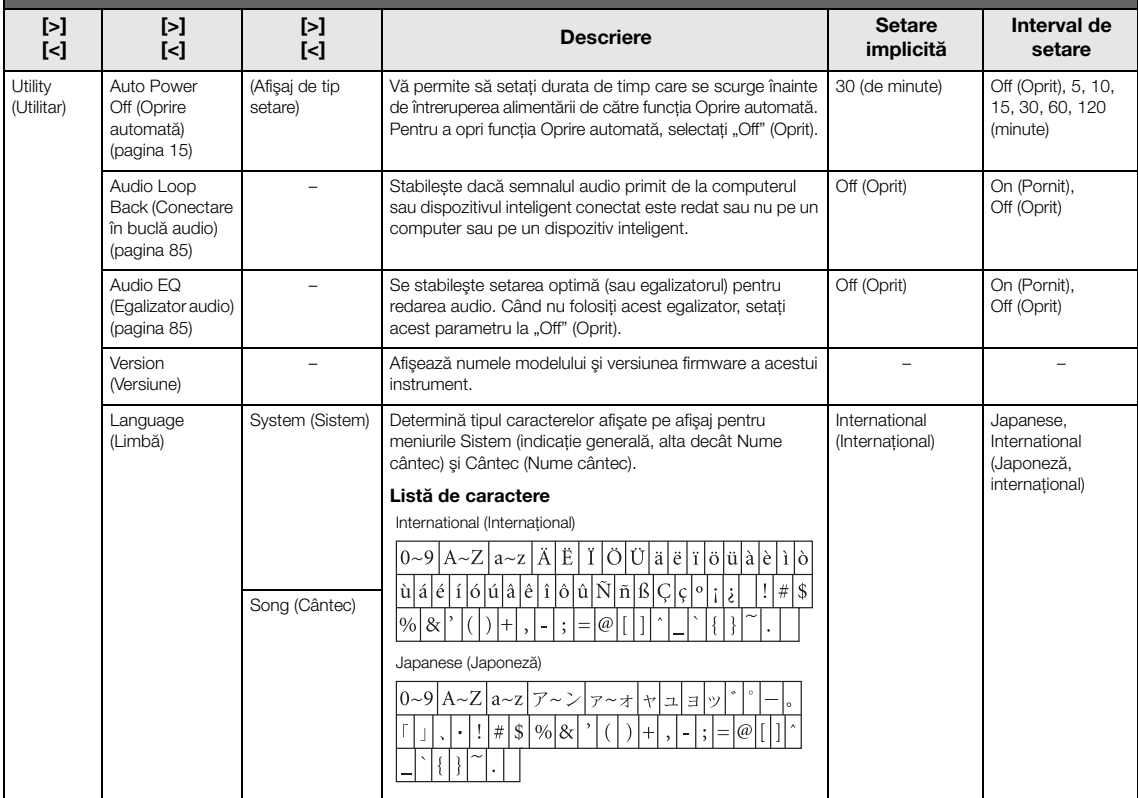

### Meniul următor se afişează numai atunci când conectaţi adaptorul USB de LAN fără fir la terminalul [ $\leftarrow$ ] (USB TO DEVICE) de pe acest instrument.

Meniurile marcate cu \* diferă în privința parametrilor pentru modul LAN fără fir între următoarele două moduri: "Infrastructure" (Infrastructură) și "Accesspoint" (Punct de acces). Setarea implicită pentru modul LAN fără fir este "Infrastructure".

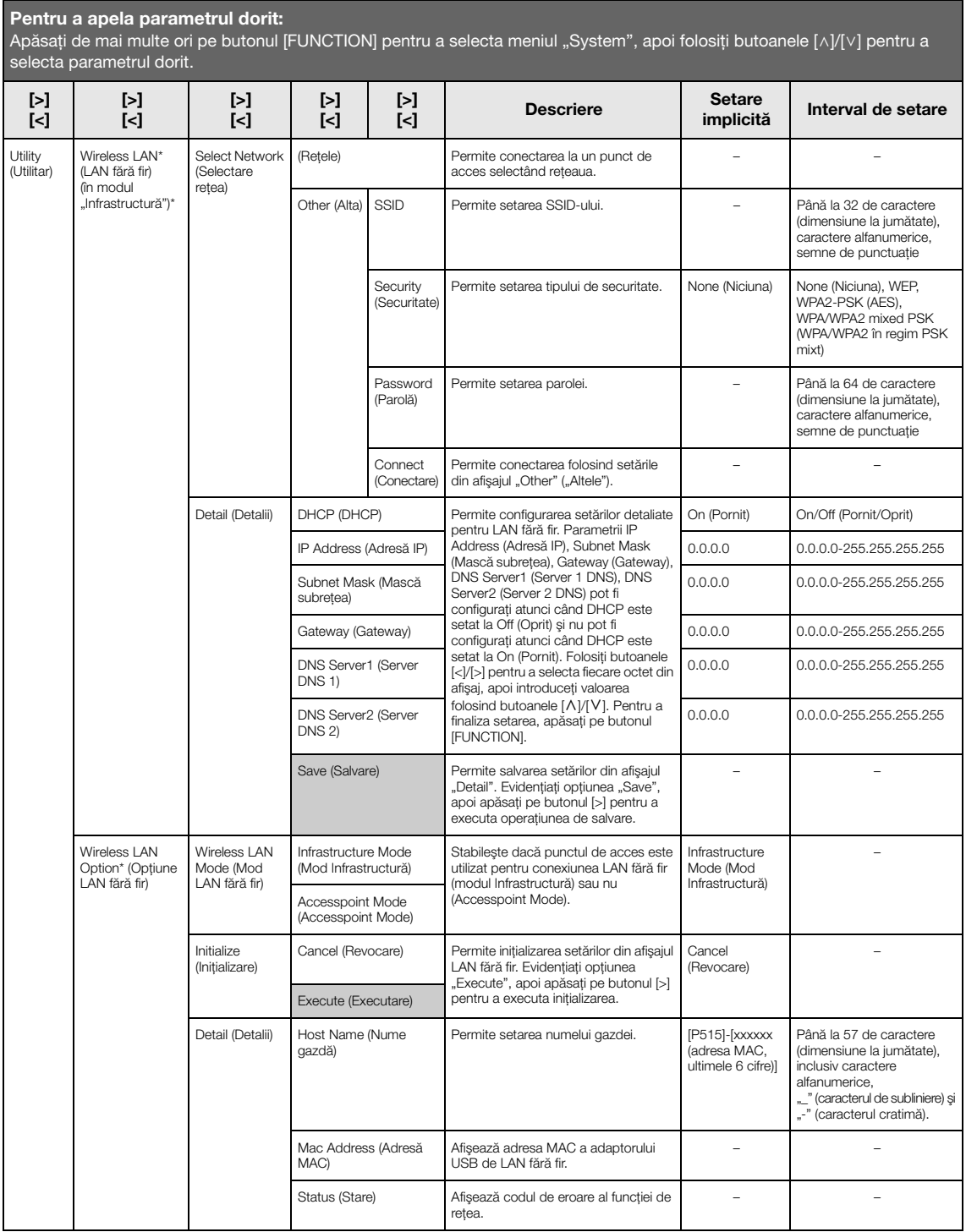

<span id="page-103-0"></span>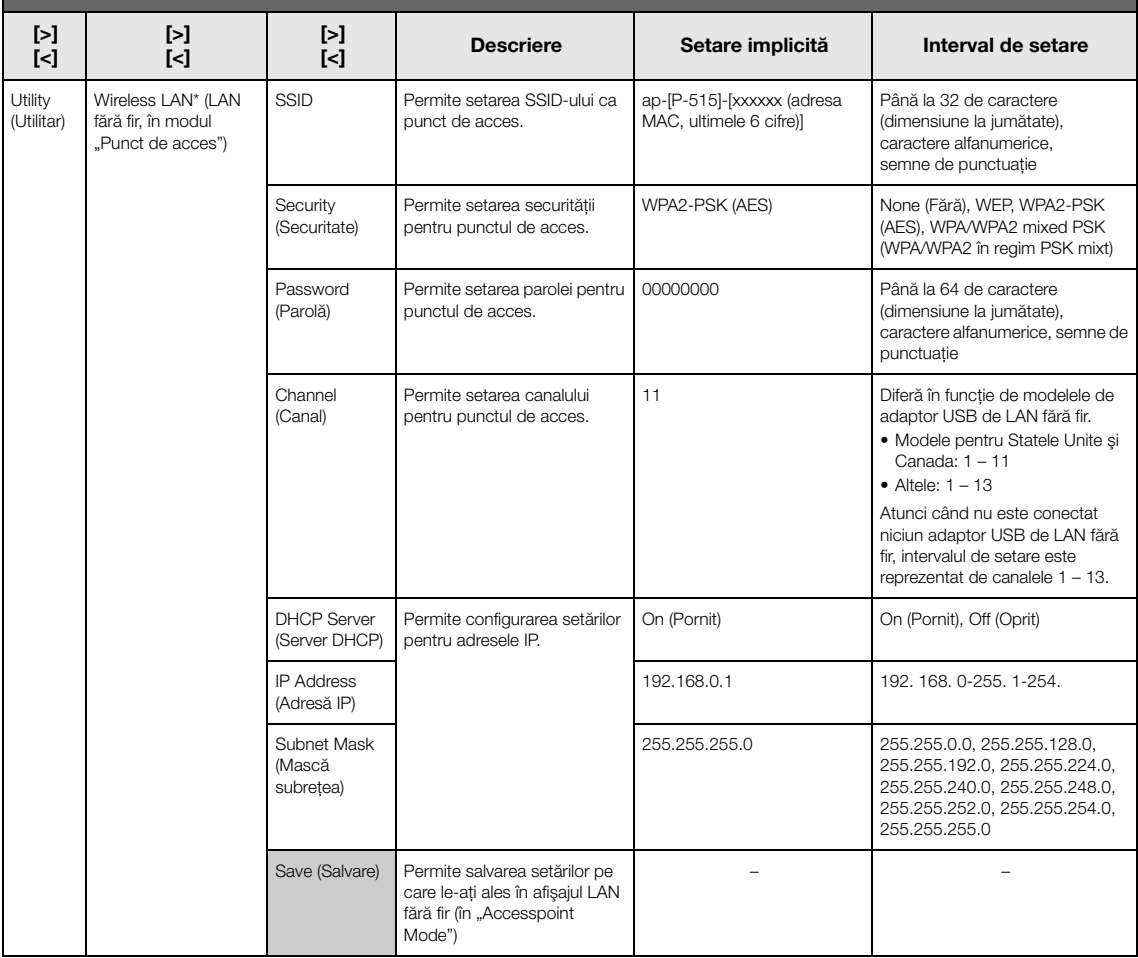

### <span id="page-104-1"></span>■ Backup Setting (Setare copie de **rezervă)**

(Parametrii selectaţi sunt păstraţi chiar şi când alimentarea este oprită).

Această opţiune vă permite să specificaţi dacă unele dintre setările pentru copia de rezervă (mai jos) sunt păstrate sau nu atunci când alimentarea este oprită. Secţiunea Setare copie de rezervă cuprinde două grupuri, "Voice" (care include setările referitoare la voce, cum ar fi Selecția vocilor) și "Other" (care include setări diverse, cum ar fi Repetare cântec şi Ajustare), care pot fi setate în mod individual.

### **Date şi setări păstrate chiar şi atunci când alimentarea este oprită**

- Cântec MIDI utilizator (salvat în memoria "User" a instrumentului)
- *Bluetooth*<sup>\*</sup> (meniul "System")
- Utilitar (meniul "System")
- Setare copie de rezervă (explicată aici)

\* Pentru informaţii legate de includerea funcţiei *Bluetooth* împreună cu instrumentul, consultaţi [pagina 8](#page-7-0).

- 1. **Apăsaţi de mai multe ori pe butonul [FUNCTION] pentru a selecta meniul "System".**
- 2. **Folosiţi butoanele [**u**]/[**d**] pentru a selecta "Backup", folosiţi butonul [>] pentru a apela următorul afișaj, apoi apăsați pe butonul**  $[\wedge]$ pentru a selecta "Backup Setting".
- 3. **Folosiţi butonul [>], apoi butonul [**u**] pentru**  a selecta "Voice", apoi folosiți butonul [>] pentru a selecta "On" sau "Off".

#### Fiecare subsectiune "Voice" contine următoarele setări:

- Selecţia vocilor pentru R1, R2 şi L
- Toți parametrii din meniul "Voice", cu excepția parametrului Transpunere
- 4. **Apăsaţi pe butonul [**d**] pentru a selecta "Other", apoi folosiţi butonul [>] pentru a**  selecta "On" sau "Off".

### Subsecțiunea "Other" conține următoarele setări:

- În meniul "Cântec": Repetare cântec, Cântec-Claviatură, Volum audio, Redare rapidă, Redare pistă
- În meniul "Metronom/Ritm": Volum, BPM, Sonerie pornită/oprită, Bas, Intro, Sfârşit
- În meniul "System": Ajustare, Claviatură (cu excepția opțiunii "Duo"), Pedală, Sunet, MIDI
- Sound Boost, Master EQ
- 5. **Apăsaţi pe butonul [EXIT] pentru a părăsi**  afișajul de meniu "System".

### <span id="page-104-2"></span><span id="page-104-0"></span>**Backup (Copie de rezervă)**

(Salvarea fişierului copie de rezervă pentru date interne)

Această opţiune vă permite să salvaţi date din memoria internă pe unitatea flash USB ca fişier de rezervă (denumit "p-515.bup"). Acest fișier copie de rezervă poate fi încărcat ulterior pe instrument folosind funcţia Restaurare ([pagina 106](#page-105-1)).

### **NOTIFICARE**

- Finalizarea acestei operatiuni poate dura 1 2 minute. Nu opriti niciodată alimentarea în cursul acestei operatiuni (în timp ce este afișat mesajul "Executing"). În caz contrar, este posibil ca datele să fie deteriorate.
- Dacă acelaşi fişier de rezervă (p-515.bup) este deja salvat pe unitatea flash USB, această operatiune va suprascrie sau va înlocui acest fişier cu fişierul nou.
- 1. **Conectaţi unitatea flash USB la terminalul**   $\left[ \bullet \right)$  (USB TO DEVICE).
- 2. **Apăsaţi de mai multe ori pe butonul [FUNCTION] pentru a selecta meniul "System".**
- 3. **Folosiţi butoanele [**u**]/[**d**] pentru a selecta "Backup", folosiţi butonul [>] pentru a apela următorul afişaj, apoi folosiţi butoanele**   $\lceil \wedge \rceil / \lceil \vee \rceil$  pentru a selecta "Backup".
- 4. **Folosiţi butonul [>] pentru a apela următorul afişaj, apoi apăsaţi pe butonul [**d**] pentru**  a selecta "Execute".
- 5. **Apăsaţi pe butonul [>] pentru a executa operaţiunea Copie de rezervă.**
- 6. **Apăsaţi pe butonul [EXIT] pentru a părăsi**  afișajul de meniu "System".

#### NOTĂ

Atunci când doriţi să restauraţi setările din fişierul de rezervă, executati functia Restaurare [\(pagina](#page-105-1) 106).

#### NOTĂ

Nu se pot efectua copii de rezervă pentru cântecele protejate.

### <span id="page-105-1"></span>■ Restore (Restaurare)

(Repornirea instrumentului cu fişierul de rezervă încărcat)

Această opţiune vă permite să încărcaţi pe instrument fişierul de rezervă (p-515.bup) salvat folosind funcţia Copie de rezervă ([pagina 105\)](#page-104-2).

#### **NOTIFICARE**

- Finalizarea acestei operaţiuni poate dura 1 2 minute. Nu opriţi niciodată alimentarea în cursul acestei operaţiuni (în timp ce este afişat mesajul "Executing"). În caz contrar, este posibil ca datele să fie deteriorate.
- Dacă în memoria "User" se află cântece protejate sau cântece înregistrate, înainte de a executa această operaţiune, asiguraţi-vă că mutaţi cântecele pe unitatea flash USB urmând instrucţiunile de la [pagina 69.](#page-68-0) Dacă nu faceti acest lucru, utilizarea acestei operaţiuni va duce la ştergerea cântecelor.
- 1. **Conectaţi unitatea flash USB care conţine fișierul de rezervă la terminalul [**  $\leftarrow$  ] (USB **TO DEVICE).**
- 2. **Apăsaţi de mai multe ori pe butonul [FUNCTION] pentru a selecta meniul "System".**
- 3. **Folositi butoanele**  $\lceil \wedge \rceil / \lceil \vee \rceil$  pentru a selecta **"Backup", folosiţi butonul [>] pentru a apela următorul afişaj, apoi folosiţi butoanele**   $[\wedge] / [\vee]$  pentru a selecta "Restore".
- 4. **Folosiţi butonul [>] pentru a apela următorul afişaj, apoi apăsaţi pe butonul [**d**] pentru a**  selecta "Execute".
- 5. **Apăsaţi pe butonul [>] pentru a executa operaţiunea Restaurare.**

Apare un mesaj care indică finalizarea operaţiunii, apoi instrumentul va reporni.

### <span id="page-105-0"></span>**Factory Reset (Resetare fabrică)**

(Repornirea instrumentului cu setările iniţiale din fabrică încărcate)

Acest lucru vă permite să resetaţi instrumentul la setările implicite din fabrică, adică la setarea iniţială programată în momentul expedierii din fabrică, apelată atunci când aţi pornit pentru prima dată alimentarea acestui instrument.

#### Reţineţi următoarele aspecte.

- Această operaţiune resetează setarea Copie de rezervă ([pagina 105\)](#page-104-1) la setarea implicită.
- Această operaţiune nu va şterge cântecele salvate în folderul User (Utilizator).
- Această operaţiune nu va şterge informaţiile de împerechere prin *Bluetooth*\* [\(pagina 82](#page-81-0)).
- \* Pentru informatii legate de includerea functiei Bluetooth împreună cu instrumentul, consultaţi [pagina 8](#page-7-0).

#### **NOTIFICARE**

Nu opriti niciodată alimentarea în cursul acestei operatiuni (în timp ce este afişat mesajul "Factory reset executing"). În caz contrar, este posibil ca datele să fie deteriorate.

- 1. **Apăsaţi de mai multe ori pe butonul [FUNCTION] pentru a selecta meniul "System".**
- 2. **Folosiţi butoanele [**u**]/[**d**] pentru a selecta "Backup", folosiţi butonul [>] pentru a apela următorul afişaj, apoi folosiţi butoanele**   $\lceil \wedge \rceil / \lceil \vee \rceil$  pentru a selecta "Factory Reset".
- 3. **Folosiţi butonul [>] pentru a apela următorul afişaj, apoi apăsaţi pe butonul [**d**] pentru**  a selecta "Execute".
- 4. **Apăsaţi pe butonul [>] pentru a executa operaţiunea Restaurare.**

Apare un mesaj care indică finalizarea operaţiunii, apoi instrumentul va reporni.

### **Metodă alternativă de restabilire a setărilor implicite**

Apăsaţi şi menţineţi apăsată clapa albă de la capătul din dreapta al claviaturii (C7) şi apăsaţi pe întrerupătorul  $\left[\Phi\right]$  (Standby/Pornit) pentru a porni alimentarea acestui instrument. Această operaţiune nu va şterge cântecele din folderul User (Utilizator).

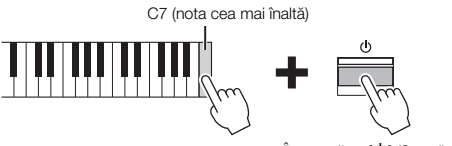

Întrerupător [**b**] (Standby/On) (Standby/Pornit)

## <span id="page-106-0"></span>**Lista vocilor presetate**

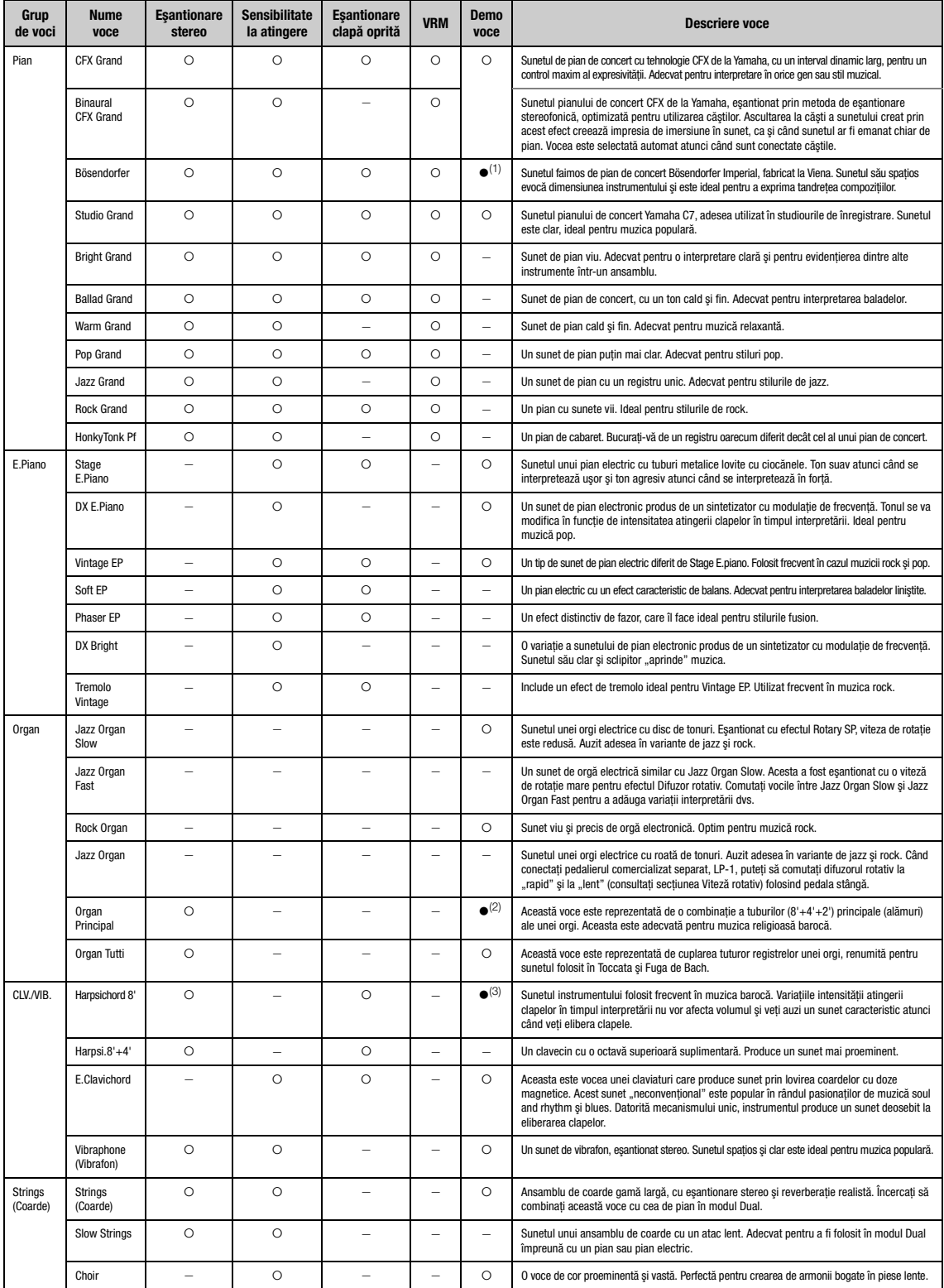

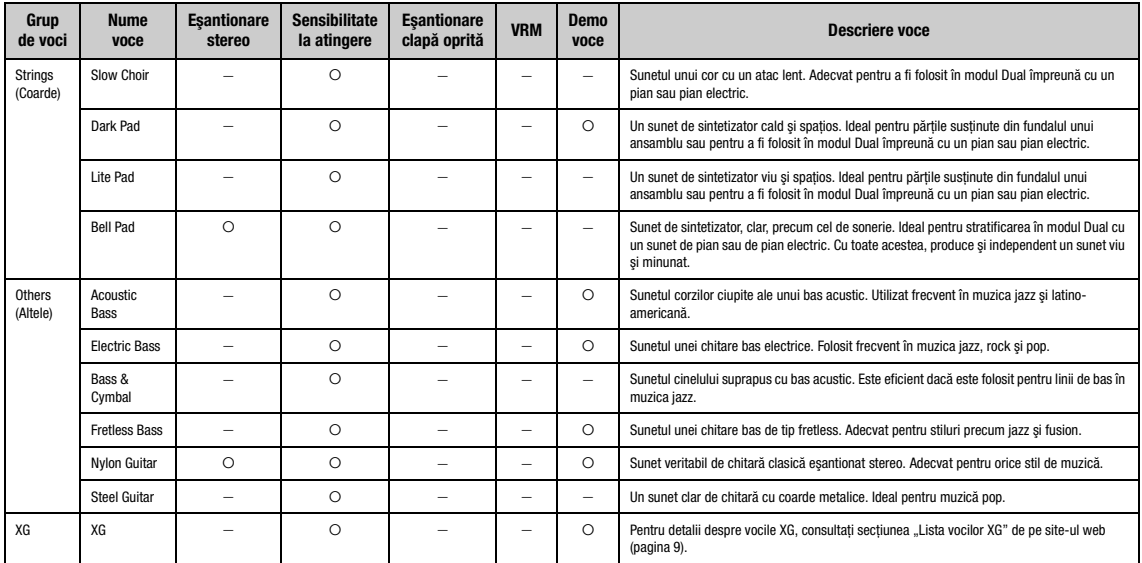

#### VRM

Sunet cu rezonanţa simulată a coardelor, cu modelare fizică la apăsarea pedalei amortizor sau a clapelor.

**Eşantionare clapă oprită**<br>Eşantioane ale sunetelor extrem de delicate produse la eliberarea clapelor.

#### Lista Cântece demo

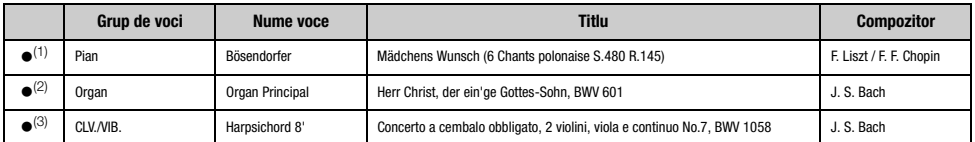

Vocile demonstrative marcate cu (e) mai sus sunt scurte extrase rearanjate din compoziții originale. Toate celelalte cântece demo sunt originale Yamaha (@ Yamaha Corporation).
## <span id="page-108-1"></span>**Listă de cântece**

## <span id="page-108-2"></span>**Listă de ritmuri**

## <span id="page-108-0"></span>**50 Classics (50 de cântece clasice)**

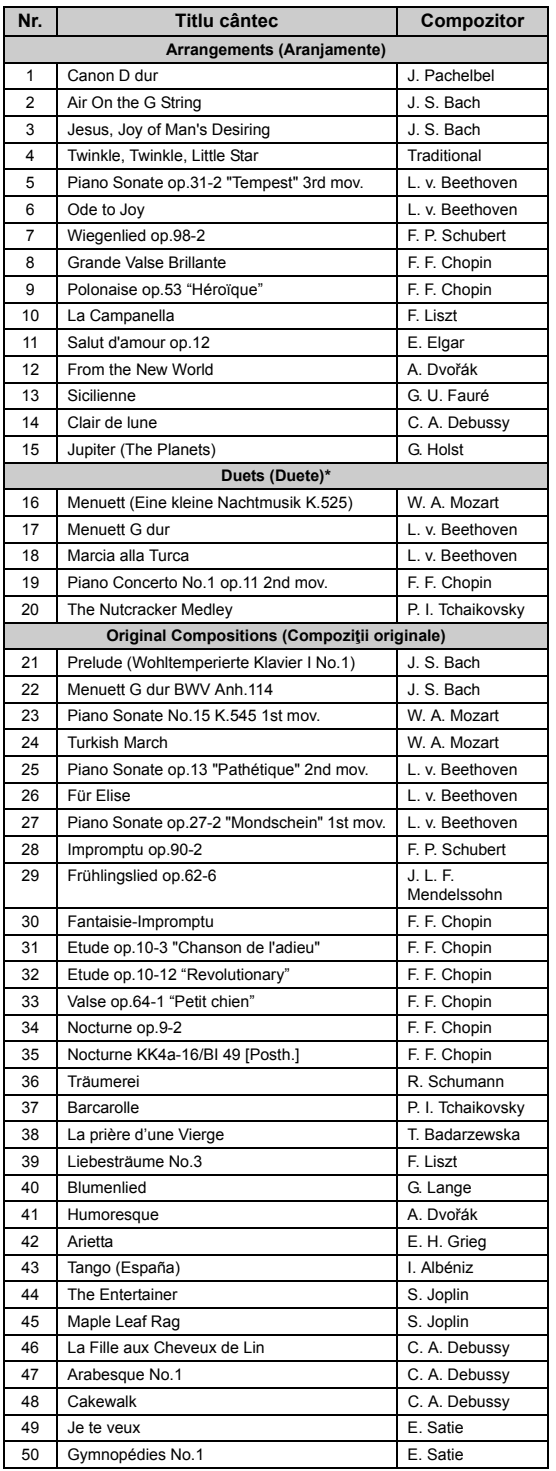

\* În ceea ce priveşte cântecele din categoria "Duets" (Duete), partea din dreapta este destinată mâinii drepte a primului interpret, partea din stânga este destinată mâinii stângi a primului interpret, iar partea suplimentară este destinată ambelor mâini ale celui de-al doilea interpret.

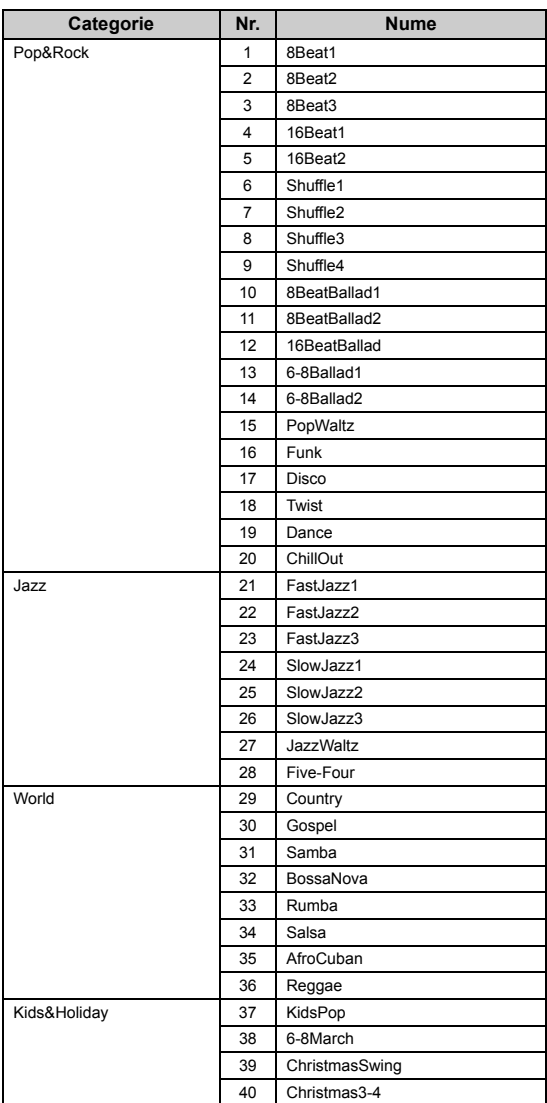

## <span id="page-109-0"></span>**Listă de mesaje**

Unele dintre afişajele mesaj rămân deschise. În acest caz, apăsaţi pe butonul [EXIT] pentru a închide afişajul mesaj.

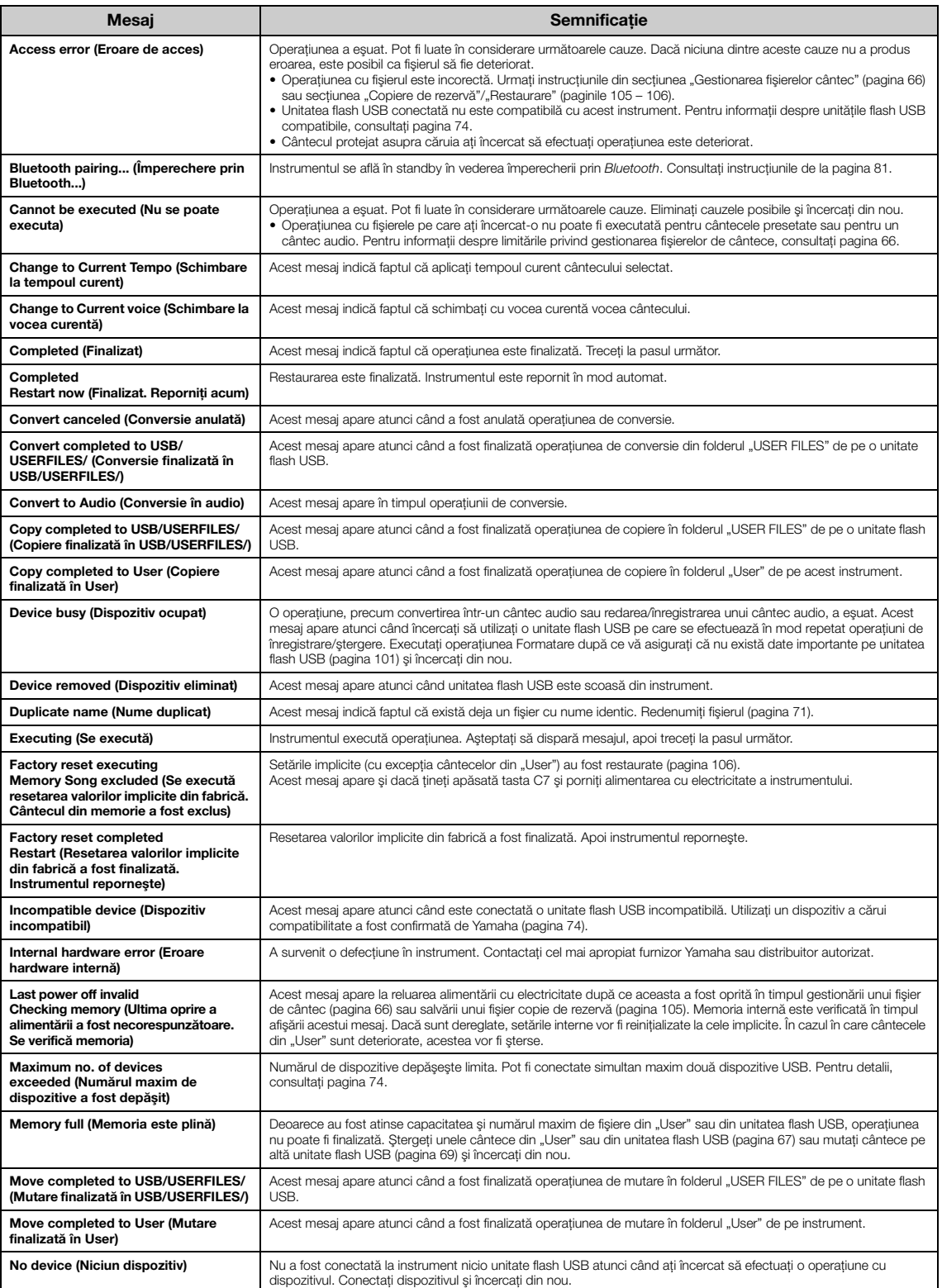

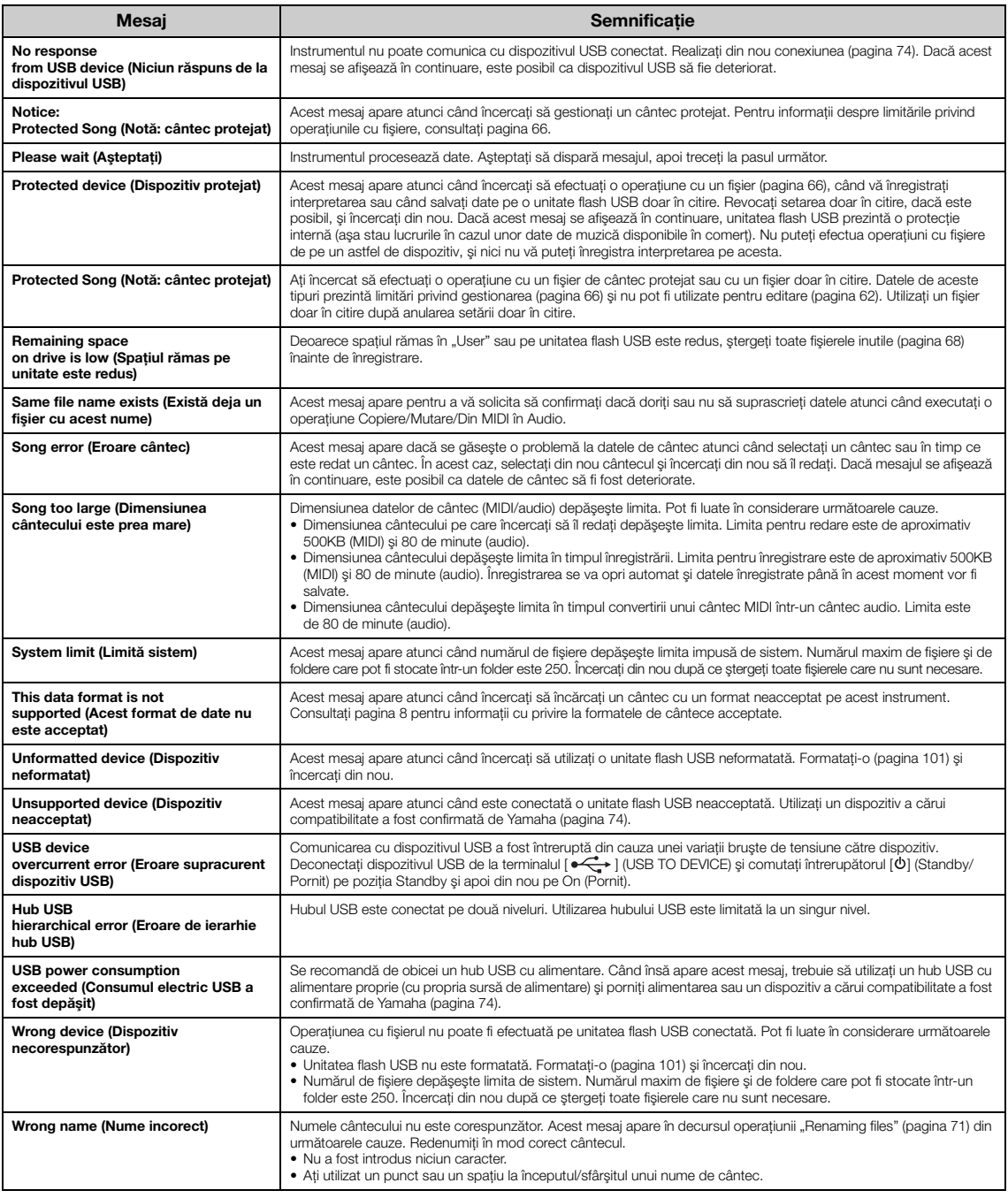

## <span id="page-111-0"></span>**Depanare**

La afișarea unui mesaj, consultați "Lista de mesaje" ([pagina](#page-109-0) 110) pentru ajutor în vederea depanării.

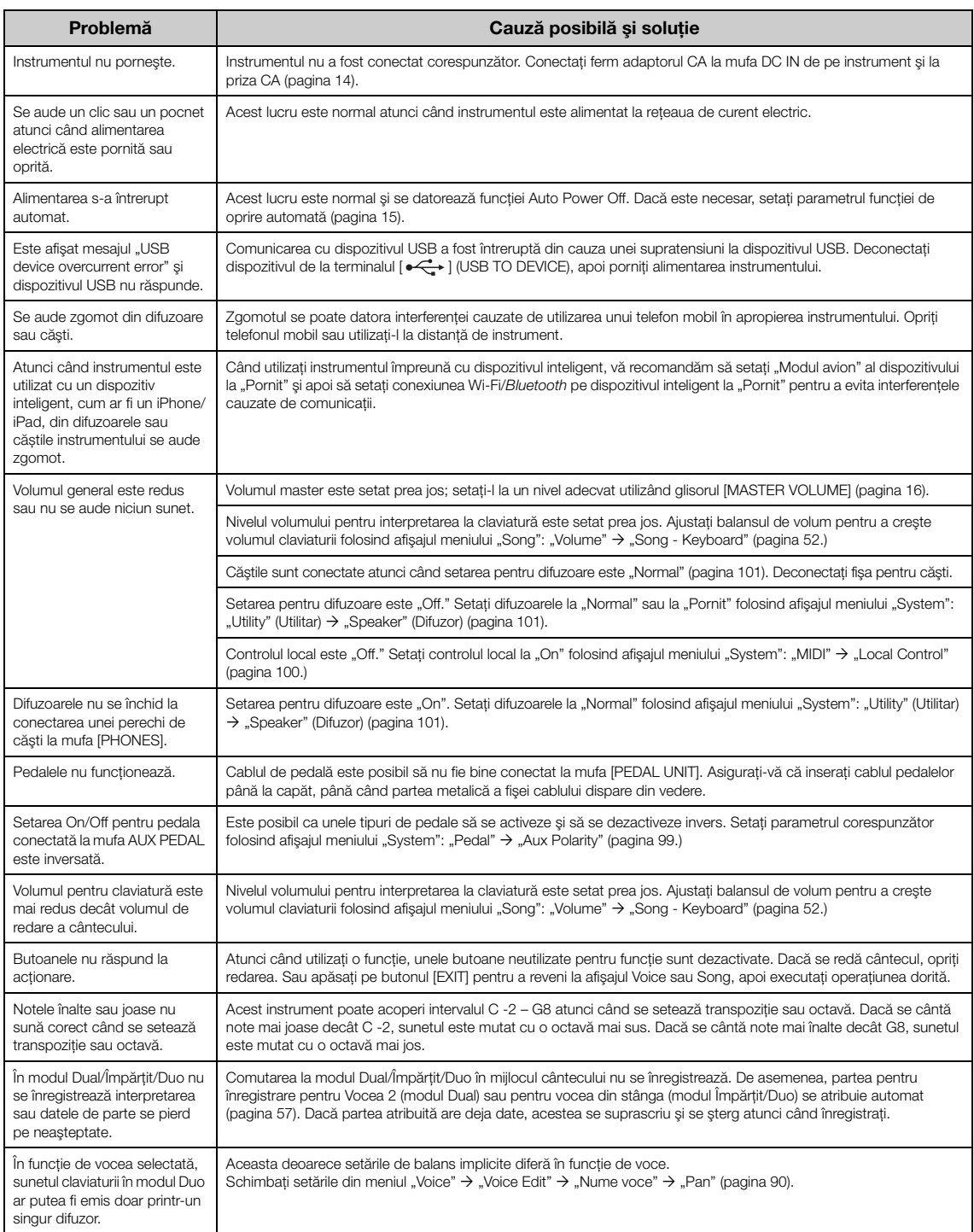

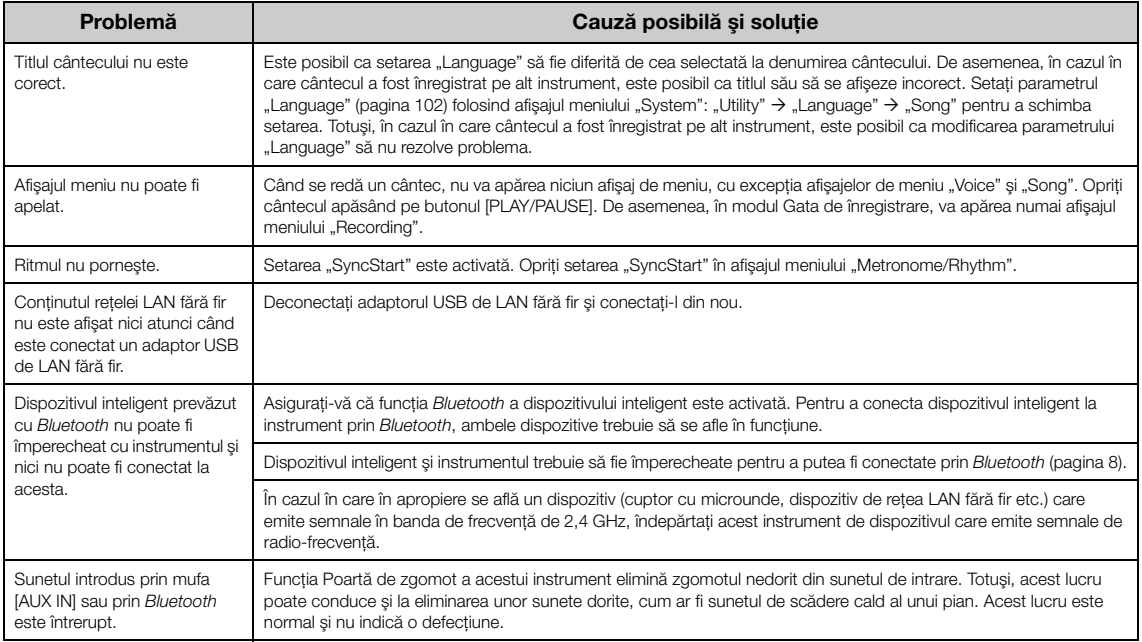

\*Pentru informaţii legate de includerea funcţiei *Bluetooth*, consultaţi [pagina](#page-7-1) 8.

# **Specificaţii**

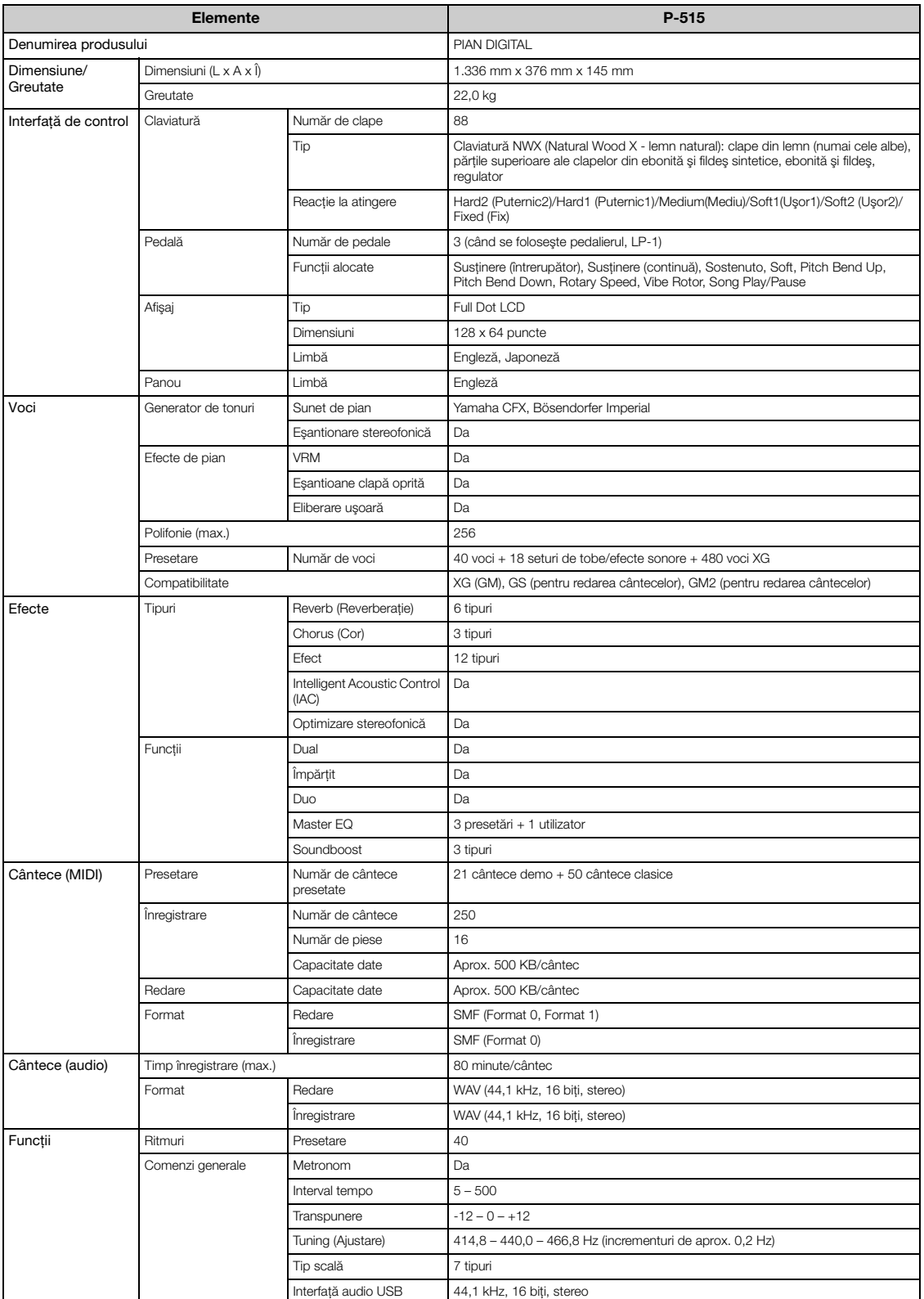

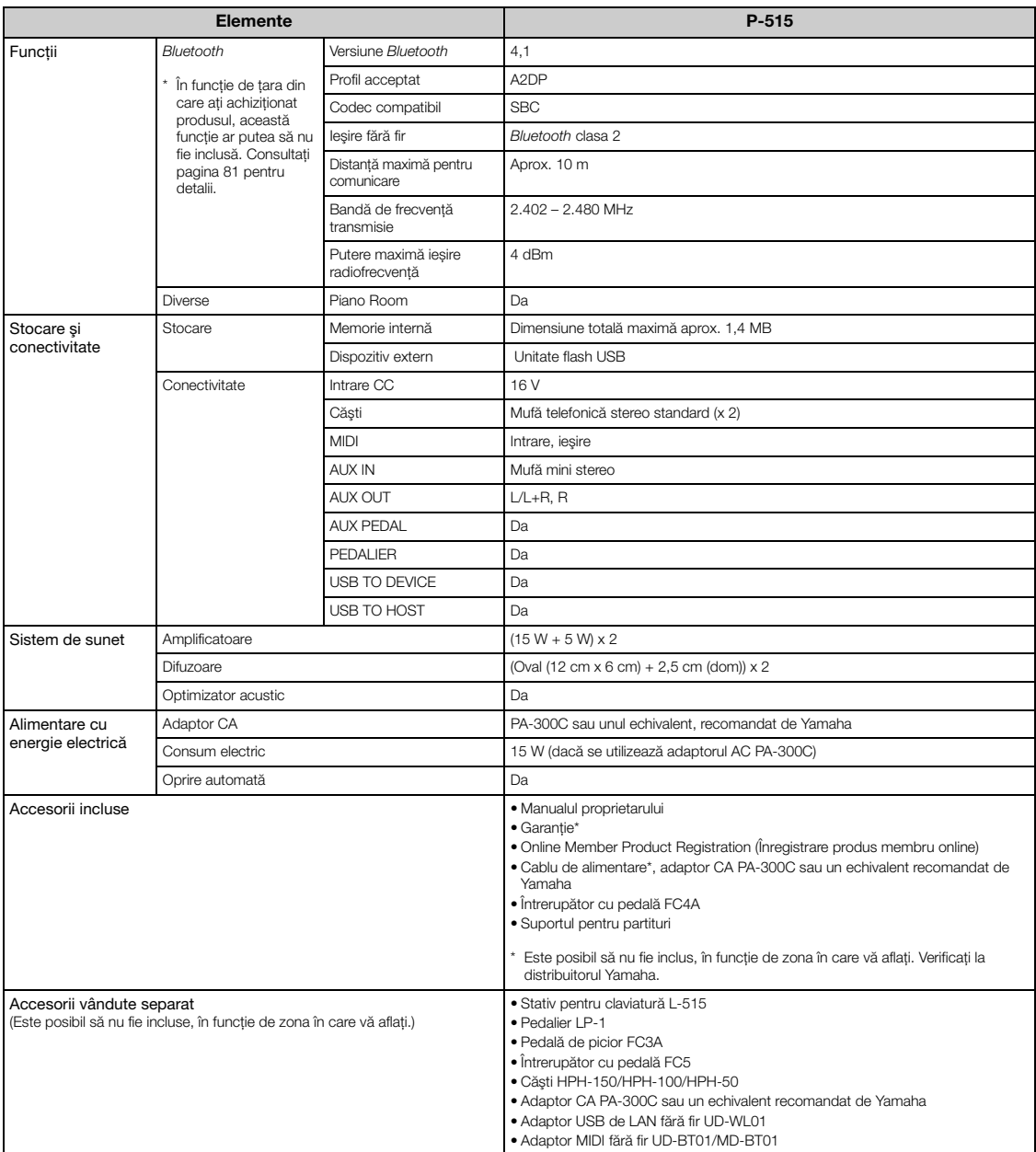

\* Conținutul acestui manual are în vedere cele mai noi specificații, valabile la data publicării. Pentru a obține cel mai recent manual, accesați site-ul web Yamaha și<br>apoi descărcați fișierul manualului. Deoarece este pos

## Index

### **Numerics**

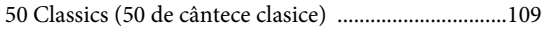

### $\mathbf A$

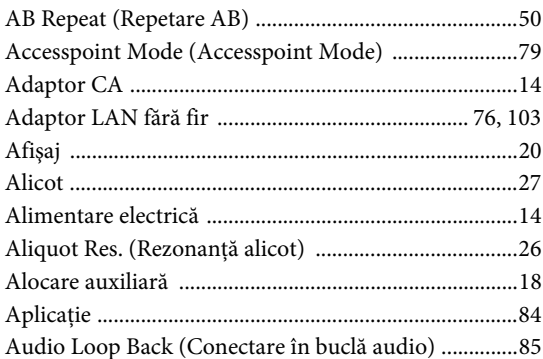

### $\, {\bf B}$

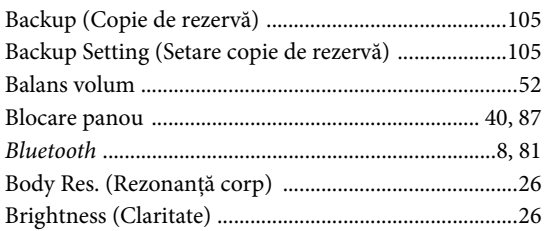

### $\mathbf C$

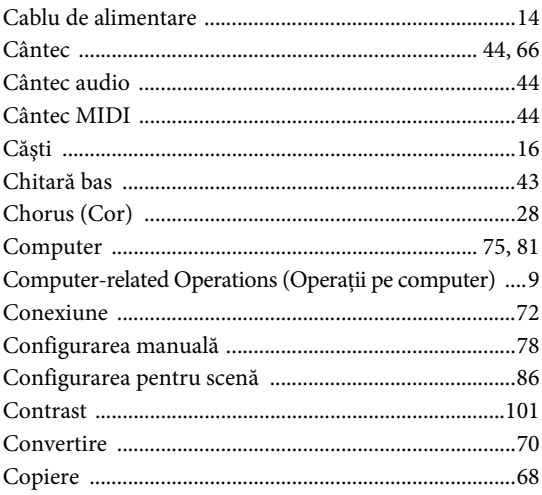

### $\mathbf{D}%$

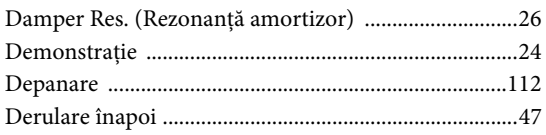

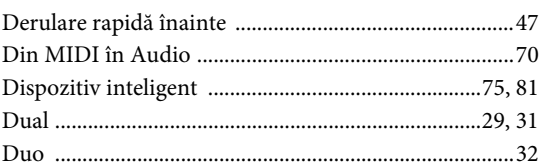

### ${\bf E}$

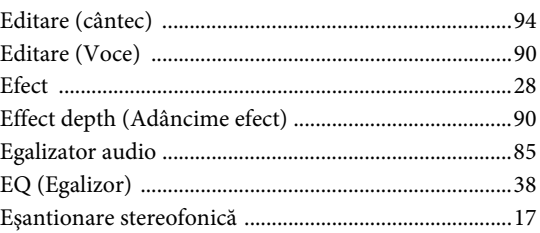

### $\mathbf F$

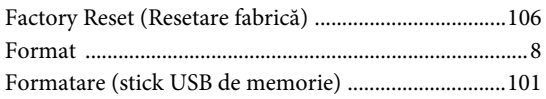

### $\mathbf H$

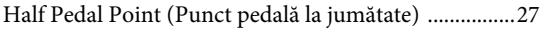

## $\mathbf I$

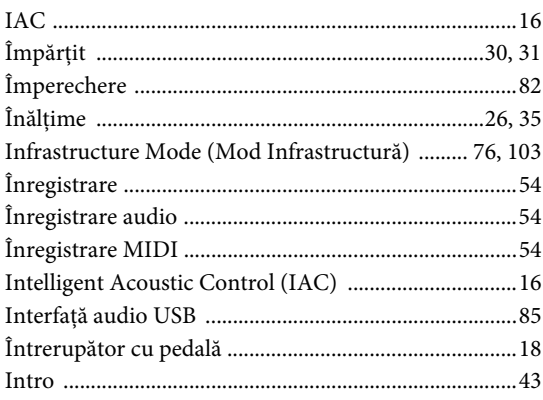

### $\mathbf K$

```
Key Off Sample (Eșantionare eliberare clapă) .............26
```
### ${\bf L}$

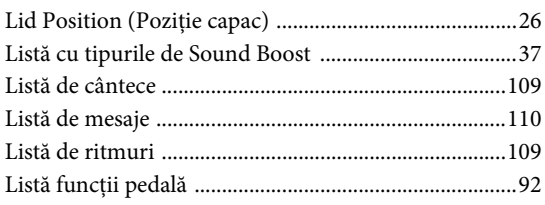

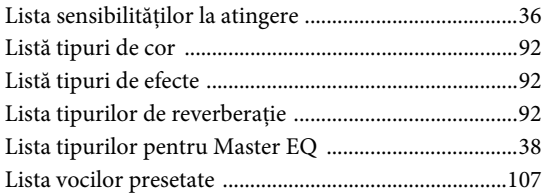

### $\mathbf M$

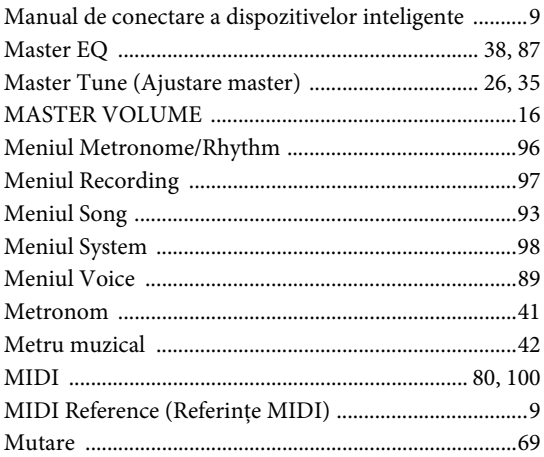

### $\overline{O}$

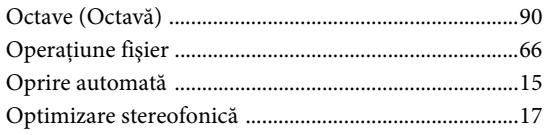

### $\overline{\mathbf{P}}$

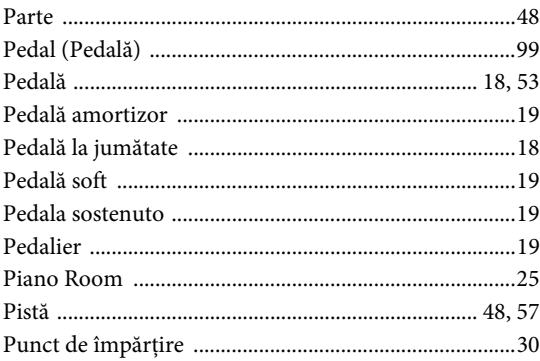

### $\overline{\mathbf{R}}$

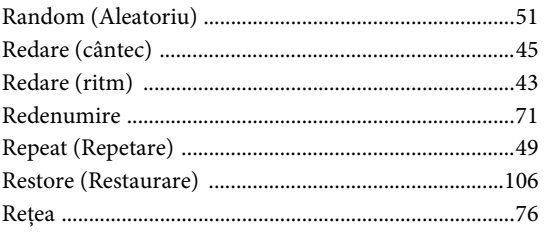

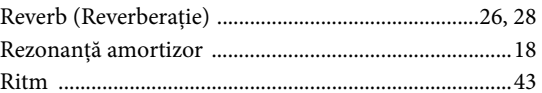

### $\mathbf S$

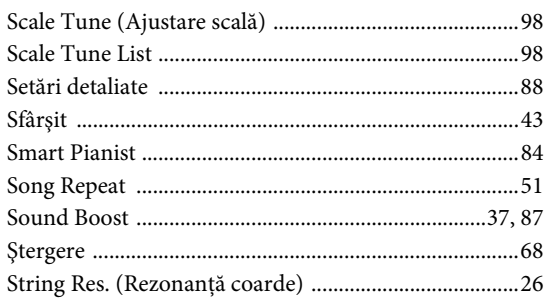

### $\mathbf T$

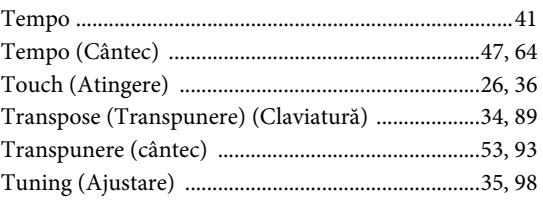

### $\overline{U}$

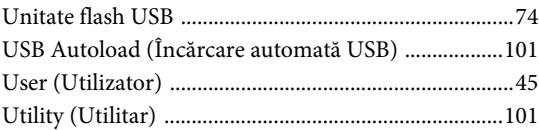

### $\overline{\mathbf{V}}$

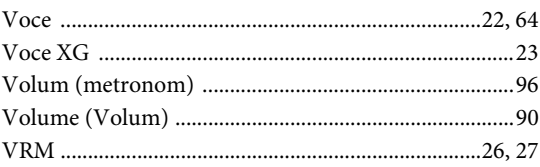

### W

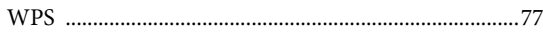

### **For EU countries**

#### BG Bulgarian

#### ОПРОСТЕНА ЕС ДЕКЛАРАЦИЯ ЗА СЪОТВЕТСТВИЕ

С настоящото Yamaha Music Europe GmbH декларира, че този тип радиосъоръжение [P-515] е в съответствие с Директива 2014/53/ЕС. Цялостният текст на ЕС декларацията за съответствие може да се намери на следния интернет адрес: https://europe.yamaha.com/en/support/compliance/doc.html

#### ES Spanish

#### **DECLARACIÓN UE DE CONFORMIDAD SIMPLIFICADA**

Por la presente, Yamaha Music Europe GmbH declara que el tipo de equipo radioeléctrico [P-515] es conforme con la Directiva 2014/53/UE. El texto completo de la declaración UE de conformidad está disponible en la dirección Internet siguiente: https://europe.yamaha.com/en/support/compliance/doc.html

#### CS Czech

#### **ZJEDNODUŠENÉ EU PROHLÁŠENÍ O SHODĚ**

Tímto Yamaha Music Europe GmbH prohlašuje, že typ rádiového zařízení [P-515] je v souladu se směrnicí 2014/53/EU. Úplné znění EU prohlášení o shodě je k dispozici na této internetové adrese: https://europe.yamaha.com/en/support/compliance/doc.html

#### DA Danish

#### **FORENKLET EU-OVERENSSTEMMELSESERKLÆRING**

Hermed erklærer Yamaha Music Europe GmbH, at radioudstyrstypen [P-515] er i overensstemmelse med direktiv 2014/53/EU. EU-overensstemmelseserklæringens fulde tekst kan findes på følgende internetadresse: https://europe.yamaha.com/en/support/compliance/doc.html

#### DE German

#### **VEREINFACHTE EU-KONFORMITÄTSERKLÄRUNG**

Hiermit erklärt Yamaha Music Europe GmbH, dass der Funkanlagentyp [P-515] der Richtlinie 2014/53/EU entspricht. Der vollständige Text der EU-Konformitätserklärung ist unter der folgenden Internetadresse verfügbar: https://europe.yamaha.com/en/support/compliance/doc.html

#### ET Estonian

#### **LIHTSUSTATUD ELI VASTAVUSDEKLARATSIOON**

Käesolevaga deklareerib Yamaha Music Europe GmbH, et käesolev raadioseadme tüüp [P-515] vastab direktiivi 2014/53/EL nõuetele. ELi vastavusdeklaratsiooni täielik tekst on kättesaadav järgmisel internetiaadressil: https://europe.yamaha.com/en/support/compliance/doc.html

#### EL Greek

#### **ΑΠΛΟΥΣΤΕΥΜΕΝΗ ΔΗΛΩΣΗ ΣΥΜΜΟΡΦΩΣΗΣ ΕΕ**

Με την παρούσα ο/η Yamaha Music Europe GmbH, δηλώνει ότι ο ραδιοεξοπλισμός [Ρ-515] πληροί την οδηγία 2014/53/ΕΕ. Το πλήρες κείμενο της δήλωσης συμμόρφωσης ΕΕ διατίθεται στην ακόλουθη ιστοσελίδα στο διαδίκτυο: https://europe.yamaha.com/en/support/compliance/doc.html

#### EN English

#### **SIMPLIFIED EU DECLARATION OF CONFORMITY**

Hereby, Yamaha Music Europe GmbH declares that the radio equipment type [P-515] is in compliance with Directive 2014/53/EU. The full text of the EU declaration of conformity is available at the following internet address: https://europe.yamaha.com/en/support/compliance/doc.html

#### FR French

#### **DECLARATION UE DE CONFORMITE SIMPLIFIEE**

Le soussigné, Yamaha Music Europe GmbH, déclare que l'équipement radioélectrique du type [P-515] est conforme à la directive 2014/53/UE. Le texte complet de la déclaration UE de conformité est disponible à l'adresse internet suivante: https://europe.yamaha.com/en/support/compliance/doc.html

#### HR Croatian

#### **POJEDNOSTAVLJENA EU IZJAVA O SUKLADNOSTI**

Yamaha Music Europe GmbH ovime izjavljuje da je radijska oprema tipa [P-515] u skladu s Direktivom 2014/53/EU. Cjeloviti tekst EU izjave o sukladnosti dostupan je na sljedećoj internetskoj adresi: https://europe.yamaha.com/en/support/compliance/doc.html

#### IT Italian

#### **DICHIARAZIONE DI CONFORMITÀ UE SEMPLIFICATA**

Il fabbricante, Yamaha Music Europe GmbH, dichiara che il tipo di apparecchiatura radio [P-515] è conforme alla direttiva 2014/53/UE. Il testo completo della dichiarazione di conformità UE è disponibile al seguente indirizzo Internet: https://europe.yamaha.com/en/support/compliance/doc.html

#### LV Latvian

### **VIENKĀRŠOTA ES ATBILSTĪBAS DEKLARĀCIJA**

Ar šo Yamaha Music Europe GmbH deklarē, ka radioiekārta [P-515] atbilst Direktīvai 2014/53/ES. Pilns ES atbilstības deklarācijas teksts ir pieejams šādā interneta vietnē: https://europe.yamaha.com/en/support/compliance/doc.html

#### LT Lithuanian

#### **SUPAPRASTINTA ES ATITIKTIES DEKLARACIJA**

Aš, Yamaha Music Europe GmbH, patvirtinu, kad radijo įrenginių tipas [P-515] atitinka Direktyva 2014/53/ES. Visas ES atitikties deklaracijos tekstas prieinamas šiuo interneto adresu:

https://europe.yamaha.com/en/support/compliance/doc.html

#### HU Hungarian

#### **EGYSZERŰSÍTETT EU-MEGFELELŐSÉGI NYILATKOZAT**

Yamaha Music Europe GmbH igazolja, hogy a [P-515] típusú rádióberendezés megfelel a 2014/53/EU irányelvnek. Az EU-megfelelőségi nyilatkozat teljes szövege elérhető a következő internetes címen: https://europe.yamaha.com/en/support/compliance/doc.html

#### NL Dutch

#### **VEREENVOUDIGDE EU-CONFORMITEITSVERKLARING**

Hierbij verklaar ik, Yamaha Music Europe GmbH, dat het type radioapparatuur [P-515] conform is met Richtlijn 2014/53/EU. De volledige tekst van de EU-conformiteitsverklaring kan worden geraadpleegd op het volgende internetadres: https://europe.yamaha.com/en/support/compliance/doc.html

#### PL Polish

#### **UPROSZCZONA DEKLARACJA ZGODNOŚCI UE**

Yamaha Music Europe GmbH niniejszym oświadcza, że typ urządzenia radiowego [P-515] jest zgodny z dyrektywa 2014/53/UE. Pełny tekst deklaracji zgodności UE jest dostępny pod następującym adresem internetowym: https://europe.yamaha.com/en/support/compliance/doc.html

#### PT Portuguese

#### **DECLARAÇÃO UE DE CONFORMIDADE SIMPLIFICADA**

O(a) abaixo assinado(a) Yamaha Music Europe GmbH declara que o presente tipo de equipamento de rádio [P-515] está em conformidade com a Diretiva 2014/53/UE. O texto integral da declaração de conformidade está disponível no seguinte endereço de Internet: https://europe.yamaha.com/en/support/compliance/doc.html

#### RO Romanian

#### **DECLARAȚIA UE DE CONFORMITATE SIMPLIFICATĂ**

Prin prezenta, Yamaha Music Europe GmbH declară că tipul de echipamente radio [P-515] este în conformitate cu Directiva 2014/53/UE. Textul integral al declarației UE de conformitate este disponibil la următoarea adresă internet: https://europe.yamaha.com/en/support/compliance/doc.html

#### SK Slovak

#### **ZJEDNODUŠENÉ EÚ VYHLÁSENIE O ZHODE**

Yamaha Music Europe GmbH týmto vyhlasuje, že rádiové zariadenie typu [P-515] je v súlade so smernicou 2014/53/EÚ. Úplné EÚ vyhlásenie o zhode je k dispozícii na tejto internetovej adrese: https://europe.yamaha.com/en/support/compliance/doc.html

#### SL Slovenian

#### **POENOSTAVLJENA IZJAVA EU O SKLADNOSTI**

Yamaha Music Europe GmbH potrjuje, da je tip radijske opreme [P-515] skladen z Direktivo 2014/53/EU. Celotno besedilo izjave EU o skladnosti je na voljo na naslednjem spletnem naslovu: https://europe.yamaha.com/en/support/compliance/doc.html

#### FI Finnish

#### **YKSINKERTAISTETTU EU-VAATIMUSTENMUKAISUUSVAKUUTUS**

Yamaha Music Europe GmbH vakuuttaa, että radiolaitetyyppi [P-515] on direktiivin 2014/53/EU mukainen. EU-vaatimustenmukaisuusvakuutuksen täysimittainen teksti on saatavilla seuraavassa internetosoitteessa: https://europe.yamaha.com/en/support/compliance/doc.html

#### SV Swedish

#### **FÖRENKLAD EU-FÖRSÄKRAN OM ÖVERENSSTÄMMELSE**

Härmed försäkrar Yamaha Music Europe GmbH att denna typ av radioutrustning [P-515] överensstämmer med direktiv 2014/53/EU. Den fullständiga texten till EU-försäkran om överensstämmelse finns på följande webbadress: https://europe.yamaha.com/en/support/compliance/doc.html

#### TR Turkey

#### **BASİTLEŞTİRİLMİŞ AVRUPA BİRLİĞİ UYGUNLUK BİLDİRİMİ**

İşbu belge ile, Yamaha Music Europe GmbH, radyo cihaz tipinin [P-515],<br>Direktif 2014/53/AB'ye uygunluğunu beyan eder. AB uyumu beyanının tam metni aşağıdaki internet adresinden edinilebilir:

https://europe.yamaha.com/en/support/compliance/doc.html

Pentru detalii despre produse, contactaţi cel mai apropiat reprezentant Yamaha sau distribuitorul autorizat de mai jos.

#### **CANADA Yamaha Canada Music Ltd.** 135 Milner Avenue, Toronto, Ontario M1S 3R1, Canada Tel: +1-416-298-1311 **U.S.A. Yamaha Corporation of America**  6600 Orangethorpe Avenue, Buena Park, CA 90620, U.S.A. Tel: +1-714-522-9011 **MEXICO Yamaha de México, S.A. de C.V.** Av. Insurgentes Sur 1647 Piso 9, Col. San José Insurgentes, Delegación Benito Juárez, México, D.F., C.P. 03900, México Tel: +52-55-5804-0600 **BRAZIL Yamaha Musical do Brasil Ltda.** Rua Fidêncio Ramos, 302 – Cj 52 e 54 – Torre B – Vila Olímpia – CEP 04551-010 – São Paulo/SP, Brazil Tel: +55-11-3704-1377 **ARGENTINA Yamaha Music Latin America, S.A., Sucursal Argentina** Olga Cossettini 1553, Piso 4 Norte, Madero Este-C1107CEK, Buenos Aires, Argentina Tel: +54-11-4119-7000 **PANAMA AND OTHER LATIN AMERICAN COUNTRIES/ CARIBBEAN COUNTRIES Yamaha Music Latin America, S.A.** Edificio Torre Davivienda, Piso: 20 Avenida Balboa, Marbella, Corregimiento de Bella Vista, Ciudad de Panamá, Rep. de Panamá Tel: +507-269-5311 **THE UNITED KINGDOM/IRELAND Yamaha Music Europe GmbH (UK)** Sherbourne Drive, Tilbrook, Milton Keynes, MK7 8BL, U.K. Tel: +44-1908-366700 **GERMANY Yamaha Music Europe GmbH** Siemensstrasse 22-34, 25462 Rellingen, Germany Tel: +49-4101-303-0 **SWITZERLAND/LIECHTENSTEIN Yamaha Music Europe GmbH, Branch Switzerland in Thalwil** Seestrasse 18a, 8800 Thalwil, Switzerland Tel: +41-44-3878080 **AUSTRIA/CROATIA/CZECH REPUBLIC/ HUNGARY/ROMANIA/SLOVAKIA/ SLOVENIA Yamaha Music Europe GmbH, Branch Austria** Schleiergasse 20, 1100 Wien, Austria Tel: +43-1-60203900 **POLAND Yamaha Music Europe GmbH Sp.z o.o. Oddział w Polsce** ul. Wielicka 52, 02-657 Warszawa, Poland Tel: +48-22-880-08-88 **BULGARIA Dinacord Bulgaria LTD.** Bul.Iskarsko Schose 7 Targowski Zentar Ewropa 1528 Sofia, Bulgaria Tel: +359-2-978-20-25 **MALTA Olimpus Music Ltd.** Valletta Road, Mosta MST9010, Malta Tel: +356-2133-2093 **NETHERLANDS/BELGIUM/ LUXEMBOURG Yamaha Music Europe, Branch Benelux** Clarissenhof 5b, 4133 AB Vianen, The Netherlands Tel: +31-347-358040 **FRANCE ITALY** Italy Greece **CYPRUS RUSSIA ISRAEL** Tel: (972) 3-925-6900 **NORTH AMERICA CENTRAL & SOUTH AMERICA EUROPE**

**Yamaha Music Europe**  7 rue Ambroise Croizat, Zone d'activités de Pariest, 77183 Croissy-Beaubourg, France Tel: +33-1-6461-4000 **Yamaha Music Europe GmbH, Branch Italy** Via Tinelli N.67/69 20855 Gerno di Lesmo (MB), Tel: +39-039-9065-1 **SPAIN/PORTUGAL Yamaha Music Europe GmbH Ibérica, Sucursal en España** Ctra. de la Coruña km. 17,200, 28231 Las Rozas de Madrid, Spain Tel: +34-91-639-88-88 **GREECE Philippos Nakas S.A. The Music House** 19th klm. Leof. Lavriou 190 02 Peania – Attiki, Tel: +30-210-6686260 **SWEDEN Yamaha Music Europe GmbH Germany filial Scandinavia** JA Wettergrensgata 1, 400 43 Göteborg, Sweden Tel: +46-31-89-34-00 **DENMARK Yamaha Music Denmark, Fillial of Yamaha Music Europe GmbH, Tyskland** Generatorvej 8C, ST. TH., 2860 Søborg, Denmark Tel: +45-44-92-49-00 **FINLAND F-Musiikki Oy** Antaksentie 4 FI-01510 Vantaa, Finland Tel: +358 (0)96185111 **NORWAY Yamaha Music Europe GmbH Germany - Norwegian Branch** Grini Næringspark 1, 1332 Østerås, Norway Tel: +47-6716-7800 **ICELAND Hljodfaerahusid Ehf.** Sidumula 20 IS-108 Reykjavik, Iceland Tel: +354-525-5050 **Nakas Music Cyprus Ltd.** Nikis Ave 2k 1086 Nicosia Tel: + 357-22-511080 **Major Music Center** 21 Ali Riza Ave. Ortakoy P.O.Box 475 Lefkoşa, Cyprus Tel: (392) 227 9213 **Yamaha Music (Russia) LLC.** Room 37, entrance 7, bld. 7, Kievskaya street, Moscow, 121059, Russia Tel: +7-495-626-5005 **OTHER EUROPEAN COUNTRIES Yamaha Music Europe GmbH** Siemensstrasse 22-34, 25462 Rellingen, Germany Tel: +49-4101-303-0 **Yamaha Music Gulf FZE** JAFZA-16, Office 512, P.O.Box 17328, Jebel Ali FZE, Dubai, UAE Tel: +971-4-801-1500 **TURKEY Yamaha Music Europe GmbH Merkezi Almanya Türkiye İstanbul Şubesi** Mor Sumbul Sokak Varyap Meridian Business 1.Blok No:1 113-114-115 Bati Atasehir Istanbul, Turkey Tel: +90-216-275-7960 **RBX International Co., Ltd.** P.O Box 10245, Petach-Tikva, 49002 **AFRICA MIDDLE EAST**

2F, Yunhedasha, 1818 Xinzha-lu, Jingan-qu, Shanghai, China Tel: +86-400-051-7700 **HONG KONG Tom Lee Music Co., Ltd.** 11/F., Silvercord Tower 1, 30 Canton Road, Tsimshatsui, Kowloon, Hong Kong Tel: +852-2737-7688 **INDIA Yamaha Music India Private Limited** P-401, JMD Megapolis, Sector-48, Sohna Road, Gurgaon-122018, Haryana, India Tel: +91-124-485-3300 **INDONESIA PT. Yamaha Musik Indonesia (Distributor)**  Yamaha Music Center Bldg. Jalan Jend. Gatot Subroto Kav. 4, Jakarta 12930, Indonesia Tel: +62-21-520-2577 **KOREA Yamaha Music Korea Ltd.** 11F, Prudential Tower, 298, Gangnam-daero, Gangnam-gu, Seoul, 06253, Korea Tel: +82-2-3467-3300 **MALAYSIA Yamaha Music (Malaysia) Sdn. Bhd.** No.8, Jalan Perbandaran, Kelana Jaya, 47301 Petaling Jaya, Selangor, Malaysia Tel: +60-3-78030900 **SINGAPORE Yamaha Music (Asia) Private Limited** Block 202 Hougang Street 21, #02-00, Singapore 530202, Singapore Tel: +65-6740-9200 **TAIWAN Yamaha Music & Electronics Taiwan Co., Ltd.** 2F., No.1, Yuandong Rd., Banqiao Dist., New Taipei City 22063, Taiwan (R.O.C.) Tel: +886-2-7741-8888 **THAILAND Siam Music Yamaha Co., Ltd.**

**OTHER COUNTRIES Yamaha Music Gulf FZE**

Tel: +971-4-801-1500

JAFZA-16, Office 512, P.O.Box 17328, Jebel Ali FZE, Dubai, UAE

**THE PEOPLE'S REPUBLIC OF CHINA Yamaha Music & Electronics (China) Co., Ltd.**

**ASIA**

3, 4, 15, 16th Fl., Siam Motors Building, 891/1 Rama 1 Road, Wangmai, Pathumwan, Bangkok 10330, Thailand Tel: +66-2215-2622

**VIETNAM Yamaha Music Vietnam Company Limited** 15th Floor, Nam A Bank Tower, 201-203 Cach Mang Thang Tam St., Ward 4, Dist.3, Ho Chi Minh City, Vietnam Tel: +84-28-3818-1122

**OTHER ASIAN COUNTRIES**  https://asia-latinamerica-mea.yamaha.com/

index.html **OCEANIA**

#### **AUSTRALIA**

**Yamaha Music Australia Pty. Ltd.** Level 1, 80 Market Street, South Melbourne, VIC 3205 Australia Tel: +61-3-9693-5111

**NEW ZEALAND**

**Music Works LTD** P.O.BOX 6246 Wellesley, Auckland 4680, New Zealand

Tel: +64-9-634-0099<br>COUNTRIES AND TRUST

**TERRITORIES IN PACIFIC OCEAN** https://asia-latinamerica-mea.yamaha.com/ index.html

#### DMI26 **Head Office/Manufacturer: Yamaha Corporation** 10-1, Nakazawa-cho, Naka-ku, Hamamatsu, 430-8650, Japan **(For European Countries) Importer: Yamaha Music Europe GmbH** Siemensstrasse 22-34, 25462 Rellingen, Germany

Yamaha Global Site

**https://www.yamaha.com/** Yamaha Downloads

**https://download.yamaha.com/**

Manual Development Group © 2018 Yamaha Corporation Published 06/2018 MV-A0

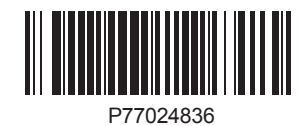